# Southern California Gas Residential End-Use Model

## I. Residential End-Use Model Description

## Introduction:

SoCalGas used the End Use Forecaster model to generate annual gas demand forecasts for the residential market. The software's market segmentation and end-use modeling framework analyzes the impacts of competitive strategies (gas vs. electricity) and market scenarios on gas demand and market shares. The model separates the residential market into five building types (B-level).

These groups are identified by the premise code classification found in the company billing files. The five residential groups are:

- Single-Family(SF);
- Multi-Family  $\leq$  4 units (MF2);
- Multi-Family  $> 4$  units (MF3);
- Master Metered (MM); and
- Sub-Metered (SM).

The residential model identifies eight end-uses (N-level) that are the primary drivers of natural gas demand:

- Space heating;
- Water heating;
- Cooking;
- Drying;
- Pool heating;
- Spa heating;
- Fireplace; and
- Barbeque.

The model assumes two fuel choices (F-level) for end-uses:

- Natural gas; and
- Electricity.

The model assumes up to four efficiency levels (E-level) for the various end-uses. In general, the efficiency levels are:

- Stock:
- Standard;
- High efficiency; and
- Premium efficiency.

See Figure 1 for a classification of the number of efficiency levels for each end-use by customer segment type.

A set of post-model adjustments were applied to the model's annual demand forecast. The first adjustment calibrates to the recorded 2017 weather-adjusted demand. Next, the annual forecast was parceled out to a series of monthly forecasts by a process which involves two steps. These two steps consist of (1) using the fitted equation for customer demand to generate a forecast of use per customer that varies with the number of calendar days and heating degree days in a given month and (2) calculating a series of weights based on the customer's predicted monthly usage share in total annual consumption. The shares obtained from the latter step were then applied to annual totals to derive the stream of monthly forecasts which are conditional on the particular weather design specification for the entire year. An adjustment to the forecast offsets the throughput by the energy efficiency savings. Annual conservation benefits associated with AMI are estimated by SoCalGas to represent 1% of the core gas throughput in the post deployment period. The residential load was reduced by the expected AMI energy savings for customers with non-AMI meters.

Figures 2-5 illustrate the monthly forecasts for each weather scenario.

#### Data Sources:

The information used to perform the modeling and to generate the forecast includes historical 2017 consumption and customer counts; meter counts, growth, and decay; use per customer by vintage and unit energy consumption (UEC) values; fuel costs and price elasticity; equipment capital costs and availability; building and equipment lives and decay. The historical 2017 data is in Figure 6.

#### Meter Counts, Growth and Decay:

Regression equations were developed for each of the 5 building types. The meter count forecast is a company-specific forecast based on actual meter counts within the SoCalGas service territory. Data on meter decay rates were obtained from the Energy Information Administration (EIA). See Figure 7 for the meter forecast used as an input to the End-Use Model.

## Use Per Customer by Vintage and UEC:

Use per customer and Unit Energy Consumption (UEC) data were based on company marketing data and the California Measurement Advisory Council. See Figure 8 for the appliance UEC's.

## Fuel Costs and Price Elasticity:

Average and marginal gas prices (\$/therm) were calculated from forecasts of the residential rate components. Residential rates have two consumption tiers. We used the simple average of the second tiers' projected monthly prices for each forecast year as the marginal rate. The marginal rate was used for each housing segment type.

For a given housing segment type, the average gas commodity rate was calculated using a pair of weights for the two consumption tiers applied to the simple average of each tier's monthly rate. The average commodity rate in each forecast year was developed using the same consumption tier weights, but with the forecasts of rates for each residential rate tier. The average gas price each year was then calculated by including the non-volumetric customer charges with the year's average gas commodity price. Figure 9 illustrates the gas price forecasts.

#### Electric Price Data:

Both average prices (cents/kWh) and marginal prices (cents/kWh) were developed as electricity price inputs. Forecasts for the SCE residential customer class were developed based on the California Energy Commission's December 2017 updated forecast rates for California energy demand (forecast for the SCE planning area, under "Mid-Case" demand for electricity) for the SCE service area through our forecast time horizon.

To impute average electricity prices to each residential housing type, we simply calculated the ratio of the housing type's average gas price to the overall residential gas price for each housing type, then multiplied by the overall average electricity price.

The marginal prices for each residential housing type were calculated by multiplying each year's respective average price by a ratio. These ratios were 1.513 for the SF, MF2 and MF3 housing types, 1.034 for the MM housing type and 1.125 for the SM housing type. These various ratios ware estimated from analyses of SCE Schedule D rate schedule for housing types SF, MF2 and MF3; SCE Schedule DM for housing type MM; and SCE Schedule D as applied to sub-metered buildings for housing type SM. Copies of these rate schedules were obtained from the SCE web-site in March 2006.

## Equipment Capital Costs and Availability:

Data on equipment capital costs and availability were from EIA, the Residential Appliance Saturation Survey (RASS), Energy Star (EPA & DOE), and SoCalGas company data. See Figures 11 and 12 for gas and electric appliance equipment cost.

## Building and Equipment Lives and Decay:

Building decay rates are based on the building shell lifetimes, where the lifetime is defined as the length of time it takes for either a demolition or a major renovation to occur. For single-family residential buildings, an exponential rate of decay of 0.3% per year was assumed. See Figure 13 for the building decay rates.

Data on equipment lives and decay rates are based on EIA, RASS, Energy Star, and SoCalGas company data. See Figure 14 for the average lifetimes of gas appliances.

#### Saturations, Fuel and Efficiency Shares:

Saturation values, fuel shares, and efficiency shares were extracted from SoCalGas company data files and the most recent the RASS survey. Please see Figures 15-18 for saturations, fuel, and efficiency shares.

#### AMI:

Mass deployment of AMI gas modules began in 2011. The conservation benefits estimated by SoCalGas represent approximately 1% of core gas throughput in post-2018 (post deployment year). The conservation benefits were incorporated in the forecast as a post-model adjustment.

#### Southern California Gas Company 2020 Triennial Cost Allocation Proceeding (TCAP) Figure 1: Number of Efficiency Levels by End Use by Customer Segment

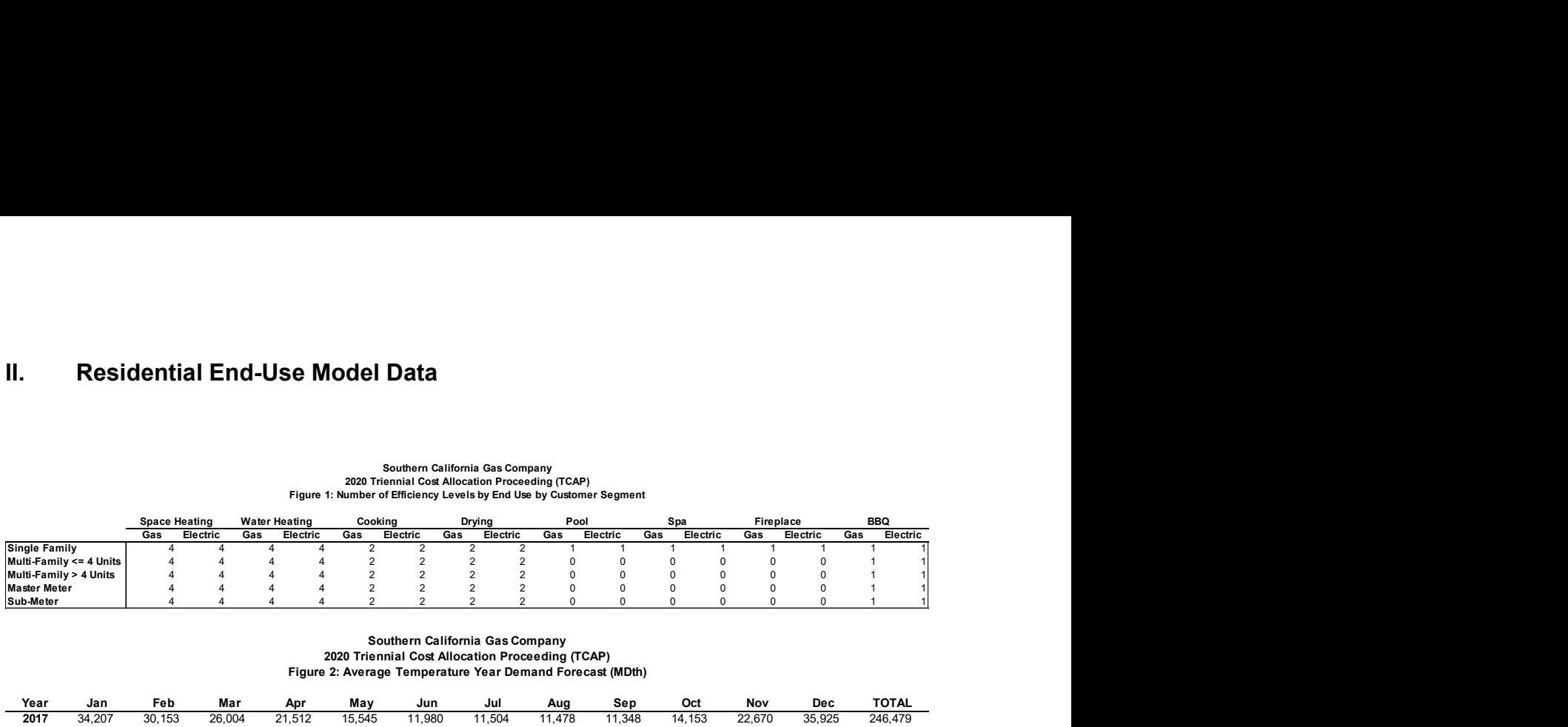

# Southern California Gas Company 2020 Triennial Cost Allocation Proceeding (TCAP) Figure 2: Average Temperature Year Demand Forecast (MDth)

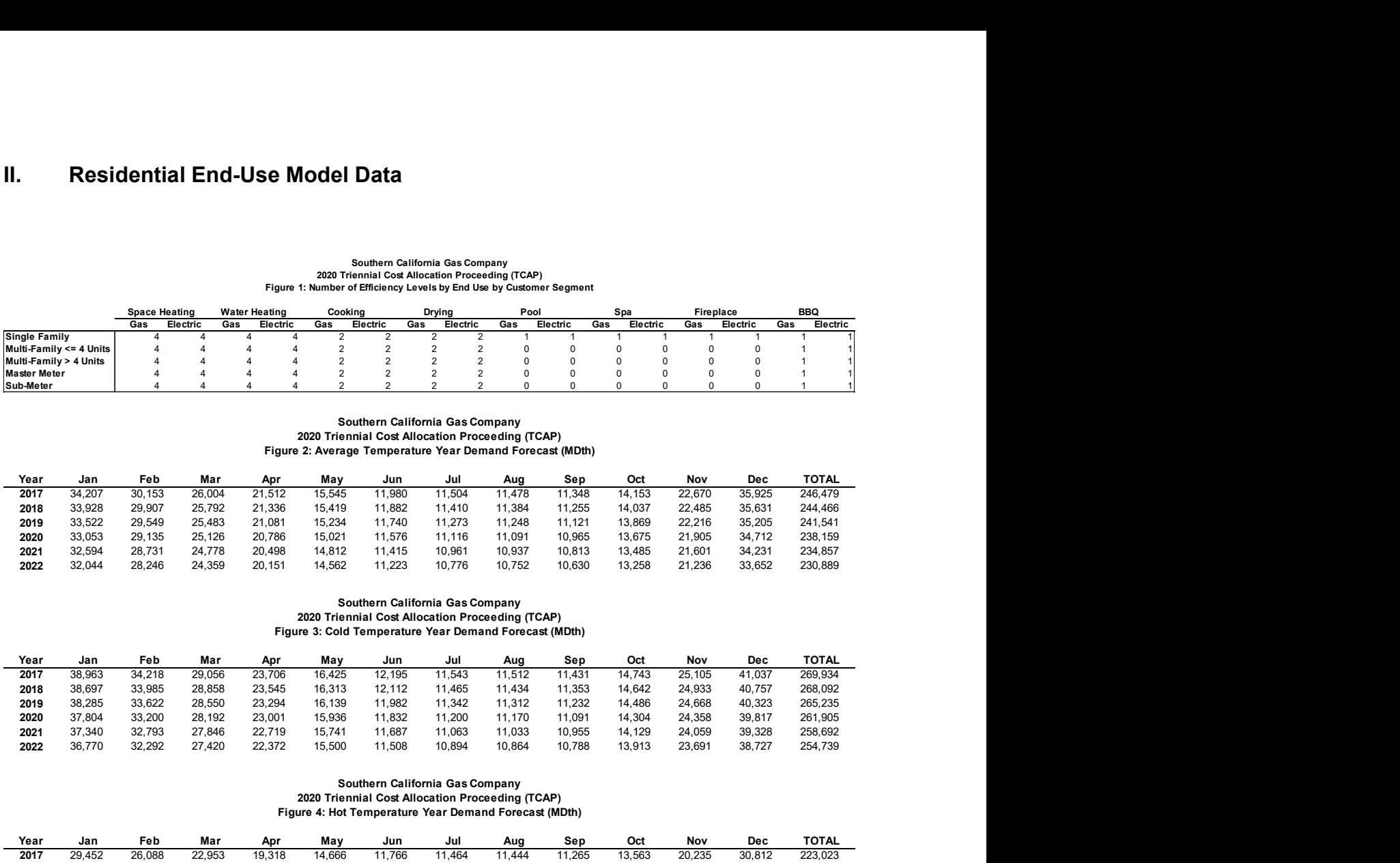

#### Southern California Gas Company 2020 Triennial Cost Allocation Proceeding (TCAP) Figure 3: Cold Temperature Year Demand Forecast (MDth)

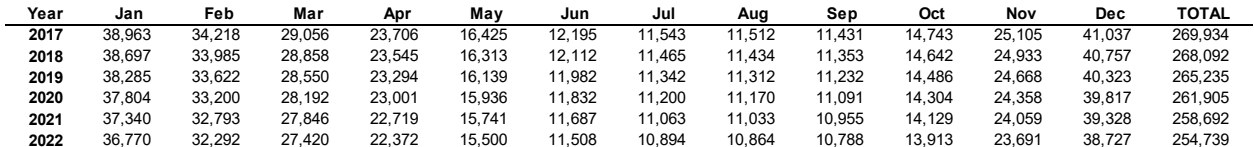

#### Southern California Gas Company 2020 Triennial Cost Allocation Proceeding (TCAP) Figure 4: Hot Temperature Year Demand Forecast (MDth)

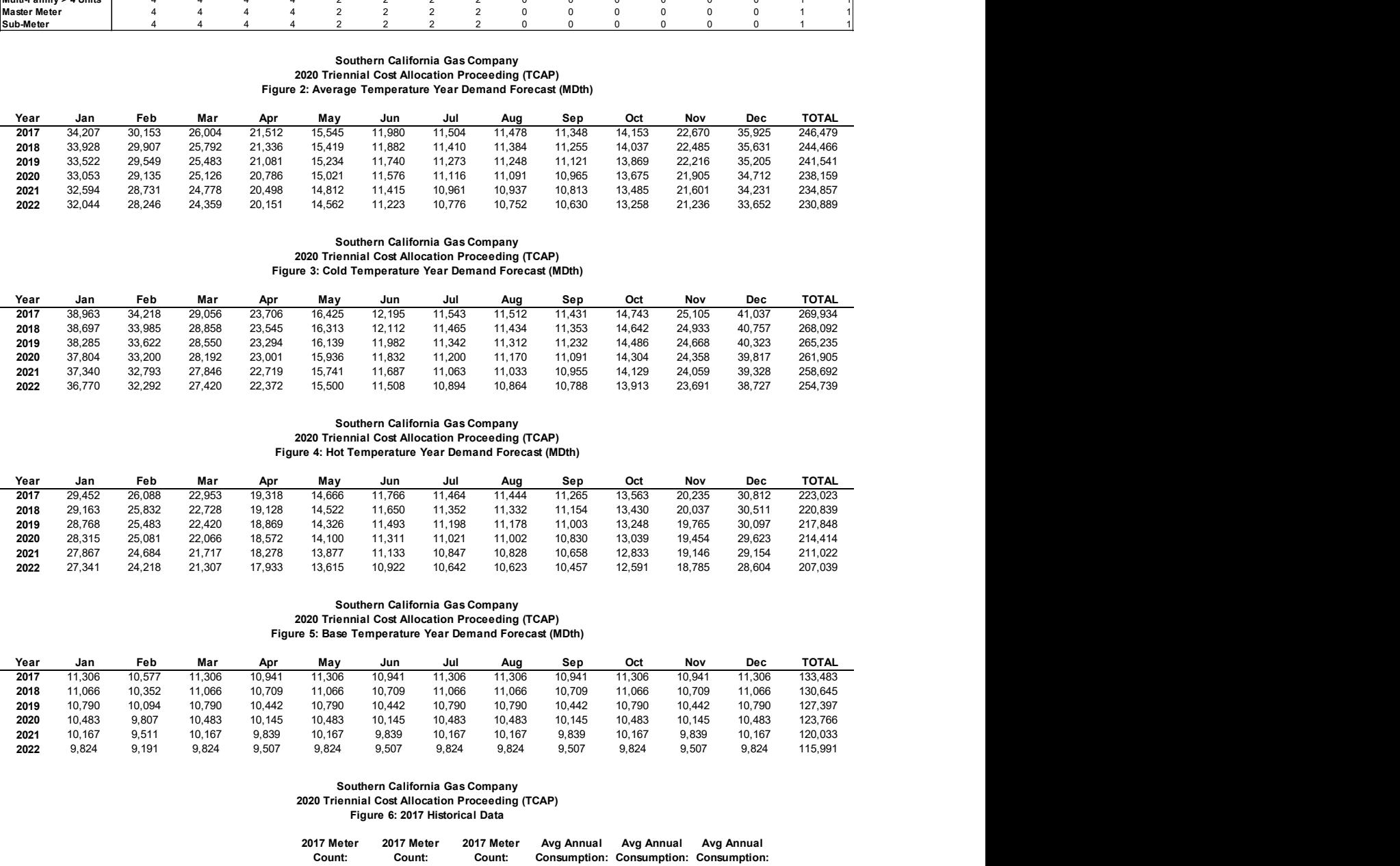

#### Southern California Gas Company 2020 Triennial Cost Allocation Proceeding (TCAP) Figure 5: Base Temperature Year Demand Forecast (MDth)

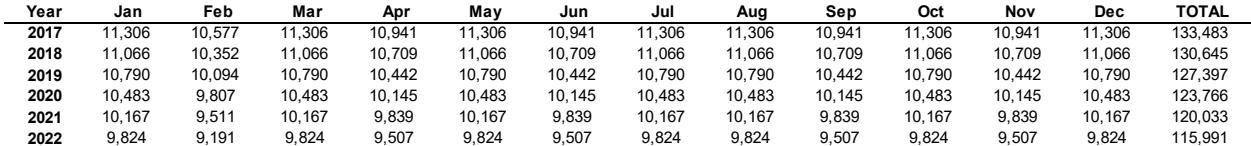

#### Southern California Gas Company 2020 Triennial Cost Allocation Proceeding (TCAP) Figure 6: 2017 Historical Data

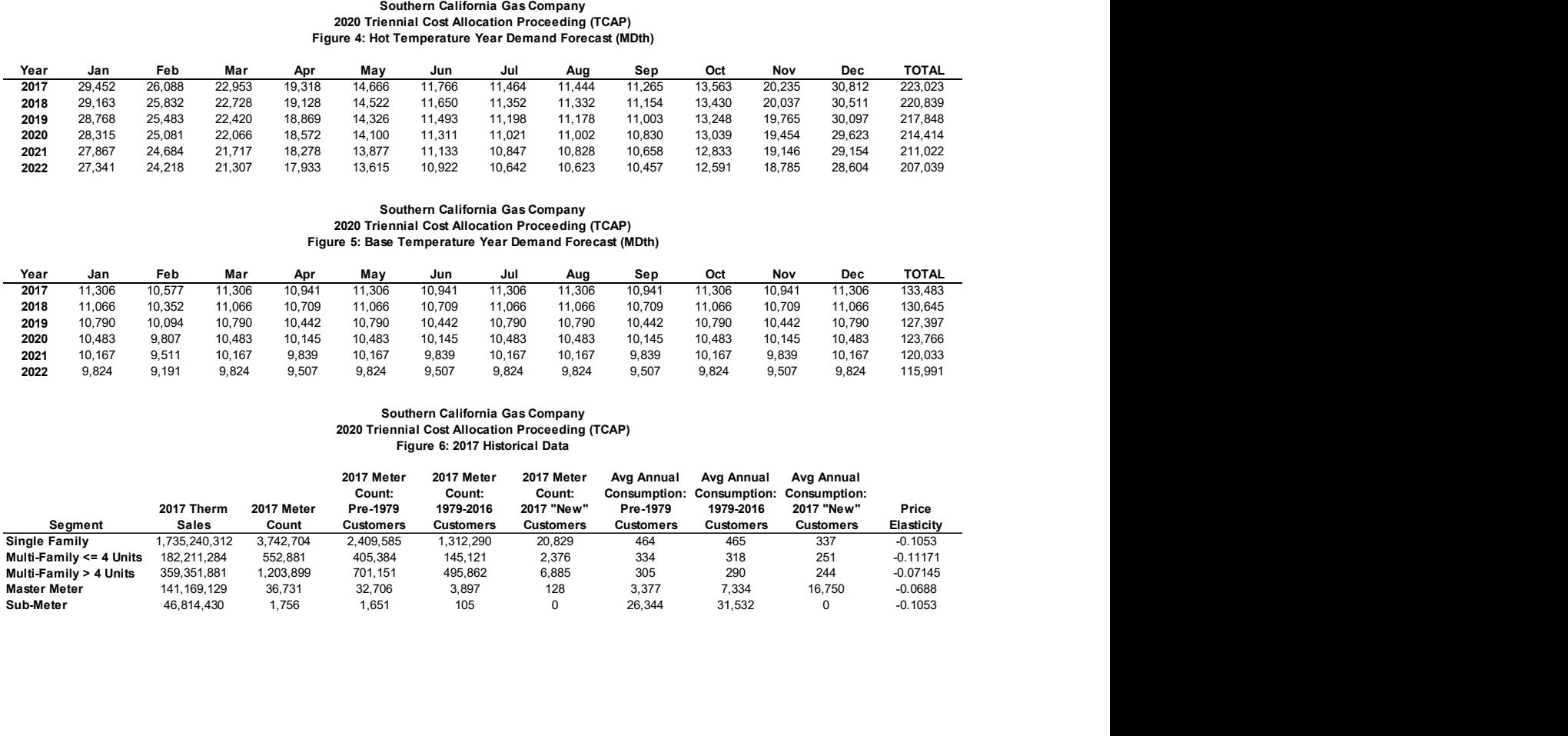

#### Southern California Gas Company 2020 Triennial Cost Allocation Proceeding (TCAP) Figure 7: Meter Count Forecast

#### Multi-Family Multi-Family >

|                     |                  |                                                                                                    | <b>Southern California Gas Company</b>           |                                       |                |                     |                |                  |                |
|---------------------|------------------|----------------------------------------------------------------------------------------------------|--------------------------------------------------|---------------------------------------|----------------|---------------------|----------------|------------------|----------------|
|                     |                  |                                                                                                    | 2020 Triennial Cost Allocation Proceeding (TCAP) |                                       |                |                     |                |                  |                |
|                     |                  |                                                                                                    |                                                  | <b>Figure 7: Meter Count Forecast</b> |                |                     |                |                  |                |
|                     |                  |                                                                                                    | <b>Multi-Family</b>                              | <b>Multi-Family &gt;</b>              |                |                     |                |                  |                |
|                     | Year             | <b>Single Family</b>                                                                                                    | $= 4$ Units                                      | 4 Units                               |                | <b>Master Meter</b> |                | <b>Sub-Meter</b> |                |
|                     | 2017             | 3,742,704                                                                                                    | 552,881                                          | 1,203,899                             |                | 36,731              |                | 1,756            |                |
|                     | 2018             | 3,766,828                                                                                                    | 558,772                                          | 1,216,727                             |                | 36,731              |                | 1,756            |                |
|                     | 2019             | 3,793,093                                                                                                    | 565,017                                          | 1,230,325                             |                | 36,731              |                | 1,756            |                |
|                     | 2020             | 3,820,834                                                                                                    | 571,730                                          | 1,244,942                             |                | 36,731              |                | 1,756            |                |
|                     | 2021             | 3,849,333                                                                                                    | 578,807                                          | 1,260,353                             |                | 36,731              |                | 1,756            |                |
|                     | 2022             | 3,878,156                                                                                                    | 586,206                                          | 1,276,464                             |                | 36,731              |                | 1,756            |                |
|                     |                  |                                                                                                    |                                                  | Southern California Gas Company       |                |                     |                |                  |                |
|                     |                  | 2020 Triennial Cost Allocation Proceeding (TCAP)<br>Figure 8: Appliance Unit Energy Consumption (Gas in Therms, Electric in Kwh) |                                                  |                                       |                |                     |                |                  |                |
|                     |                  | <b>Single Family</b>                                                                                                    | Multi-Family <= 4 Units                          | Multi-Family > 4 Units                |                | <b>Master Meter</b> |                | Sub-Meter        |                |
| End-Use             | Efficiency       | Gas<br>Electric                                                                                                    | Electric<br>Gas                                  | Gas                                   | Electric       | Gas                 | Electric       | Gas              | Electric       |
| Space Heating Stock | Standard         | 270<br>4,110<br>250<br>3,730                                                                                                    | 150<br>730<br>140<br>670                         | 110<br>100                            | 730<br>670     | 130<br>120          | 730<br>670     | 250<br>230       | 1,340<br>1,210 |
|                     | High             | 230<br>3,450                                                                                                    | 130<br>620                                       | 100<br>90                             | 620            | 110<br>100          | 620<br>570     | 220              | 1,120          |
|                     |                  |                                                                                                    |                                                  |                                       |                |                     |                |                  |                |
| Water Heating Stock | Premium          | 210<br>3,170<br>170<br>2,440                                                                                                    | 120<br>570<br>130<br>2,440                       | 100                                   | 570<br>2,440   | 120                 | 2,440          | 200<br>160       | 1,030<br>2,010 |
|                     | Standard<br>High | 2.220<br>150<br>140<br>2,110                                                                                                    | 2,220<br>120<br>110<br>2,110                     | 100<br>100                            | 2.220<br>2,110 | 110<br>100          | 2,220<br>2,110 | 150<br>140       | 1,830<br>1,740 |

Southern California Gas Company 2020 Triennial Cost Allocation Proceeding (TCAP) Figure 8: Appliance Unit Energy Consumption (Gas in Therms, Electric in Kwh)

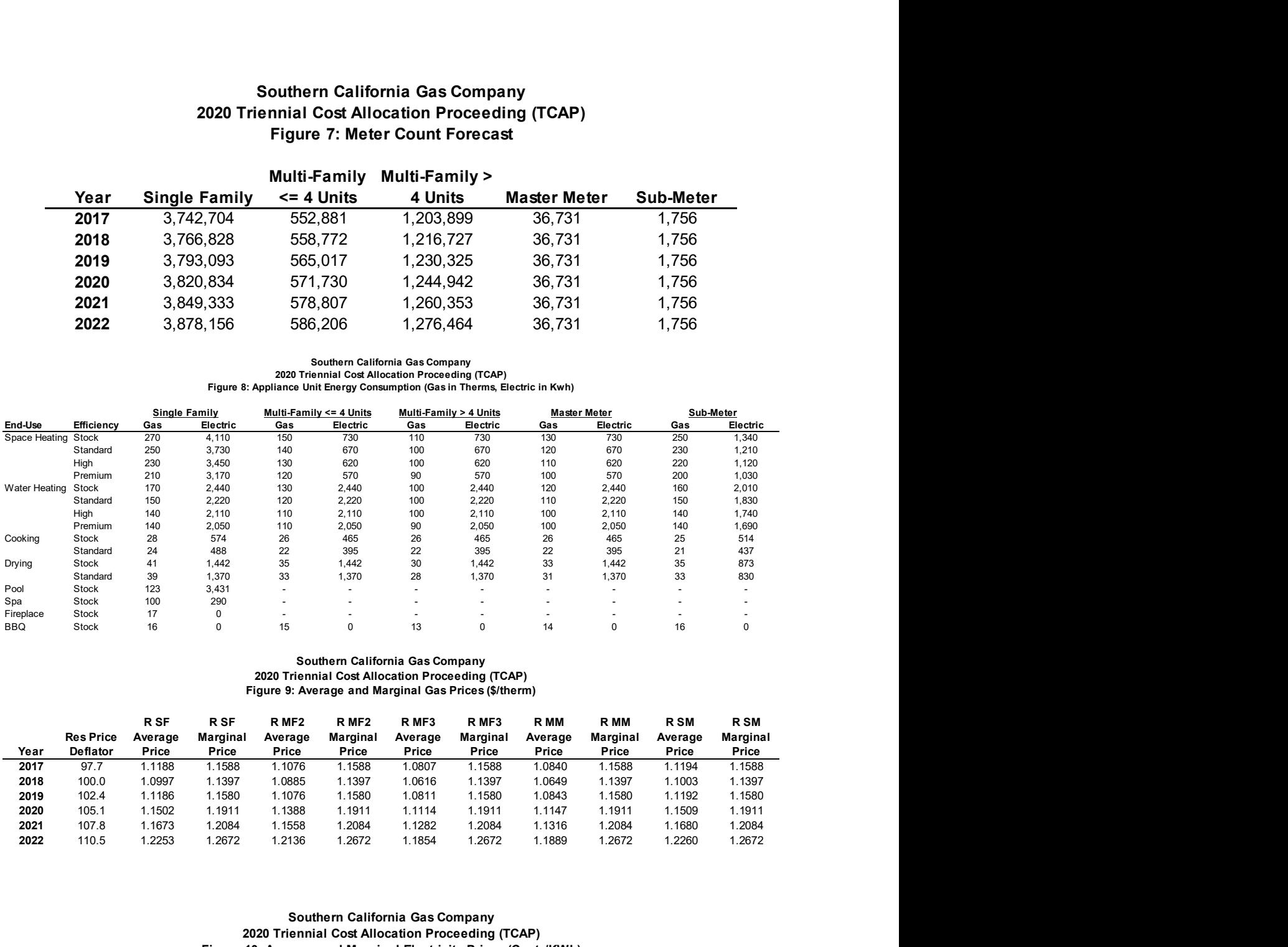

#### Southern California Gas Company 2020 Triennial Cost Allocation Proceeding (TCAP) Figure 9: Average and Marginal Gas Prices (\$/therm)

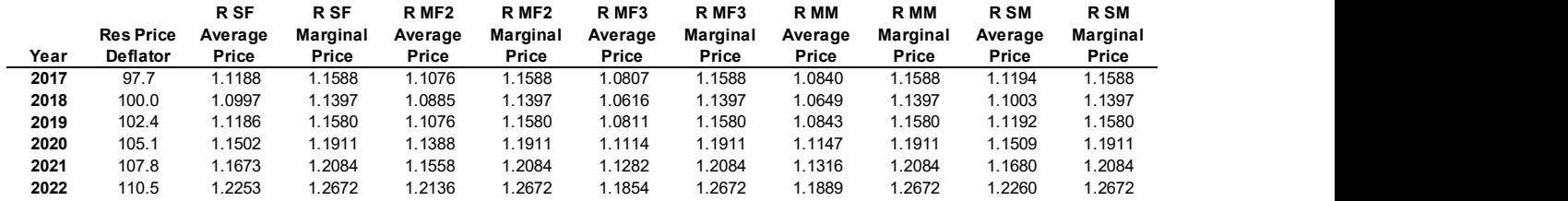

#### Southern California Gas Company 2020 Triennial Cost Allocation Proceeding (TCAP) Figure 10: Average and Marginal Electricity Prices (Cents/KWh)

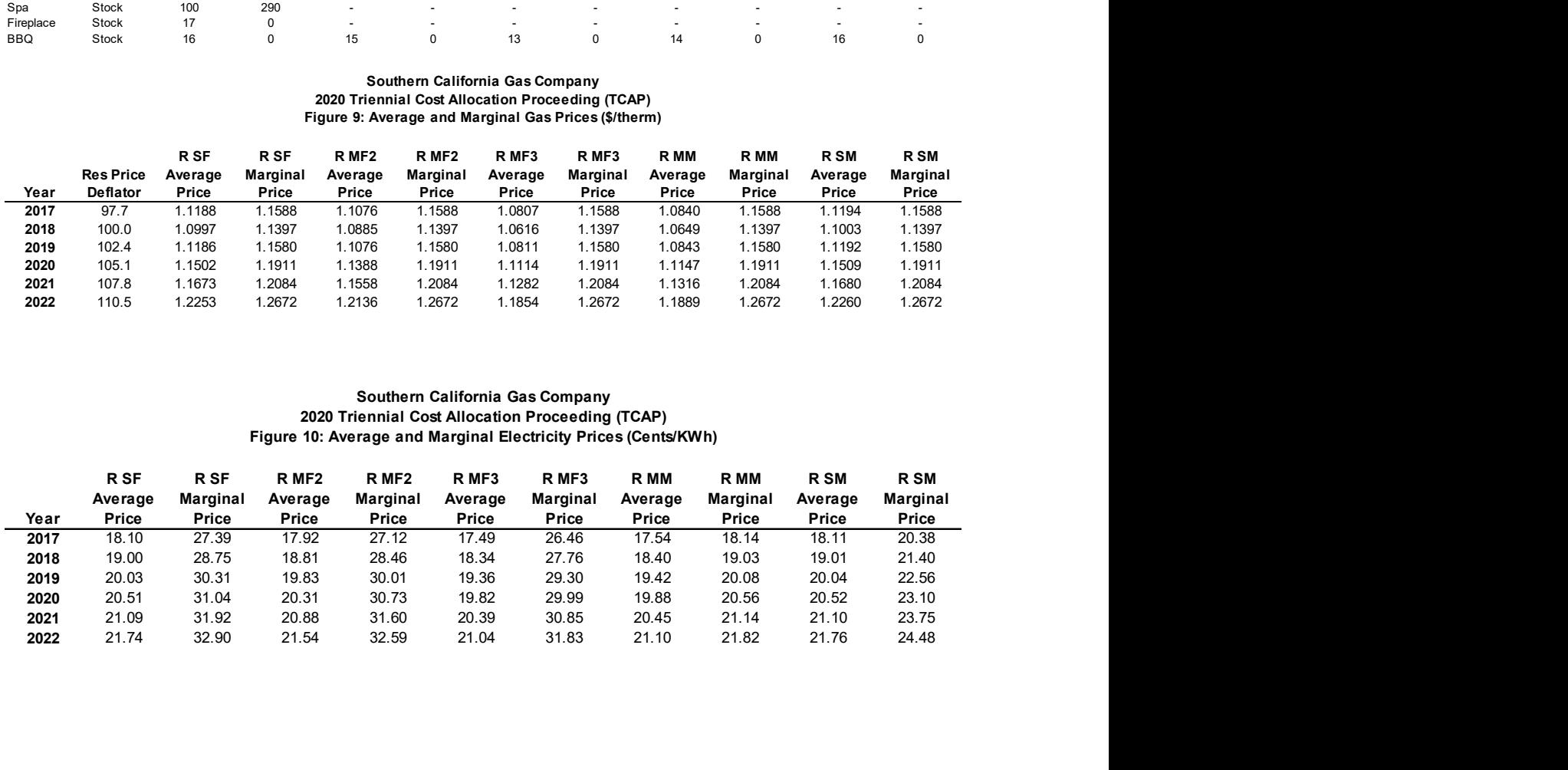

#### Southern California Gas Company 2020 Triennial Cost Allocation Proceeding (TCAP) Figure 11: Gas Appliance Equipment Cost (Nominal \$)

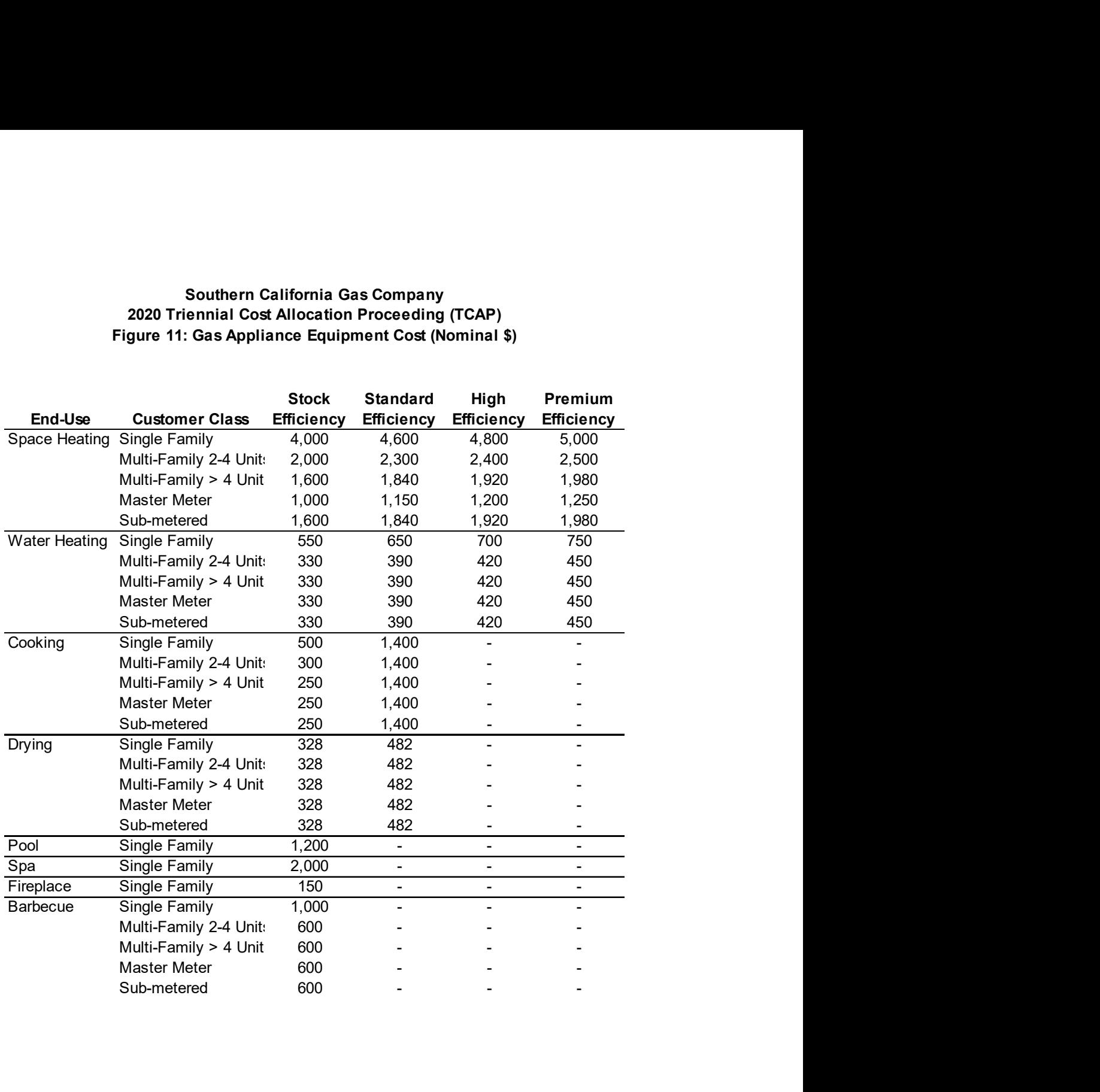

#### Southern California Gas Company 2020 Triennial Cost Allocation Proceeding (TCAP) Figure 12: Electric Appliance Equipment Cost (Nominal \$)

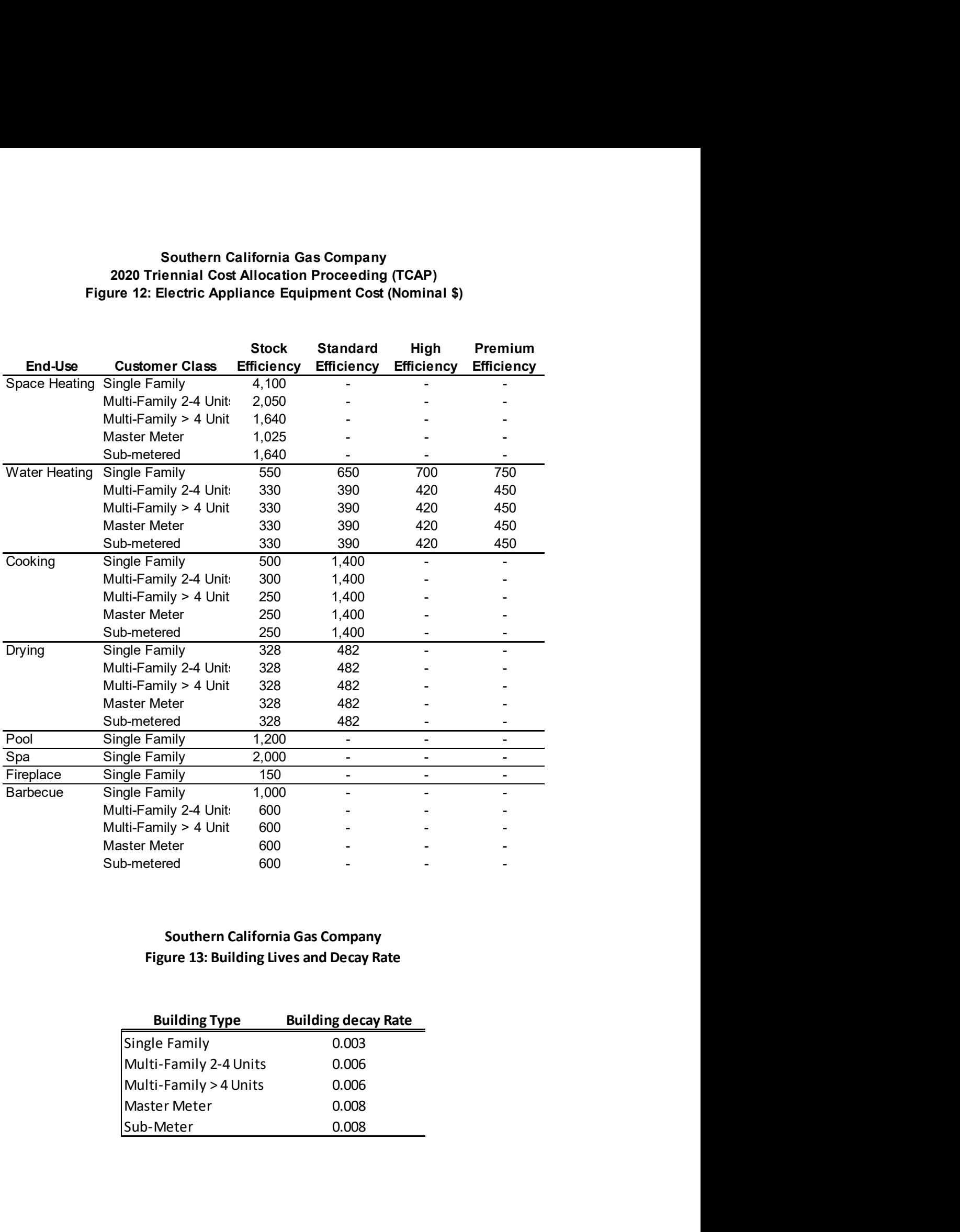

## Southern California Gas Company Figure 13: Building Lives and Decay Rate

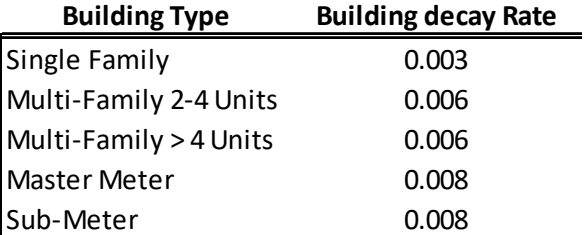

#### Southern California Gas Company 2020 Triennial Cost Allocation Proceeding (TCAP) Figure 14: Gas Appliance Age (Years)

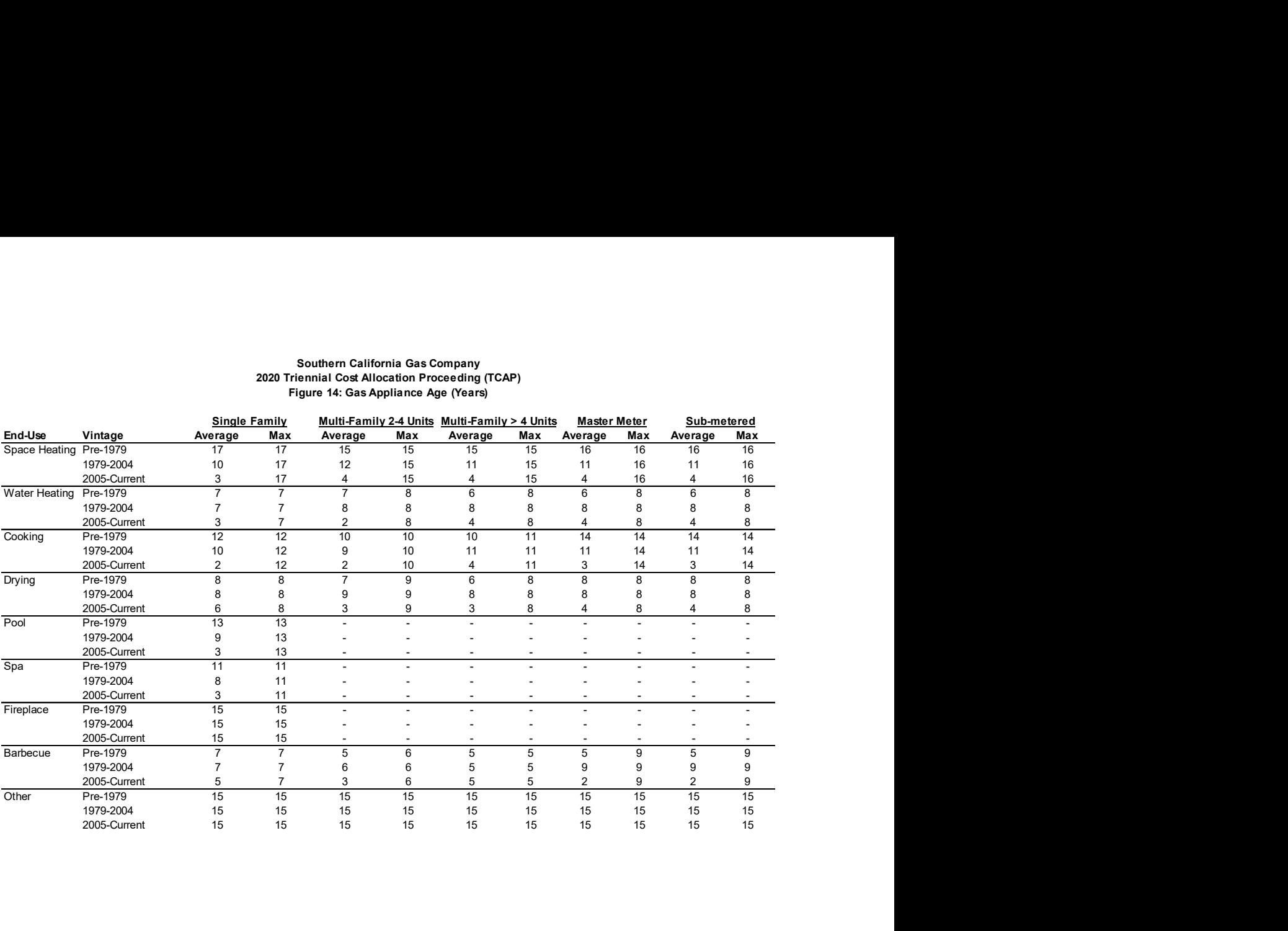

#### Figure 15: End-Use Saturations Southern California Gas Company 2020 Triennial Cost Allocation Proceeding (TCAP)

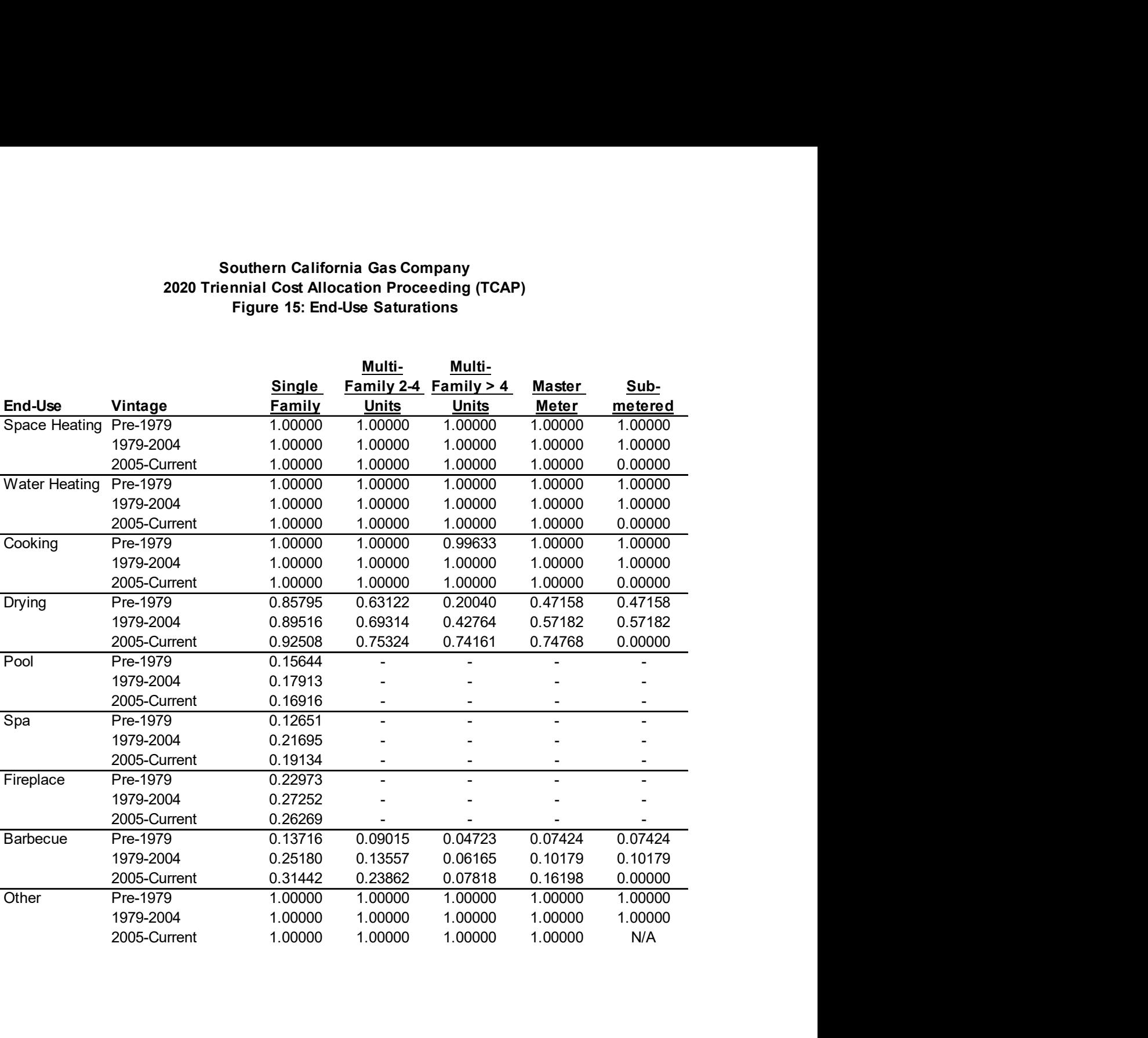

#### Southern California Gas Company 2020 Triennial Cost Allocation Proceeding (TCAP) Figure 16: Gas Fuel Shares (average)

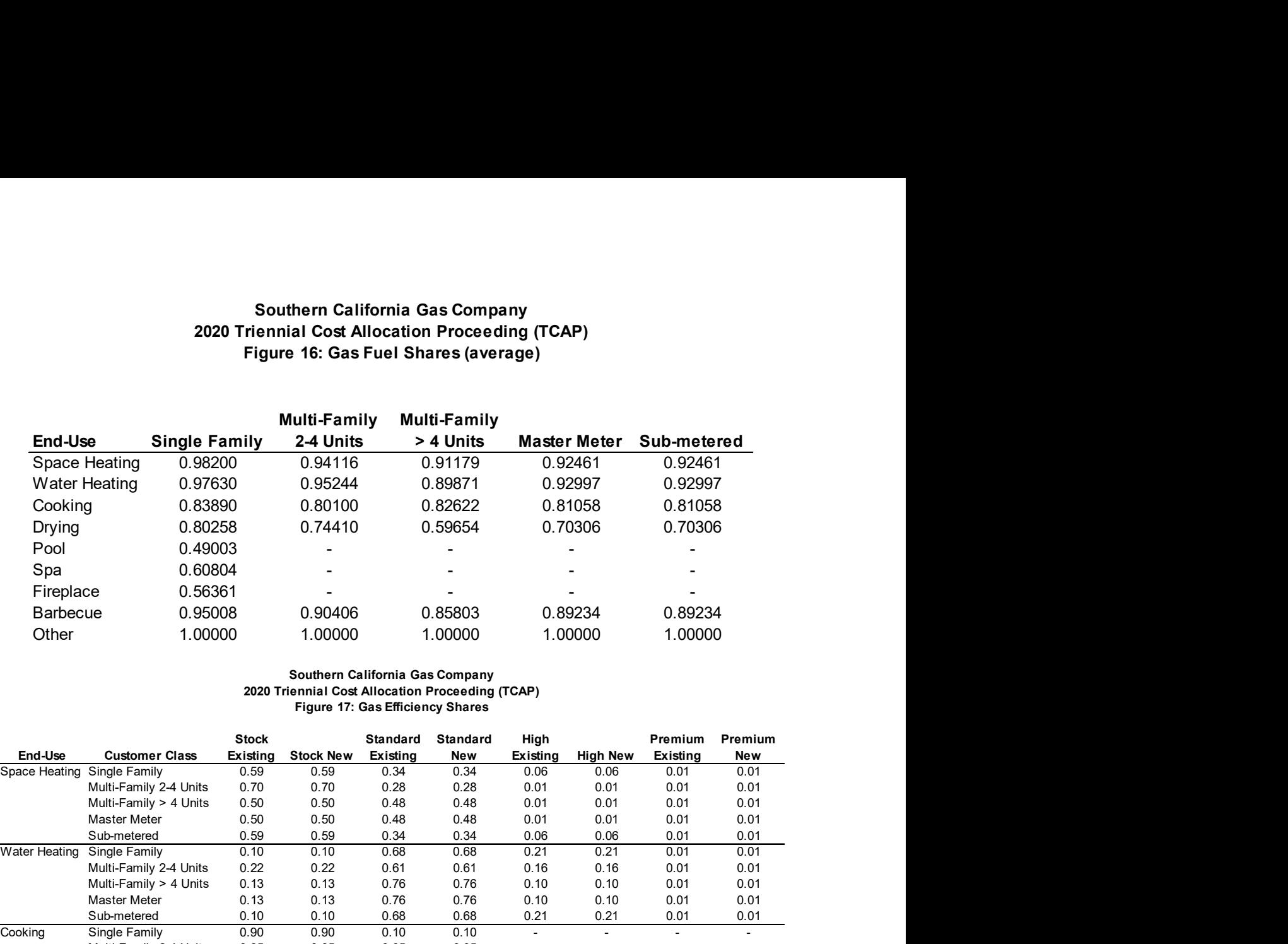

#### Figure 17: Gas Efficiency Shares Southern California Gas Company 2020 Triennial Cost Allocation Proceeding (TCAP)

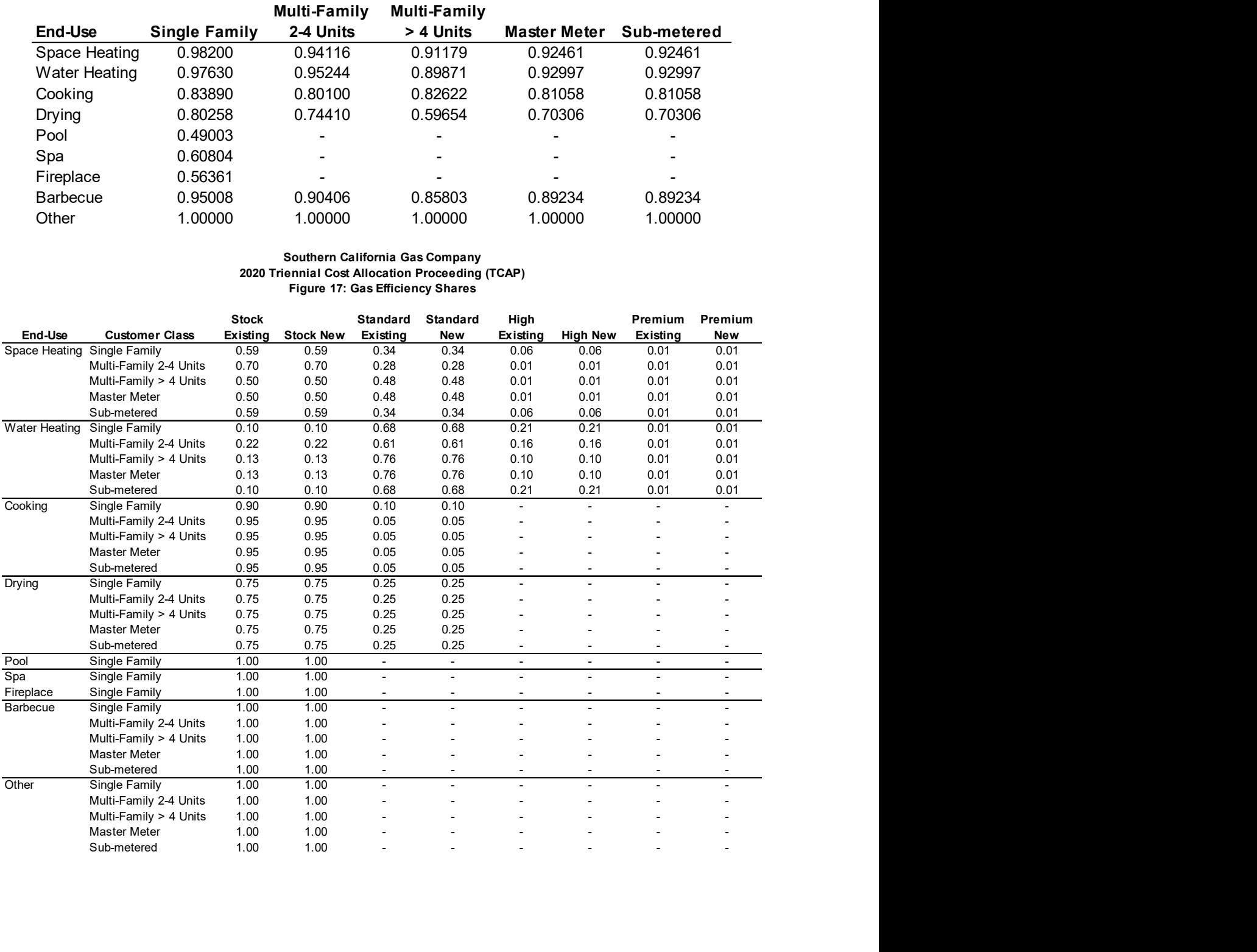

#### Southern California Gas Company 2020 Triennial Cost Allocation Proceeding (TCAP) Figure 18: Electric Efficiency Shares

![](_page_10_Picture_133.jpeg)

# Weather for SoCalGas: Heating Degree Days – Average and Cold Year Designs; and Winter Peak Day Design **Temperatures**

#### I. Overview

Southern California Gas Company's service area extends from Fresno County to the Mexican border. To quantify the overall temperature experienced within this region, SoCalGas aggregates daily temperature recordings from fifteen U.S. Weather Bureau weather stations first into six temperature zones and then into one system average heating degree-day ("HDD") figure. The table below lists weather station locations by temperature zones.

#### Table 1

![](_page_12_Picture_125.jpeg)

## Weather Stations by Temperature Zones and Weights

SoCalGas uses 65° Fahrenheit to calculate the number of HDDs. One heating degree day is accumulated for each degree that the daily average is below 65° Fahrenheit. To arrive at the HDD figure for each temperature zone, SoCalGas uses the simple average of the weather station HDDs in that temperature zone. To arrive at the system average HDDs figure for its entire service area, SoCalGas weights the HDD figure for each zone using the proportion of gas customers within each temperature zone based on calendar year 2017 customer counts. These weights have been used in calculating the data shown from January 1998 to December 2017.

Daily weather temperatures are from the National Climatic Data Center or from preliminary data that SoCalGas captures each day and posts on its internal Company web-site at the URL:

http://utilinet.sempra.com/departments/massmarkets/weather/default.htm for various individual weather stations as well as for its system average values of HDD. Annual HDDs for the entire service area from 1998 to 2017 are listed in Table 2, below.

#### Table 2

#### Calendar Month Heating Degree-Days (Jan. 1998 through Dec. 2017)

![](_page_13_Picture_158.jpeg)

#### II. Calculations to Define Our Average-Temperature Year

The simple average of the 20-year period (January 1998 through December 2017) was used to represent the Average Year total and the individual monthly values for HDD. In this TCAP, the standard deviation has been calculated using an approach that compensates for the annual HDD values for the years 2014-2017 in SoCalGas' service territory being dramatically lower than in any preceding year going back to 1950. A regression with a time trend and a dummy variable for the years 2014-2017 has been used to estimate a shift in the level of annual HDD that occurred beginning in 2014. A dummy variable takes the value one for some observations to indicate the presence of an effect or membership in a group and zero for the remaining observations. Estimating the effect of the dummy variable gives an estimate of that effect or the impact of membership in that group. A dummy variable is used here to estimate the average effect on annual HDD of a given year having membership in the group of years 2014-2017. The dataset is SoCalGas system-wide annual HDD for the years 1998-2017. The regression equation is:

$$
HDD_t = \alpha + \beta * t + \beta_{2014-2017} * D_{2014-2017} + \varepsilon
$$

where  $D_{2014-2017}$  is a dummy variable for the years 2014-2017 and  $\beta_{2014-2017}$  is the corresponding dummy coefficient. This regression equation estimates average HDD over the period 1998-2017 controlling for time trends in HDD and the warm weather regime of years 2014-2017. It's important to note that p-value for the estimate of  $\beta_{2014-2017}$  is 0.11% indicating an extremely low probability that membership in the group of years 2014-2017 had no effect on annual HDDs. Please see table 3 below for the full regression output. The diameteric is SoCalGas system-wide annual HDD for the<br>  $HDP_t = \alpha + \beta * t + \beta_{2014-2017} * D_{2014-2017} + \varepsilon$ <br>
ere  $D_{2014-2017}$  is a dummy variable for the years 2014-2017 and  $\beta_{2014-2017}$ <br>
ere  $D_{2014-2017}$  is a dummy v

#### Table 3

Dummy Regression for Calculation of Heating Degree-Day Standard Deviation

![](_page_14_Picture_178.jpeg)

![](_page_14_Picture_179.jpeg)

The dummy variable's estimated effect,  $\beta_{2014-2017}$ , is subtracted from the actual annual HDD data for years 2014-2017 to adjust the data to remove the level shift. The standard deviation has been calculated using this adjusted dataset. This standard deviation has been used to design the two Cold Years based on a "1-in-10" and "1-in-35" chance,  $c$ , that the respective annual "Cold Year" hdd<sub>c</sub> value would be exceeded.

A probability model for the annual HDD is based on a t-Distribution with N-1 degrees of freedom, where, N is the number of years of HDD data we use,  $\mu$ is the average of the last 20 years of HDD, and  $S_{20}$  is the average of the standard deviations of the 20 most recent 20 year periods:

 $U = (HDD_v - \mu)/S_{20}$ , has a t-Distribution with N-1 degrees of freedom.

#### III. Calculating the Cold-Temperature Year Weather Designs

#### Cold Year HDD Weather Designs

For SoCalGas, cold-temperature-year HDD weather designs are developed with a 1-in-35 annual chance of occurrence. In terms of probabilities this can be expressed as the following for a "1-in-35" cold-year HDD value in equation 1 and a "1-in-10" cold-year HDD value in equation 2, with Annual HDD as the random variable:

- (1) Prob { Annual HDD > "1-in-35" Cold-Yr HDD } =  $1/35 = 0.0286$
- (2) Prob { Annual HDD > "1-in-10" Cold-Yr HDD } = 1/10 = 0.1000

 An area of 0.0286 under one tail of the T-Distribution translates to 2.025 standard deviations above an average-year based on a t-statistic with 19 degrees of freedom. Using the standard deviation calculated as described earlier, 135.1 HDD, these equations yield values of about 1,594 HDD for a "1-in-35" cold year and 1,499 as the number of HDDs for a "1-in-10" cold year (an area of 0.1000 under one tail of the T-Distribution translates to 1.328 standard deviations above an average-year based on a t-statistic with 19 degrees of freedom). For example, the "1-in-35" cold-year HDD is calculated as follows:

 $(3)$  Cold-year HDD = 1,594 which equals approximately 1,320 average-year HDDs + 2.025 \* 135.1

Table 4 shows monthly HDD figures for "1-in-35" cold year, "1-in-10" cold year and, average year temperature designs. The monthly average-temperatureyear HDDs are calculated from weighted monthly HDDs from 1998 to 2017, as

shown as the bottom of Table 2, above. For example, the average-year December value of 288.0 HDD equals the simple average of the 20 December HDD figures from 1998 to 2017. SoCalGas calculates the cold--temperature-year monthly HDD values using the same distribution of average-year HDDs. For example, since 21.8 percent of average-temperature-year HDDs occurred in December, the estimated number of HDDs during December for a cold-year is equal to 1,594 HDDs multiplied by 21.8 percent, or 347.6 HDDs.

#### Table 4

![](_page_16_Picture_179.jpeg)

#### Calendar Month Heating Degree-Day Designs

#### IV. Calculating the Peak-Day Design Temperature

SoCalGas' 1-in-35 Peak-Day design temperature of 40.3 degrees Fahrenheit, denoted "Deg-F," is determined from a statistical analysis of observed annual minimum daily system average temperatures constructed from daily temperature recordings from the fifteen U.S. Weather Bureau weather stations discussed above. Since we have a time series of daily data by year, the following notation will be used for the remainder of this discussion:

(1) AVG<sub>yd</sub> = system avg value of temperature for calendar year "y" and day "d".

The calendar year, y, can range from 1950 through 2017, while the day, d, can range from 1 to 365, for non-leap years, or from 1 to 366 for leap years. The "upper" value for the day, d, thus depends on the calendar year, y, and will be denoted by n(y)=365, or 366, respectively, when y is a non-leap year or a leap year.

For each calendar year, we calculate the following statistic from our series of daily system average temperatures defined in equation (1) above:

 n(y) (2) MinAVGy = min{ AVGy,d }, for y=1950, 1951, …, 2017. d=1

(The notation used in equation 2 means "For a particular year, y, list all the daily values of system average temperature for that year, then pick the smallest one.")

The resulting minimum annual temperatures are shown in Tables 5.1 and 5.2, below. Note that most of the minimum temperatures occur in the months of December or January; however, for some calendar years the minimums occurred in other months (the minimum for 2006 was observed in March).

The statistical methods we use to analyze this data employ software developed to fit three generic probability models: the Generalized Extreme Value (GEV) model, the Double-Exponential or GUMBEL (EV1) model and a 2- Parameter Students' T-Distribution (T-Dist) model. [The GEV and EV1 models have the same mathematical specification as those implemented in a DOSbased executable-only computer code that was developed by Richard L. Lehman and described in a paper published in the Proceedings of the Eighth Conference on Applied Climatology, January 17-22, 1993, Anaheim, California, pp. 270-273, by the American Meteorological Society, Boston, MA., with the title "Two Software Products for Extreme Value Analysis: System Overviews of ANYEX and DDEX." At the time he wrote the paper, Dr. Lehman was with the Climate Analysis Center, National Weather Service/NOAA in Washington, D.C., zip code 20233.] The Statistical Analysis Software (SAS) procedure for nonlinear statistical model estimation (PROC MODEL) was used to do the calculations. Further, the calculation procedures were implemented to fit the probability models to observed *maxima* of data, like heating degrees. By recognizing that:

 $n(y)$  n(y)  $-$  MinAVG<sub>y</sub> =  $-$  min{AVG<sub>y,d</sub>} = max{  $-$ AVG<sub>y,d</sub>}, for y=1950, ..., 2017;  $d=1$   $d=1$ 

this same software, when applied to the *negative* of the minimum temperature data, yields appropriate probability model estimation results.

The calculations done to fit any one of the three probability models chooses the parameter values that provide the "best fit" of the parametric probability model's calculated cumulative distribution function (CDF) to the empirical cumulative distribution function (ECDF). Note that the ECDF is constructed based on the variable "-MinAVG<sub>y</sub>" (which is a *maximum* over a set of negative temperatures) with values of the variable MinAVG<sub>y</sub> that are the same as shown in Tables 5.1 and 5.2, below.

In Tables 6.1 and 6.2, the data for -MinAVG<sub>y</sub> are shown after they have been sorted from "lowest" to "highest" value. The ascending ordinal value is shown in the column labeled "RANK" and the empirical cumulative distribution function is calculated and shown in the next column. The formula used to calculate this function is:

$$
ECDF = (RANK - \alpha)/[MaxRANK + (1 - 2 \alpha)],
$$

where the parameter " $a$ " (shown as *alpha* in Table 6.1 and Table 6.2) is a "small" positive value (usually less than  $\frac{1}{2}$ ) that is used to bound the ECDF away from 0 and 1.

Of the three probability models considered (GEV, EV1, and T\_Dist) the results obtained for the T\_Dist model were selected since the fit to the ECDF was better than that of either the GEV model or the EV1 model. (Although convergence to stable parameter estimates is occasionally a problem with fitting a GEV model to the ECDF, the T\_Dist model had no problems with convergence of the iterative procedure to estimate parameters.)

The T\_Dist model used here is a three-parameter probability model where the varable  $z = (-MinAVG_y - y)/\theta$ , for each year, y, is presumed to follow a T\_Dist with location parameter, γ, and scale parameter, θ, and a third parameter, ν, that represents the number of degrees of freedom. For a given number of years of data, N, then ν=N-2.

The following mathematical expression specifies the T\_Dist model we fit to the data for "-MinAVGy " shown in Table 6.1 and Table 6.2, below.

(3)  $ECDF(-MinAVG<sub>v</sub>) = Prob { -T < -MinAVG<sub>v</sub> } = T$  Dist{z;  $\gamma$ ,  $\theta$ , v=N-2},

where "T\_Dist{ . }" is the cumulative probability distribution function for Student's T-Distribution<sup>1</sup>, and

(4)  $z = (-MinAVG_v - y)/\theta$ , for each year, y, and

the parameters "γ" and "θ" are estimated for this model for given degrees of freedom ν=N-2. The estimated values for γ and θ are shown in Table 6.2 along with the fitted values of the model CDF (the column: "Fitted" Model CDF).

Now, to calculate a peak-day design temperature,  $\text{TPDD}_\delta$ , with a specified likelihood,  $\delta$ , that a value less than TPDD<sub> $\delta$ </sub> would be observed, we use the equation below:

- (5)  $\delta$  = Prob { T < TPDD<sub>δ</sub> }, which is equivalent to
- (6)  $\delta = \text{Prob} \{ [(-T y) / \theta] > [(-TPDD_{\delta} y) / \theta] \}$ ,  $= \text{Prob} \{ [(-T y) / \theta] > [z_{\delta}] \}$ ,

where  $z_{\delta} = [(-TPDD_{\delta} - \gamma)/\theta]$ . In terms of our probability model,

(7)  $\delta = 1 - T$  Dist{  $z_{\delta}$ ;  $\gamma$ ,  $\theta$ ,  $\nu=N-2$ },

which yields the following equation for  $z_{\delta}$ ,

(7')  $z_{\delta} = \{ TINV\_Dist\}$  (1-δ);  $\gamma$ ,  $\theta$ ,  $\nu=N-2\}$ , where "TINV\_Dist{ . }" is the inverse function of the T\_Dist{ . } function<sup>2</sup>. The implied equation for TPDD<sub>δ</sub> is:

$$
f(t) = \frac{\Gamma(\frac{\nu+1}{2})}{\sqrt{\nu\pi}\,\Gamma(\frac{\nu}{2})} \left(1 + \frac{t^2}{\nu}\right)^{-\frac{\nu+1}{2}},
$$

 $\overline{a}$ 

such that T\_Dist{z; γ, θ, ν=N-2}=∫f(t) dt, from t=-∞ to t=z. Also, the notation  $\Gamma(\cdot)$  is known in mathematics as the GAMMA function; see http://www.wikipedia.org/wiki/Gamma\_function for a description. Also, see Statistical Theory, 3<sup>rd</sup> Ed., B.W. Lindgren, MacMillian Pub. Inc, 1976, pp. 336-337.

<sup>&</sup>lt;sup>1</sup> A common mathematical expression for Student's T-Distribution is provided at http://en.wikipedia.org/wiki/Student%27s\_t-distribution; with a probability density function

(8)  $TPDD_{\delta} = - [y + (z_{\delta})(\theta)].$ 

To calculate the minimum daily (system average) temperature to define our extreme weather event, we specify that this COLDEST-Day be one where the temperature would be lower with a "1-in-35" likelihood. This criterion translates into two equations to be solved based on equations (7) and (8) above:

(9) solve for " $z_0$ " from equation (7') above with  $(1-\delta) = (1 - 1/35) = 1 - 0.0286$ ,

(10) solve for "TPDD<sub>δ</sub>" from TPDD<sub>δ</sub> = - [y + (z<sub>δ</sub>)( $\theta$ )].

The value of  $z_{\delta}$  = 1.938 and TPDD $_{\delta}$  = - [γ + ( $z_{\delta}$ )( $\theta$ )] = 40.3 degrees Fahrenheit, with values for "ν=N-2"; along with "γ" and "θ" in Tables 6.1 & 6.2, below.

SoCalGas' 1-in-10 peak-day design temperature of 42.0 degrees Fahrenheit, is calculated in a methodologically similar way as for the 40.3 degree peak day temperature. The criteria specified in equation (9) above for a "1-in-35" likelihood would be replaced by a "1-in-10" likelihood.

(9) solve for "z<sub>δ</sub>" from equation (7') above with  $(1-\delta) = (1 - 1/10) = 1 - 0.1000$ ,

which yields a "z<sub>δ</sub>" value of z<sub>δ</sub> = 1.295 and, TPDD<sub>δ</sub> = - [y + (z<sub>δ</sub>)(θ)] = 42.0 with values for "ν=N-2"; along with "γ" and "θ" in Tables 6.1 and 6.2, below.

A plot of the cumulative distribution function for  $MinAVG<sub>v</sub>$  based on " $v=N-$ 2", the fitted model parameters, "γ" and "θ" with values in Tables 6.1 and 6.2, below, is shown in Figure 1.

 $\overline{a}$ 

<sup>&</sup>lt;sup>2</sup> Computer software packages such as SAS and EXCEL have implemented statistical and mathematical functions to readily calculate values for T\_Dist{ . } and TINV\_Dist{ . } as defined above.

# Table 5.1

![](_page_20_Picture_147.jpeg)

# Table 5.2

![](_page_21_Picture_76.jpeg)

## Table 6.1

![](_page_22_Picture_171.jpeg)

# Table 6.2

![](_page_23_Picture_129.jpeg)

Figure 1

![](_page_24_Figure_1.jpeg)

## V. Estimating the Uncertainty in the Peak-Day Design Temperature

The calculated peak-day design temperatures in section IV above also have a statistical uncertainty associated with them. The estimated measures of uncertainty recommended for our use are calculated from the fitted model for the probability distribution and are believed to be reasonable, although rough, approximations.

The basic approach used the estimated parameters for the probability distribution (see the results provided in Tables 6.1 and 6.2, above) to calculate the fitted temperatures as a function of the empirical CDF listed in Tables 6.1 and 6.2, above. These fitted temperatures are then compared with the observed temperatures by calculating the difference = "observed" – "fitted" values. The full set of differences are then separated into the lower third (L), the middle third (M) and the upper third (U) of the distribution. Finally, values of the root-meansquare error (RMSE) of the differences in each third of the distribution are calculated, along with the RMSE for the entire set of differences overall. The data in Tables 7.1 and 7.2, below, show the temperature data and the resulting RMSE values.

The formula below is used to calculate the RMSE for a specified set of "N" data differences:

RMSE = 
$$
SQRT\left\{\sum_{i=1,...,N} e[i]^2\right\}
$$
, (N-2) $\left\}$ ,

where  $e[i] = observed$  less fitted value of temperature,  $T[i]$ . The number of estimated paramters (3 for the GEV model, 2 for the T-Dist and EV1 models) is subtracted from the respective number of data differences, N, in the denominator of the RMSE expression.

Since both the "1-in-35" and "1-in-10" peak-day temperature values are in the lower third quantile of the fitted distribution, the calculated standard error for these estimates is 0.5 Deg-F.

## Table 7.1

![](_page_26_Picture_178.jpeg)

![](_page_27_Picture_151.jpeg)

![](_page_27_Picture_152.jpeg)

![](_page_27_Picture_153.jpeg)

## VI. The Relationship between Annual Likelihoods for Peak-Day Temperatures and "Expected Return Time"

The event whose probability distribution we've modeled is the likelihood that the minimum daily temperature over a calendar year is less than a specified value. And, in particular, we've used this probability model to infer the value of a temperature, our *peak-day design temperature* (TPDD $_{\delta}$ ), that corresponds to a pre-defined likelihood, δ, that the observed minimum temperature is less than or equal to this design temperature.

(1)  $\delta$  = Prob{ Minimum Daily Temperature over the Year < TPDD $_{\delta}$  }.

For some applications, it is useful to think of how this specified likelihood (or "risk level" δ) relates to the expected number of years until this Peak-Day event would first occur. This expected number of years is what is meant by the return period. The results stated below are found in the book: Statistics of Extremes, E.J. Gumbel, Columbia University Press, 1958, on pages 21-25.

- (2) E[ #Yrs for Peak-Day Event to Occur ] = 1 / δ,
	- 1 / Prob{ Minimum Daily Temperature over the Year <  $TPDD_{\delta}$  }.

For our peak-day design temperature (40.3°F) associated with a 1-in-35 annual likelihood, the return period is 35 years (δ=1/35). For the 42.0°F peak-day design temperature, the return period is 10 years (δ=1/10). Occasionally, a less precise terminology is used. For example, the 40.3°F peak-day design temperature may be referred to as a "1-in-35 year cold day"; and the 42.0°F peak-day design temperature may be referred to as a "1-in-10 year cold day."

The probability model for the *return period*, as a random variable, is a geometric (discrete) distribution with positive integer values for the return period. The parameter  $\delta$  = Prob{ Minimum Daily Temperature over the Year < TPDD<sub>δ</sub> }.

(3) Prob{ return period =  $r$  } = (1 –  $\delta$ ) (r-1)  $\delta$ , for r = 1, 2, 3, ...

The expected value of the return period is already given in (2) above; the variance of the return period is:

- (4) Var[ return period ] =  $(E[$  return period ])<sup>2</sup> x (1- (1 / E [ return period ])),
- (4') Var[ return period ] =  $(E[$  return period ]) x  $(E[$  return period ] 1).

Equations (4) and (4') indicate that the standard deviation (square root of the variance) of the return period is nearly equal to its expected value. Thus, there is substantial variability about the expected value—a return period is not very precise.

## SoCalGas SAS Code #1: SysAvgVar(Daily).sas

Title1 "Combine PRELIMINARY weather data (from 'wdaily46.sas7bdat') and combine with previous" ; Title2 "FINAL NWS data ('dly50\_96.sas7bdat') and UPDATE ('Updt4NWS.sas7bdat') from TWO NWS CD-ROM files. " ;

/\*\*\*\*\*\*\*\*\*\*\*\*\*\*\*\*\*\*\*\*\*\*\*\*\*\*\*\*\*\*\*\*\*\*\*\*\*\*\*\*\*\*\*\*\*\*\*\*\*\*\*\*\*\*\*\*\*\*\*\*\*\*\*\*\*\*\*\*\*\*\*\*\*\*\*\*\*\*\*\*\*\*/  $\frac{1}{\sqrt{2}}$  \*/ /\* Two SAS-Formated data sets are created: \*/ /\* 1). "scgwea.DlySys\_D" contains Daily System Average values of HDD, CDD \*/ /\* and Temperature ("AVG") \*/ /\* 2). "scgwea.DlyStn\_D" contains Daily of HDD,CDD and Temperature \*/  $\frac{1}{4}$  for each of our 15 weather stations, our 6-Climate Zones, and our  $\frac{1}{r}$  "System Averages" \*/\*  $\frac{1}{\sqrt{2}}$  \*/ /\*\*\*\*\*\*\*\*\*\*\*\*\*\*\*\*\*\*\*\*\*\*\*\*\*\*\*\*\*\*\*\*\*\*\*\*\*\*\*\*\*\*\*\*\*\*\*\*\*\*\*\*\*\*\*\*\*\*\*\*\*\*\*\*\*\*\*\*\*\*\*\*\*\*\*\*\*\*\*\*\*\*/ options mprint ; options ls=160 ps=90 ; \*\*<<PORTRAIT: SAS-Monospace w/Roman 6pt. Font >>\*\*; options date number notes ; /\* %cour8l %cour8p \*/ \*options ls=211 ps=69 ; \*\*<<LANDSCAPE: SAS-Monospace w/Roman 6pt. Font >>\*\*; \*\*\*\*\*\*\*\*\*\*\*\*\*\*\*\*\*\*\*\*\*\*\*\*\*\*\*\*\*\*\*\*\*\*\*\*\*\*\*\*\*\*\*\*\*\*\*\*\*\*\*\*\*\*\*\*\*\*\*\*\*\*\*\*\*\*\*\*\*\*\*\*\*\*\*\*\*\*\*; \* Data Importation Section; \*libname scgdf '/data/home/scgdf'; libname scgwea '/EDS\_RB/Weather/2018 Cgr/SoCalGas'; \*\*\*\* Calculate Hdd, Cdd from PRELIMINARY data set! \*\*\*\*; \*\*\*\*libname InWea '/data/home/scgdf/weather/wdaily46.sas7bdat'; \*\*<< Use the copy of "wdaily46.sas7bdat" saved at this folder. >>\*\* ; \*\*<< It has data we need through Feb. 27th, 2018 for both SoCalGas and the SDGandE locations. >>\*\* ; proc contents data=scgwea.wdaily46; \*\*<< File was current through 2/27/2018! >>>\*\*\*; run ; \*\*<< New Weights for 6-Climate Zones: (per Avg. Mtr. Cnt for Yr)  $\longrightarrow$  > > \*\*; \*\*<< Zone: <<Dec 2015 Values>> <<Year 20xx Values>> >>\*\*; \*\*<< 1 High Mtn. 0.005842 a.aaaa >>\*\* ; \*\*<< 2 Low Desert  $0.038341$  b.bbbb  $>$ >\*\* ;<br>\*\*<< 3 Coastal 0.186160 c.cccc  $>$ >\*\* ; \*\*<< 3 Coastal 0.186160 c.cccc >>\*\* ; \*\*<< 4 High Desert 0.071125 d.dddd \*\*  $<$  5 Intr. Valleys 0.385713 e.eeee  $>$  >  $>$  \*\*; \*\*<< 6 Basin 0.312819 f.ffff >>\*\* ; \*\*<< -------------- --------- ------ >>\*\* ; \*\*<< TOTAL 1.000000 1.0000 >>\*\* ; \*\*<< Zone: <<Dec 2014 Values>> <<Year 20xx Values>> >>\*\*; \*\*<< wtz5 calcd value was 0.3813, but used 0.3812 so total adds to 100.00 exactly. >>\*\* ;<br>\*\*<< 1 High Mtn. 0.0061 a.aaaa >>\*\* ; \*\*  $lt$  1 High Mtn. 0.0061 a.aaaa  $\gt$   $gt$ \*\*; \*\*<< 2 Low Desert 0.0423 b.bbbb  $\rightarrow$ >\*\*;

\*\*<< 3 Coastal  $0.1763$  c.cccc  $>$ >\*\*;<br>\*\*<< 4 High Desert 0.0747 d.dddd </ \*\*<< 4 High Desert 0.0747 d.dddd \*\*<< 5 Intr. Valleys 0.3812 (0.3813) e.eeee >><br>\*\*<< 6 Basin 0.3194 f.ffff >>\*\* ; \*\*<< 6 Basin 0.3194 f.ffff >>\*\* ; \*\*<< -------------- ------- ------- >>\*\* ; \*\*<< TOTAL 1.0000 1.0000 >>\*\* ; \*\*<< Zone: <<Dec 2013 Values>> <<Year 20xx Values>> >>\*\*; \*\*<< wtz5 calcd value was 0.3793, but used 0.3792 so total adds to 100.00 exactly.  $>>$ \*\*;<br>\*\*<< 1 High Mtn. 0.0062 a.aaaa  $>>$ \*\*; \*\*  $<< 1$  High Mtn.  $0.0062$  a.aaaa  $>>$ \*\*;<br>\*\*  $<< 21$  ow Desert  $0.0424$  b b b b b  $>>$ \*\* \*\*  $<< 2$  Low Desert 0.0424 b.bbbb  $>>^*$ <br>\*\*  $<< 3$  Coastal 0.1772 c.cccc  $>>^{**}$ . \*\*<< 3 Coastal  $0.1772$  c.cccc  $>$ >\*\*;<br>\*\*<< 4 High Desert 0.0742 d d d d d d >>\*\* \*\*<< 4 High Desert 0.0742 d.dddd \*\*<< 5 Intr. Valleys 0.3792 (0.3793) e.eeee >>\*\*;<br>\*\*<< 6 Basin 0.3208 f.ffff >>\*\*: \*\*<< 6 Basin 0.3208 f.ffff >>\*\* ; \*\*<< --------------- -------

\*\*<< TOTAL 1.0000 1.0000 >>\*\* ;

\*\*<< New Weights for 6-Climate Zones: (per Avg. Mtr. Cnt for Yr) >>\*\* ;

\*\*<< Zone: <<Dec 2010 Values>> <<Year 20xx Values>> >>\*\*; \*\*<< wtz6 calcd value was 0.3199, but used 0.3198 so total adds to 100.00 exactly.  $>>$ \*\*;<br>\*\*<< 1 High Mtn. 0.0062 a aaaa  $>>$ \*\*; \*\*<< 1 High Mtn. 0.0062 a.aaaa >>\*\* ; \*\*<< 2 Low Desert  $0.0418$  b.bbbb  $>>^*$ <br>\*\*<< 3 Coastal  $0.1774$  c.cccc  $>>^{**}$ \*\*<< 3 Coastal 0.1774 c.cccc >>\*\* ; \*\*<< 4 High Desert  $0.0746$  d.dddd  $>$ >\*\* ;<br>\*\*<< 5 Intr. Vallevs 0.3802 a eeee  $\frac{1}{2}$  intransitional symbol. \*\*<< 5 Intr. Valleys 0.3802 e.eeee ><br>\*\*<< 6 Basin 0.3198 f.ffff >>\*\* ; \*\*<< 6 Basin 0.3198 f.ffff >>\*\* ; \*\*<< -------------- ------- ------- >>\*\* ; \*\*<< TOTAL 1.0000 1.0000 >>\*\* ;

\*\*<< New Weights for 6-Climate Zones: (per Avg. Mtr. Cnt for Yr) >>\*\* ;

\*\*<< Zone: <<Dec 2009 Values>> <<Year 20xx Values>> >>\*\* ; \*\*  $<< 1$  High Mtn.  $0.0062$  a.aaaa  $>>$ \*\*;<br>\*\*  $<< 2$  Low Desert  $0.0417$  h hhhh  $>>$ \*\* \*\* $<< 2$  Low Desert 0.0417 b.bbbb  $>>^*$ <br>\*\* $<< 3$  Coastal 0.1779 c.cccc  $>>^{**}$ \*\*<< 3 Coastal 0.1779 c.cccc >>\*\* ; \*\*<< 4 High Desert 0.0745 d.dddd \*\*<< 5 Intr. Valleys 0.3794 e.eeee  $\Rightarrow$ \*\*;<br>\*\*<< 6 Basin 0.3203 f.ffff  $\Rightarrow$ \*\*: \*\*<< 6 Basin 0.3203 f.ffff >>\*\* ; \*\*<< -------------- ------- ------- >>\*\* ; \*\*<< TOTAL  $1.0000$   $1.0000$   $>$   $\ge$ \*\*;

\*\*<< New Weights for 6-Climate Zones: (per Avg. Mtr. Cnt for Yr)  $\longrightarrow$  >\*\*;

\*\*<< Zone: << Year 2006 Values>> << Year 20xx Values>> >>\*\*; \*\*<< 1 High Mtn. 0.0057 a.aaaa >>\*\* ; \*\* $<< 2$  Low Desert 0.0354 b.bbbb  $>>^*$ <br>\*\* $<< 3$  Coastal 0.1888 c.cccc  $>>^{**}$ : \*\*<< 3 Coastal 0.1888 c.cccc >>\*\* ; \*\*<< 4 High Desert 0.0676 d.dddd >>\*\* ; \*\*<< 5 Intr. Valleys 0.3854 e.eeee<br>\*\*<< 6 Basin 0.3171 f.ffff \*\*<< 6 Basin 0.3171 f.ffff >>\*\* ; \*\*<< -------------- ------- ------- >>\*\* ; \*\*<< TOTAL 1.0000 1.0000 >>\*\* ; \*\*<< Zone: <<Year 2002 Values>> <<Year 20xx Values>> >>\*\* ; \*\*<< 1 High Mtn. 0.0062 a.aaaa >>\*\* ; \*\* $<< 2$  Low Desert 0.0332 b.bbbb  $>>^*$ <br>\*\* $<< 3$  Coastal 0.1998 c.cccc  $>>^{**}$ \*\*<< 3 Coastal 0.1998 c.cccc >>\*\* ; \*\*<< 4 High Desert 0.0662 d.dddd >>\*\*<br>\*\*<< 5 Intr. Valleys 0.3807 e.eeee >>\*\*; \*\*<< 5 Intr. Valleys 0.3807 e.eeee >  $*$  ;  $*$  << 6 Basin 0.3139 fffff  $*$ \*\*<< 6 Basin 0.3139 f.ffff >>\*\* ; \*\*<< -------------- ------- ------- >>\*\* ; \*\*<< TOTAL 1.0000 1.0000 >>\*\* ;

![](_page_31_Picture_168.jpeg)

%global wtz1 wtz2 wtz3 wtz4 wtz5 wtz6 ;

```
**<< Zone Weights a/o December 2017. >>** ; 
**<< (Data kindly provided by Andrew Tung/Idan Enright.) >>** ; 
%let wtz1=0.005822 ; 
%let wtz2=0.038497 ; 
%let wtz3=0.185384 ; 
%let wtz4=0.071615 ; 
%let wtz5=0.383107 ; 
%let wtz6=0.315576 ;
```
\*\*<< Code inserted to do the daily "system avg." calc. from Six-Zone formulas >>\*\*; \*\*<< that are used to calc. the daily "system avg." values for the NWS data. >>\*\*;

data prelimD ;

 set scgwea.wdaily46(keep=date max\_1-max\_46 min\_1-min\_46 );

\*\* if date >= '01jan97'd; \*\*<< Previous NWS data w/update goes through Dec. 31, 2000. >>\*\* ;

\*\* if date >= '01nov02'd; \*\*<< Current NWS data w/update NOW goes through Oct. 31, 2002. >>\*\*;

 if date >= mdy(11,01,2002); \*\*<< Current NWS data w/update NOW goes through Oct. 31, 2002. >>\*\*; \*\*<< Use this format to "test" the DATE variable!! >>\*\*;

 year = year(date); month = month(date);

 ARRAY A\_MAX(i) S0442MAX S1048MAX S1194MAX S4671MAX S5085MAX S5114MAX S5115MAX S6175MAX S6624MAX S6635MAX S6719MAX S7050MAX S7306MAX S7851MAX S7888MAX S7905MAX S9367MAX;

 ARRAY A\_MIN(i) S0442MIN S1048MIN S1194MIN S4671MIN S5085MIN S5114MIN S5115MIN S6175MIN S6624MIN S6635MIN S6719MIN S7050MIN S7306MIN S7851MIN S7888MIN S7905MIN S9367MIN;

 ARRAY A\_AVG(i) S0442AVG S1048AVG S1194AVG S4671AVG S5085AVG S5114AVG S5115AVG S6175AVG S6624AVG S6635AVG S6719AVG S7050AVG S7306AVG S7851AVG S7888AVG S7905AVG S9367AVG;

- ARRAY A\_hdd(i) S0442hdd S1048hdd S1194hdd S4671hdd S5085hdd S5114hdd S5115hdd S6175hdd S6624hdd S6635hdd S6719hdd S7050hdd S7306hdd S7851hdd S7888hdd S7905hdd S9367hdd;
- ARRAY A\_cdd(i) S0442cdd S1048cdd S1194cdd S4671cdd S5085cdd S5114cdd S5115cdd S6175cdd S6624cdd S6635cdd S6719cdd S7050cdd S7306cdd S7851cdd S7888cdd S7905cdd S9367cdd;

\*\* array a\_max(i) max\_1-max\_46; \*\*<< There are NOW 46 stations on this file! >>\*\*;

 $**$  array a\_min(i) min\_1-min\_46;

 $**$  array a\_avg(i) avg\_1-avg\_46;

 $**$  array a\_hdd(i) hdd\_1-hdd\_46;

 $**$  array  $a_C \ddot{\text{c}}$ dd(i) cdd $1$ -cdd $46$ ;

```
%macro MapStatn(el);
```
![](_page_32_Picture_217.jpeg)

\*\*<< Note: The two NWS stations below are NOT used in the climate zone averages. >>\*\*; \*\*<< The NWS data set("dly50\_96") has 17 stations, only 15 are used.  $\Rightarrow$   $\ast\ast$ ; s5085&el = (&el.\_2 ) ; \* Long Beach(Apt) <--- Long Beach ; s7851&el = (&el.\_32) ; \* San Luis Obispo(@CSU)<--- San Luis Obispo ;

```
%mend;
```

```
%mapstatn(max); 
%mapstatn(min);
```

```
*** %mapstatn(avg); **<< Do not need to do these calcs.! >>** ; 
*** %mapstatn(hdd);
```

```
*** %mapstatn(cdd);
```

```
 do over a_max; 
 a\_{avg} = (a\_{max+a\_{min})/2; if a_avg-int(a_avg)=.5 then if mod(int(a_avg),2)=0 
 then a avg=int(a avg);
 else a_avg=int(a_avg)+1;
 a_hdd = max(0,65-a_avg);
 a_{\text{odd}} = \text{max}(0, a_{\text{avg}} - 65); end;
```

```
**<< Calc. Climate Zones and "System Average" values for: >>**;<br>**<< Hdd, Cdd and Avg (temperature) >>**;
**<< Hdd, Cdd and Avg (temperature)
```

```
 do over a_hdd; 
 a_{nd} =round(a_{nd});
 a\_cdd = round(a\_cdd); end;
```

```
hddz1 = S4671hdd * &wtz1;
 hddz2 = ((S1048hdd + S6635hdd)/2) * &wtz2; 
hddz3 = ((S5114hdd + S6175hdd + S7905hdd)/3) * &wtz3;
hddz4 = ((S0442hdd + S6624hdd + S9367hdd)/3) * &wtz4;
 hddz5 = ((S1194hdd + S6719hdd + S7050hdd + S7306hdd)/4) * &wtz5; 
 hddz6 = ((S7888hdd + S5115hdd)/2) * &wtz6;
```

```
**hdd = round(sum (of hddz1-hddz6),0.1);
hdd = sum (of hddz1-hddz6) ; **\lt Do not round! >>**;
cddz1 = S4671cdd * 8wtz1;
 cddz2 = ((S1048cdd + S6635cdd)/2) * &wtz2; 
  cddz3 = ((S5114cdd + S6175cdd + S7905cdd)/3) * &wtz3; 
  cddz4 = ((S0442cdd + S6624cdd + S9367cdd)/3) * &wtz4; 
 cddz5 = ((S1194cdd + S6719cdd + S7050cdd + S7306cdd)/4) * &wtz5; 
 cddz6 = ((S7888cdd + S5115cdd)/2) * &wtz6; 
**cdd = round(sum (of cddz1-cddz6),0.1);
 cdd = sum (of cddz1-cddz6) ; **\lt Do not round! >>**;
 avgz1 = S4671avg * &wtz1;
  avgz2 = ((S1048avg + S6635avg)/2) * &wtz2; 
  avgz3 = ((S5114avg + S6175avg + S7905avg)/3) * &wtz3; 
  avgz4 = ((S0442avg + S6624avg + S9367avg)/3) * &wtz4; 
  avgz5 = ((S1194avg + S6719avg + S7050avg + S7306avg)/4) * &wtz5; 
 avgz6 = ((S7888avg + S5115avg)/2) * &wtz6; 
**avg = round(sum (of avgz1-avgz6),0.1);
 avg = sum (of avgz1-avgz6) ; **\lt Do not round! >>**;
  drop max_1-max_46 
      min_1-min_46 
      avg_1-avg_46 
      hdd_1-hdd_46 
     cdd<sup>-1</sup>-cdd<sup>-46; **<< Drop ALL the PRELIMINARY weather data! >>**;</sup>
```

```
run;
```
\*\*\*\* Calculate HDD and CDD from FINAL NWS data set (dly50\_96.sas7bdat) w/update (Updt4NWS.sas7bdat). \*\*\*\*;

\* Commented Out by GDT; \*\*\*libname in 'S:\Weather\2005Bcap\Updt-NWS\'; \*\*\*libname in2 'S:\Weather\2005Bcap\Updt-NWS\';

\* Commented Out by GDT; \*libname in 'C:\Weather\2005Bcap\Updt-NWS\'; \*libname in2 'C:\Weather\2005Bcap\Updt-NWS\';

\*\*<< This is the built-in drive on the computer BMW uses when telecommuting. >>\*\*;

\*\*<< It also has a copy of the same "wdaily46.sd2" file on the "S:\" drive. >>\*\*

\*\*<< Having the file on the built-in drive allows for faster execution. >>\*\*;

 proc contents data=scgwea.dly50\_96 ; run ;

 proc contents data=scgwea.Updt4NWS ; run ;

/\*\*\*\*\*\*\*\*\*\*\*\*\*\*\*\*\*\*\*\*\*\*\*\*\*\*\*\*\*\* \*\*\*\*\*\*\*\*\*\*\*\*\*\*\*\*\*\*\*\*\*\*\*\*\*\*\*\*\*\*/

data Updt4NWS ; set scgwea.Updt4NWS ; \*\*<< Keep only the Post-1996 observations thorugh YE-2002. >>\*\* \*\*<< Note: the file "in2.Updt4NWS" actually goes through Oct. 31st, 2002! >>\*\*; if ( (date > mdy(12,31,1996)) and (date < mdy(11,01,2002)) ) ;

```
run ;
```
data finalD ; merge scgwea.dly50\_96 Updt4NWS ; by date ;  $year = year(data);$ month =  $month(data)$ ; ARRAY A\_MAX(I) S0442MAX S1048MAX S1194MAX S4671MAX S5085MAX S5114MAX S5115MAX S6175MAX S6624MAX S6635MAX S6719MAX S7050MAX S7306MAX S7851MAX S7888MAX S7905MAX S9367MAX; ARRAY A\_MIN(I) S0442MIN S1048MIN S1194MIN S4671MIN S5085MIN S5114MIN S5115MIN S6175MIN S6624MIN S6635MIN S6719MIN S7050MIN S7306MIN S7851MIN S7888MIN S7905MIN S9367MIN; ARRAY A\_AVG(I) S0442AVG S1048AVG S1194AVG S4671AVG S5085AVG S5114AVG S5115AVG S6175AVG S6624AVG S6635AVG S6719AVG S7050AVG S7306AVG S7851AVG S7888AVG S7905AVG S9367AVG; ARRAY A\_hdd(I) S0442hdd S1048hdd S1194hdd S4671hdd S5085hdd S5114hdd S5115hdd S6175hdd S6624hdd S6635hdd S6719hdd S7050hdd S7306hdd S7851hdd S7888hdd S7905hdd S9367hdd; ARRAY A\_cdd(I) S0442cdd S1048cdd S1194cdd S4671cdd S5085cdd S5114cdd S5115cdd S6175cdd S6624cdd S6635cdd S6719cdd S7050cdd S7306cdd S7851cdd S7888cdd S7905cdd S9367cdd; DO OVER A\_MAX; A\_AVG =  $(A$  MAX+A\_MIN)/2; IF A\_AVG-INT(A\_AVG)=.5 THEN IF MOD(INT(A\_AVG),2)=0 THEN A\_AVG=INT(A\_AVG); ELSE A\_AVG=INT(A\_AVG)+1;  $a_{nd} = max(0, 65 - a_{av})$ ;  $a_{\text{odd}} = \text{max}(0, a_{\text{avg}} - 65)$ ; END; hddz1 =  $S4671h$ dd \* &wtz1; hddz2 = ((S1048hdd + S6635hdd)/2) \* &wtz2; hddz3 = ((S5114hdd + S6175hdd + S7905hdd)/3) \* &wtz3; hddz4 = ((S0442hdd + S6624hdd + S9367hdd)/3) \* &wtz4; hddz5 = ((S1194hdd + S6719hdd + S7050hdd + S7306hdd)/4) \* &wtz5; hddz6 = ((S7888hdd + S5115hdd)/2) \* &wtz6; \*\*  $hdd = round(sum (of hddz1-hddz6), 0.1);$ hdd = sum (of hddz1-hddz6) ; \*\* $\le$  Do not round! >>\*\*;  $cddz1 =$  S4671 $cdd * 8wtz1$ ; cddz2 = ((S1048cdd + S6635cdd)/2) \* &wtz2; cddz3 = ((S5114cdd + S6175cdd + S7905cdd)/3) \* &wtz3; cddz4 = ((S0442cdd + S6624cdd + S9367cdd)/3) \* &wtz4; cddz5 = ((S1194cdd + S6719cdd + S7050cdd + S7306cdd)/4) \* &wtz5; cddz6 = ((S7888cdd + S5115cdd)/2) \* &wtz6; \*\*  $\text{cdd} = \text{round}(\text{sum}(\text{of} \text{cd} \text{dz1-c} \text{dd} \text{z6}), 0.1)$ ; cdd = sum (of cddz1-cddz6) ; \*\* $\lt$  Do not round! >>\*\*;  $avgz1 = S4671avg * 8wtz1;$  avgz2 = ((S1048avg + S6635avg)/2) \* &wtz2; avgz3 = ((S5114avg + S6175avg + S7905avg)/3) \* &wtz3; avgz4 = ((S0442avg + S6624avg + S9367avg)/3) \* &wtz4;

```
 avgz5 = ((S1194avg + S6719avg + S7050avg + S7306avg)/4) * &wtz5; 
 avgz6 = ((S7888avg + S5115avg)/2) * &wtz6; 
**avg = round(sum (of avgz1-avgz6),0.1);
avg = sum (of avgz1-avgz6) \cdot; **<< Do not round! >>**;
```
run ;

\*;

/\*\*\*\*\*\*\*\*\*\*\*

libname out2 'S:\Weather\2016Tcap-Phase II\SoCalGas\';

\*\*\*\* Prelim and Final (Daily Data!) HDD, CDD and AVG together. \*\*\*\*;

```
data out2.DlySys_D ; 
   set finalD prelimD; **<< Save a copy of DAILY Hdd, Cdd and Avg data for later use. >>**;
```

```
if (date < mdy(01,01,2015)); **<< Complete DAILY data NOW through month of December 2014! >>**;
```
 keep date hdd cdd avg ; run;

```
proc contents data=out2.DlySys_D ; 
run ;
```
\*\*\*\* Prelim and Final HDD, CDD and AVG (Daily Data!) together--BY Station! \*\*\*\*;

```
data out2.DlyStn_D; **<< Save a copy of the Hdd by Station for later use. >>**;
 set finalD prelimD ;
  if (date < mdy(01,01,2015)) ; **<< Complete DAILY data NOW through month of December 2014! >>**; 
run ;
```
proc contents data=out2.DlyStn\_D ; run ; \*\*\*\*\*\*\*\*\*\*\*/

/\*\*\*\*\*\*\*\*\*\*\* \*\*\*\*\*\*\*\*\*\*\*/

\* Commented Out by GDT;

\*libname out3 'C:\Weather\2016Tcap-Phase II\SoCalGas\'; \*\*<< Alternative directory on my PERSONAL Share-Drive! >>\*\* ;

\*\*\*\* Prelim and Final HDD, CDD and AVG (Daily Data!) together--BY Station! \*\*\*\*;
```
data scgwea.DlySys_D ; 
   set finalD prelimD; **<< Save a copy of DAILY Hdd, Cdd and Avg data for later use. >>**;
```

```
if (date < mdy(01,01,2018)); **<< Complete DAILY data NOW through month of December 2015! >>**;
```
 keep date hdd cdd avg ; run;

proc contents data=scgwea.DlySys\_D ; run ;

```
data scgwea.DlyStn_D; **<< Save a copy of the Hdd by Station for later use. >>**;
  set finalD prelimD ; 
  if (date < mdy(01,01,2018)) ; **<< Complete DAILY data NOW through month of December 2015! >>**; 
run ;
```
proc contents data=scgwea.DlyStn\_D ; run ;

quit ;

## SoCalGas SAS Code #2: SysAvgVar(Monthly).sas

Title1 "Create MONTHLY Summaries of System Average HDD and CDD data from previousl created DAILY" ; Title2 "system average variables. Calc. these summaries for System-Wide and by 15 Component Stations." ;

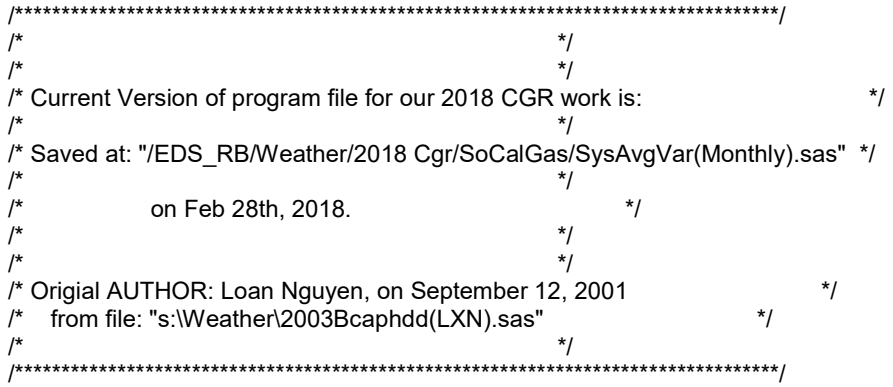

options mprint ; /\* %cour8p %cour8l \*/

 options ls=211 ps=69 ; \*\*<<LANDSCAPE: SAS-Monospace w/Roman 6pt. Font >>\*\*; \*options ls=160 ps=90 ; \*\*<<PORTRAIT: SAS-Monospace w/Roman 6pt. Font >>\*\*;

options date number notes ;

\*\*\*\* Calculate Monthly Summaries for Hdd, Cdd from daily data sets! \*\*\*\*;

libname scgdf '/EDS\_RB/Weather/2018 Cgr/SoCalGas';

\*\*<< Use copy saved to Built-in drive on "XP-lap top". >>\*\*; libname scgwea '/EDS\_RB/Weather/2018 Cgr/SoCalGas';

proc contents data=scgwea.DlyStn\_D ; run ;

%global wtz1 wtz2 wtz3 wtz4 wtz5 wtz6 ;

\*\*<< Zone Weights a/o December 2017. >>\*\* ; \*\*<< (Data kindly provided by Andrew Tung/Idan Enright. >>\*\* ; %let wtz1=0.005822 ; %let wtz2=0.038497 ; %let wtz3=0.185384 ; %let wtz4=0.071615 ; %let wtz5=0.383107 ; %let wtz6=0.315576 ;

/\*\*\*\*\*\*\*\*\*\*\*\*\*\*\*\*\*\*\*\*\*\*\*\*\*\*\*\*\*\*\*\*\*\*\*\*\*\*\*\*\*\*\*\*\*\*

\*\*<< Zone Weights a/o December 2015. >>\*\* ;

\*\*<< (Data kindly provided by Idan Enright. >>\*\* ; %let wtz1=0.005842 ; %let wtz2=0.038341 ; %let wtz3=0.186160 ; %let wtz4=0.071125 ; %let wtz5=0.385713 ; %let wtz6=0.312819 ; \*\*<< Zone Weights a/o December 2014. >>\*\* ; \*\*<< (Data kindly provided by Idan Enright. >>\*\* ; %let wtz1=0.0061 ; %let wtz2=0.0423 ; %let wtz3=0.1763 ; %let wtz4=0.0747 ; %let wtz5=0.3812 ; \*\*<< wtz5 calcd value was 0.3813, but used 0.3812 so total adds to 100.00 exactly. >>\*\* ; %let wtz6=0.3194 ; \*\*<< Zone Weights a/o December 2013. >>\*\* ; \*\*<< (Data kindly provided by Andrew Tung. >>\*\*; %let wtz1=0.0062 ; %let wtz2=0.0424 ; %let wtz3=0.1772 ; %let wtz4=0.0742 ; %let wtz5=0.3792; \*\*<< wtz5 calcd value was 0.3793, but used 0.3792 so total adds to 100.00 exactly. >>\*\*; %let wtz6=0.3208 ; \*\*<< New Weights for 6-Climate Zones: (per Avg. Mtr. Cnt for Yr) >>\*\*; \*\*<< Zone Weights a/o December 2010. >>\*\* \*\*<< (Data kindly provided by Andrew Tung. >>\*\* ; %let wtz1=0.0062 ; %let wtz2=0.0418 ; %let wtz3=0.1774 ; %let wtz4=0.0746 ; %let wtz5=0.3802 ; %let wtz6=0.3198; \*\*<< wtz6 calcd value was 0.3199, but used 0.3198 so total adds to 100.00 exactly. >>\*\*; \*\*<< Zone Weights a/o December 2009. >>\*\* ; \*\*<< (Data kindly provided by Steve Tung. >>\*\* ; %let wtz1=0.0062 ; %let wtz2=0.0417 ; %let wtz3=0.1779 ; %let wtz4=0.0745 ; %let wtz5=0.3794 ; %let wtz6=0.3203 ; \*\*<< Zone Weights a/o Year-2006. >>\*\* ; \*\*<< (Data kindly provided by Steve Tung. >>\*\* ; %let wtz1=0.0057 ; %let wtz2=0.0354 %let wtz3=0.1888 ; %let wtz4=0.0676 ; %let wtz5=0.3854 ; %let wtz6=0.3171 ; \*\*<< Zone Weights a/o Year-2002. >>\*\* ; \*\*<< (Data kindly provided by Steve Tung. >>\*\* ; %let wtz1=0.0062 ; %let wtz2=0.0332 ; %let wtz3=0.1998 ; %let wtz4=0.0662 ; %let wtz5=0.3807 ; %let wtz6=0.3139 ; \*\*<< Zone Weights a/o Year-2001. >>\*\* ; \*\*<< (Data kindly provided by Steve Tung. >>\*\* ; %let wtz1=0.0062 ;

%let wtz2=0.0320 ; %let wtz3=0.2021 ; %let wtz4=0.0638 ; %let wtz5=0.3809 ; %let wtz6=0.3150 ; \*\*<< Zone Weights a/o Year-2000. >>\*\* ; \*\*<< (Data kindly provided by Steve Tung. >>\*\* ; %let wtz1=0.0063 ; %let wtz2=0.0312 ; %let wtz3=0.2020 ; %let wtz4=0.0655 ; %let wtz5=0.3799 ; %let wtz6=0.3151 ; \*\*<< Zone Weights a/o Year-1992. >>\*\* ; %let wtz1=0.0065 ; %let wtz2=0.0282 ; %let wtz3=0.1900 ; %let wtz4=0.0620 ; %let wtz5=0.3862 ; %let wtz6=0.3271 ; \*\*\*\*\*\*\*\*\*\*\*\*\*\*\*\*\*\*\*\*\*\*\*\*\*\*\*\*\*\*\*\*\*\*\*\*\*\*\*\*\*\*\*\*\*\*/ \*\*<< Code inserted to do the daily "system avg." calc. from Six-Zone formulas >>\*\*; \*\*<< that are used to calc. the daily "system avg." values for the NWS data. >>\*\*; data DlyData ; set scgwea.DlyStn\_D ; \*\*\*<< Calc. Climate Zones and "System Average" values for:  $\ge$ >\*\*;<br>\*\*\*<< Hdd. Cdd and Ava (temperature)  $\ge$ \*\*\*: Hdd, Cdd and Avg (temperature) \*\*  $hddz1 = S4671hdd * 8wtz1;$ \*\* hddz2 =  $((S1048hdd + S6635hdd)/2)$  \* &wtz2; \*\* hddz3 =  $((S5114hdd + S6175hdd + S7905hdd)/3)$  \* &wtz3; \*\* hddz4 = ((S0442hdd + S6624hdd + S9367hdd)/3) \* &wtz4; \*\* hddz5 = ((S1194hdd + S6719hdd + S7050hdd + S7306hdd)/4) \* &wtz5; \*\* hddz6 =  $((S7888hdd + S5115hdd)/2)$  \* &wtz6; \*\*\*\*hdd = round(sum (of hddz1-hddz6),0.1);<br>\*\* hdd = sum (of hddz1-hddz6) ; \*\*<< sum (of hddz1-hddz6)  $\cdot$ ; \*\*<< Do not round! >>\*\*;  $**$  . \*\*  $cddz1 = S4671cdd * 8wtz1;$  \*\* cddz2 = ((S1048cdd + S6635cdd)/2) \* &wtz2; \*\* cddz3 = ((S5114cdd + S6175cdd + S7905cdd)/3) \* &wtz3; \*\* cddz4 = ((S0442cdd + S6624cdd + S9367cdd)/3) \* &wtz4; \*\* cddz5 = ((S1194cdd + S6719cdd + S7050cdd + S7306cdd)/4) \* &wtz5; \*\* cddz6 = ((S7888cdd + S5115cdd)/2) \* &wtz6;  $***<sub>cdd</sub> = round(sum (of cddz1-cddz6),0.1);$ \*\* cdd = sum (of cddz1-cddz6) ; \*\*<< Do not round! >>\*\*;  $**$  ; \*\*  $avgz1 = S4671avg * 8wtz1;$  \*\* avgz2 = ((S1048avg + S6635avg)/2) \* &wtz2; \*\* avgz3 = ((S5114avg + S6175avg + S7905avg)/3) \* &wtz3; \*\* avgz4 = ((S0442avg + S6624avg + S9367avg)/3) \* &wtz4; \*\* avgz5 = ((S1194avg + S6719avg + S7050avg + S7306avg)/4) \* &wtz5; \*\* avgz6 = ((S7888avg + S5115avg)/2) \* &wtz6; \*\*\*\*avg = round(sum (of avgz1-avgz6),0.1);<br>\*\* avg = sum (of avgz1-avgz6) ; \*\*< sum (of avgz1-avgz6)  $\cdot$ ; \*\*<< Do not round! >>\*\*; \*\* ;

\*\*<< Recover Avg, Hdd and Cdd by TZone: >>\*\* ;

```
avgz0 = avg;avgz1 = avgz1 / 8wtz1;
 avgz2 = avgz2 / 8wtz2;
 avgz3 = avgz3 / 8wtz3;
 avgz4 = avgz4 / 8wtz4;
 avgz5 = avgz5 / 8wtz5;
 avgz6 = avgz6 / 8wtz6;
 hddz0 = hdd;
  hddz1 = hddz1 / &wtz1 ; 
  hddz2 = hddz2 / &wtz2 ; 
 hddz3 = hddz3 / 8wtz3;
 hddz4 = hddz4 / &wtz4;
 hddz5 = hddz5 / 8wtz5;
 hddz6 = hddz6 / 8wtz6;
 cddz0 = cdd:
 cddz1 = cddz1 / 8wtz1;
 cddz2 = cddz2 / 8wtz2;
 cddz3 = cddz3 / 8wtz3;
 cddz4 = cddz4 / 8wtz4;
 cddz5 = cddz5 / 8wtz5;
 cddz6 = cddz6 / 8wtz6;
    keep year month date 
       avg avgz0-avgz6 
        hdd hddz0-hddz6 
       cdd cddz0-cddz6 
      S0442hdd S1048hdd S1194hdd S4671hdd 
      S5085hdd S5114hdd S5115hdd S6175hdd 
      S6624hdd S6635hdd S6719hdd S7050hdd 
      S7306hdd S7851hdd S7888hdd S7905hdd S9367hdd 
      S0442cdd S1048cdd S1194cdd S4671cdd 
      S5085cdd S5114cdd S5115cdd S6175cdd 
      S6624cdd S6635cdd S6719cdd S7050cdd 
      S7306cdd S7851cdd S7888cdd S7905cdd S9367cdd ; **<< Drop ALL othe variables! >>** ; 
run; 
*; 
proc means data=DlyData nway noprint; 
    class year month; 
    var hdd hddz0-hddz6 
      S0442hdd S1048hdd S1194hdd S4671hdd 
      S5085hdd S5114hdd S5115hdd S6175hdd 
      S6624hdd S6635hdd S6719hdd S7050hdd 
      S7306hdd S7851hdd S7888hdd S7905hdd S9367hdd 
      cdd cddz0-cddz6 
      S0442cdd S1048cdd S1194cdd S4671cdd 
      S5085cdd S5114cdd S5115cdd S6175cdd 
      S6624cdd S6635cdd S6719cdd S7050cdd 
      S7306cdd S7851cdd S7888cdd S7905cdd S9367cdd; 
   output out=smByStn sum=; 
run ; 
*; 
data smByZone ; 
   set smByStn ; 
  hdd = round(hdd);** hddz0 = hddz0 ; **<< Do not round this variable! >>**;
```

```
hddz1 = round(hddz1); hddz2 = round(hddz2); 
   hddz3 = round(hddz3);hddz4 = round(hddz4);hddz5 = round(hddz5);hddz6 = round(hddz6);cdd = round(cdd);** cddz0 = cddz0 ; **<< Do not round this variable! >>** ;
   cddz1 = round(cddz1); cddz2 = round(cddz2); 
    cddz3 = round(cddz3); 
   cddz4 = round(cddz4); cddz5 = round(cddz5); 
   cddz6 = round(cddz6); keep year month hdd cdd hddz0-hddz6 cddz0-cddz6 ; 
run; 
data ByStn ; 
  set smByStn ; 
  dateYYMM = mdy(month,1,year) ; 
  if (dateYYMM < mdy(1,1,2018)) ; **<< Only Pre Jan-2018 observations! >>** ; 
 hdd = round(hdd);
 cdd = round(cdd);
**<< The "labeling" below is based on the pre-1997 data from NWS! >>**;
  label s5115hdd = "LA Civic Cntr." ; 
  label s5114hdd = "LA Air Port" ; 
  label s1194hdd = "Burbank" ; 
  label s7050hdd = "Pomona" ; 
  label s6719hdd = "Pasadena" ; 
  label s7306hdd = "Redlands" ; 
  label s6175hdd = "Newport Beach" ; 
  label s7888hdd = "Santa Ana" ; 
  label s4671hdd = "Lake Arrowhead" ; 
  label s6624hdd = "Palmdale" ; 
  label s1048hdd = "Brawley" ; 
  label s6635hdd = "Palmlabel springs" ; 
  label s7905hdd = "Santa Barbara-Apt" ; 
  label s0442hdd = "Bakersfield" ; 
  label s9367hdd = "Visalia" ; 
  label s5085hdd = "Long Beach(Apt)" ; 
  label s7851hdd = "San Luis Obispo(@CSU)" ; 
  label hdd = "Syst-Avg. Hdd" ; 
run ; 
proc sort data=ByStn ; 
  by year month ; 
run ; 
proc print data=ByStn uniform split="/" ; 
 id year; 
 by year;
```
 sumby year; var dateYYMM hdd S4671hdd S1048hdd S6635hdd S5114hdd S6175hdd S7905hdd S0442hdd S6624hdd S9367hdd S1194hdd S6719hdd S7050hdd S7306hdd S7888hdd S5115hdd ; \*\* s5085hdd s7851hdd ; sum hdd S4671hdd S1048hdd S6635hdd S5114hdd S6175hdd S7905hdd S0442hdd S6624hdd S9367hdd S1194hdd S6719hdd S7050hdd S7306hdd S7888hdd S5115hdd ; \*\* s5085hdd s7851hdd ; format dateYYMM worddate3. hdd S4671hdd S1048hdd S6635hdd S5114hdd S6175hdd S7905hdd S0442hdd S6624hdd S9367hdd S1194hdd S6719hdd S7050hdd S7306hdd S7888hdd S5115hdd 6. ; \*\* s5085hdd s7851hdd 6. ; label s5115hdd = "Los Angeles/ Civic Cntr/Zone6/--------" s5114hdd = "Los Angeles/ (Apt) /Zone3/--------" s1194hdd = "Burbank /Zone5/--------" s7050hdd = "Pomona /Zone5/--------" s6719hdd = "Pasadena /Zone5/--------" s7306hdd = "Redlands /Zone5/--------" s6175hdd = "Newport /Beach /Zone3/--------" s7888hdd = "Santa Ana /Zone6/--------" s4671hdd = "Lake Arrow-/ head /Zone1/--------" s6624hdd = "Palmdale /Zone4/--------" s1048hdd = "Brawley /Zone2/--------" s6635hdd = "Palm Springs /Zone2/--------" s7905hdd = "Santa Bar-/bara(Apt) /Zone3/--------" s0442hdd = "Bakers-/ field /Zone4/--------" s9367hdd = "Visalia /Zone4/--------" hdd = "Syst-Avg./ Hdd /Zone1-6/--------" ; \*\*<< Note: The last two("s5085hdd" and "s7851hdd") are not in the "Sys-Avg" calc. >>\*\*;<br>\*\*<< The first six(6) sets are used in Climate Zones 1-6, respectively. >>\*\*; \*\*<< The first six(6) sets are used in Climate Zones 1-6, respectively.  $\ge$ >\*\*;<br>\*\*<< The variable "hdd" is the System-Average value from Climate Zones 1-6. The variable "hdd" is the System-Average value from Climate Zones 1-6. >>\*\*; \*\* s5085hdd = "Long Beach/ (Apt) /No-Zone/--------" ; \*\* s7851hdd = "San Luis /Obispo(@CSU) /No-Zone/--------" ; run ; proc means data=ByStn noprint ; class year ; var hdd S4671hdd S1048hdd S6635hdd S5114hdd S6175hdd S7905hdd S0442hdd S6624hdd S9367hdd S1194hdd S6719hdd S7050hdd S7306hdd S7888hdd S5115hdd ; \*\* s5085hdd s7851hdd ; output out=SumByYr sum=; run ;

```
/** 
data SumByYr ; 
  set SumByYr ; 
  if (year=.) then delete ; 
run ; 
**/ 
proc print data=SumByYr uniform split="/" ; 
  where year ne . ; 
    var year hdd 
       S4671hdd 
       S1048hdd S6635hdd 
       S5114hdd S6175hdd S7905hdd 
       S0442hdd S6624hdd S9367hdd 
       S1194hdd S6719hdd S7050hdd S7306hdd 
       S7888hdd S5115hdd ; 
     ** s5085hdd s7851hdd ; 
    format hdd 
       S4671hdd 
       S1048hdd S6635hdd 
       S5114hdd S6175hdd S7905hdd 
       S0442hdd S6624hdd S9367hdd 
       S1194hdd S6719hdd S7050hdd S7306hdd 
       S7888hdd S5115hdd 6. ; 
     ** s5085hdd s7851hdd 6. ; 
  label s5115hdd = "Los Angeles/ Civic Cntr/Zone6/--------" 
      s5114hdd = "Los Angeles/ (Apt) /Zone3/--------" 
      s1194hdd = "Burbank /Zone5/--------" 
      s7050hdd = "Pomona /Zone5/--------" 
      s6719hdd = "Pasadena /Zone5/--------" 
      s7306hdd = "Redlands /Zone5/--------" 
     s6175hdd = "Newport /Beach /Zone3/---
      s7888hdd = "Santa Ana /Zone6/--------" 
      s4671hdd = "Lake Arrow-/ head /Zone1/--------" 
      s6624hdd = "Palmdale /Zone4/--------" 
      s1048hdd = "Brawley /Zone2/--------" 
      s6635hdd = "Palm Springs /Zone2/--------" 
      s7905hdd = "Santa Bar-/bara(Apt) /Zone3/--------" 
      s0442hdd = "Bakers-/ field /Zone4/--------" 
      s9367hdd = "Visalia /Zone4/--------" 
      hdd = "Syst-Avg./ Hdd /Zone1-6/--------" ; 
**<< Note: The last two("s5085hdd" and "s7851hdd") are not in the "Sys-Avg" calc. >>**;<br>**<< The first six(6) sets are used in Climate Zones 1-6, respectively. \ge>**;
**<< The first six(6) sets are used in Climate Zones 1-6, respectively. \geq>^{**};<br>**<< The variable "hdd" is the System-Average value from Climate Zones 1-6.
          The variable "hdd" is the System-Average value from Climate Zones 1-6. >>**;
 ** s5085hdd = "Long Beach/ (Apt) /No-Zone/--------" ; 
 ** s7851hdd = "San Luis /Obispo(@CSU) /No-Zone/--------" ; 
run ; 
**** Prelim and final HDD and CDD together ****;
data all; 
    set smByZone ; 
 date = mdy (month, 01, year); format date monyy7.;
  if (date < mdy(01,01,2018)) ; **<< Complete Monthly data only through month of December 2017. >>**;
```
proc sort data=all out=monthly; by year month;

run;

```
/*********** 
,<br>***********/
data scgwea.mn50_17; **<< Save a copy of the Monthly Hdd/Cdd data for later use. >>**;
  set monthly ; 
** keep date year month hdd cdd ; **<< Keep all zone data as well as system average data. >>** ;
 **<< Export a copy as ".xls" as well. >>** ; 
run ; 
data scgwea.ByStn; **<< Save a copy of the Hdd by Station for later use. >>**;
  set ByStn ; 
 **<< Export a copy as ".xls" as well. >>** ;
```

```
run ;
```
\*\*\*<< Print Summary Tables of Hdd and Cdd by month with Annual Totals >>\*\*\*;

```
proc transpose data=monthly out=hddSmry prefix=mon ; 
  by year; 
  id month ; 
  var hdd ; 
run ; 
data hddSmry ; 
  set hddSmry ; 
 hddTot = sum(of mon1-mon12) ; 
run ; 
proc print data=hddSmry ; 
 id year ; 
 var hddTot mon1-mon12 ; 
title1 'Monthly Heating Degree-Days from 1950 thru 2017 (Month-to-Date)'; 
title2 " " ; 
run ; 
proc transpose data=monthly out=cddSmry prefix=mon ; 
  by year; 
  id month ; 
  var cdd ; 
run ; 
data cddSmry ; 
  set cddSmry ; 
cddTot = sum(of mon1-mon12);
run ; 
proc print data=cddSmry ; 
 id year ; 
 var cddTot mon1-mon12 ; 
title1 'Monthly Cooling Degree-Days from 1950 thru 2017 (Month-to-Date)'; 
run ;
```
run;

```
/******** BEGIN: Surpress execution of Stat. Analysis **************************
proc print data=monthly; 
    where 1950 <= year <= 2014; 
    id year month; 
    var date hdd cdd ; 
title1 'Monthly Heating/Cooling degree days from 1950 thru 2014(Month-to-Date)'; 
run; 
proc plot data=monthly ; 
    where 1950 <= year <= 1959; 
   plot hdd*date='*' ; 
  plot cdd*date='+'
title1 'Plot of MONTHLY Heating/Cooling degree days from 1950 thru 1959'; 
run ; 
proc plot data=monthly ; 
    where 1960 <= year <= 1969; 
  plot hdd*date='*'
   plot cdd*date='+' ; 
title1 'Plot of MONTHLY Heating/Cooling degree days from 1960 thru 1969'; 
run ; 
proc plot data=monthly ; 
    where 1970 <= year <= 1979; 
   plot hdd*date='*' ; 
   plot cdd*date='+' ; 
title1 'Plot of MONTHLY Heating/Cooling degree days from 1970 thru 1979'; 
run ; 
proc plot data=monthly ; 
    where 1980 <= year <= 1989; 
   plot hdd*date='*' ; 
  plot cdd*date='+'
title1 'Plot of MONTHLY Heating/Cooling degree days from 1980 thru 1989'; 
run ; 
proc plot data=monthly ; 
    where 1990 <= year <= 1999; 
  plot hdd*date='*'
  plot cdd*date='+'
title1 'Plot of MONTHLY Heating/Cooling degree days from 1990 thru 1999'; 
run ; 
proc plot data=monthly ; 
    where 2000 <= year <= 2009; 
  plot hdd*date='*'
  plot cdd*date='+'
title1 'Plot of MONTHLY Heating/Cooling degree days from 2000 thru 2009'; 
run ; 
proc plot data=monthly ; 
    where 2010 <= year <= 2014; 
  plot hdd*date='*'
   plot cdd*date='+' ; 
title1 'Plot of MONTHLY Heating/Cooling degree days from 2010 thru 2014'; 
run ;
```
proc means data=all nway ; \*\* noprint; class year; var hdd cdd ; output out=year sum=hdd cdd ; title1 'Summary Statistics by YEAR:' ;

run;

```
proc print data=year; 
    where 1950 <= year <= 2014; 
    id year; 
    var hdd cdd; 
    sum hdd cdd; 
title1 'Annual Heating/Cooling degree days from 1950 thru 2014'; 
proc plot data=year ; 
    where 1950 <= year <= 2014; 
   plot hdd*year='*' ; 
   plot cdd*year='+' ; 
title1 'Plot of ANNUAL Heating/Cooling degree days from 1950 thru 2014'; 
run ; 
run; 
proc means data=monthly nway ; ** noprint; 
    where 1950 <= year <= 2014; 
    class month; 
    var hdd cdd; 
    output out=avg mean=; 
title1 'Summary Statistics by MONTH (for years 1950-2014):' ; 
run; 
proc print; 
    id month; 
    var hdd cdd ; 
    sum hdd cdd ; 
title1 '65-Year Average Monthly Heating Degree Days'; 
run; 
**** "65" <<year standard deviation>> ****; 
proc means data=year ; **noprint; 
    where 1950 <= year <= 2014; 
    var hdd cdd; 
    output out=std65 std=Hstd65 Cstd65; 
run; 
**** "65" << year "normal" as Average Year>> ****;
proc means data=year ; **noprint; 
    where 1950 <= year <= 2014; 
    var hdd cdd ; 
    output out=avg65 mean=hdd cdd ; 
run; 
**** Small sample - Use t-statistics with 65-1 DF ****;
**** 1 in 35 probability for "HOT" and "COLD" years ****;
data finalyr; 
    set avg65; 
   if n_{-} = 1 then set std65;
   p35 = 1-(1/35);tstat = tinv(p35,65-1);<br>* zstat = probit(p35);
   zstat = probit(p35); Havgyr = round(HDD); 
    Hcolyr = round(Havgyr + (tstat * Hstd65)); **<< "More" Hdd means LOWER temps.! >>**; 
    Hhotyr = round(Havgyr - (tstat * Hstd65); 
    Cavgyr = round(CDD); 
    Ccolyr = round(Cavgyr - (tstat * Cstd65)); 
    Chotyr = round(Cavgyr + (tstat * Cstd65)); **<< "More" Cdd means HIGHER temps.! >>**; 
run;
```
#### data finalmo;

set avg(rename=(hdd=Havg\_mo cdd=Cavg\_mo));

```
if n_{-} = 1 then set finalyr;
    Hratio = Havg_mo / Hdd; 
    Havg_mo = Hratio * Havgyr; 
    Hhot_mo = Hratio * Hhotyr; 
    Hcol_mo = Hratio * Hcolyr; 
    Cratio = Cavg_mo / Cdd; 
    Cavg_mo = Cratio * Cavgyr; 
   Chot mo = Cratio * Chotyr;
    Ccol_mo = Cratio * Ccolyr; 
    drop _type_ _freq_ p35; 
run; 
proc print; 
    id month; 
    var Havgyr Hcolyr Hhotyr Havg_mo Hcol_mo Hhot_mo tstat Hstd65; 
    format Havg_mo Hcol_mo Hhot_mo 9.4; 
    sum Havg_mo Hhot_mo Hcol_mo; 
title1 'Avg, Cold and Hot Year Heating Degree-Days '; 
run; 
proc print; 
    id month; 
    var Cavgyr Ccolyr Chotyr Cavg_mo Ccol_mo Chot_mo tstat Cstd65; 
    format Cavg_mo Ccol_mo Chot_mo 9.4; 
    sum Cavg_mo Chot_mo Ccol_mo; 
title1 'Avg, Cold and Hot Year Cooling Degree-Days '; 
run;
```
\*\*\*\*\*\*\*\*\* END: Surpress execution of Stat. Analysis \*\*\*\*\*\*\*\*\*\*\*\*\*\*\*\*\*\*\*\*\*\*\*\*\*/

quit ;

#### SoCalGas SAS Code #3: MinAvg-Freq(SoCalGas)ByMonth.sas

title1 "Calculate Min{Avg} (Minimum Average Daily Temp.) by Months for all data over a specified range of YEARS.";

```
/*********************************************************************************** 
   File: S:\Weather\2018 Cgr\SoCalGas\MinAvg-Freq(SoCalGas)ByMonth.sas 
 ***********************************************************************************/ 
options date number source notes ; 
options mprint ; 
/* %cour8l 
  %cour8p; */ 
 options ls=160 ps=90 ; *<To get PORTRAIT and SAS-Monospace w/Roman 6pt. FONT >*; 
*options ls=211 ps=69 ; *<To get LANDSCAPE and SAS-Monospace w/Roman 6pt. FONT >*; 
**options nomprint ; 
   **<< Data set "DlySys_d.sas7bdat" was created by SAS program on file: \longrightarrow>** ;<br>**<<     "S:\Weather\2018 Cgr\SoCalGas\SysAvgVar(Daily).sas"
     **<< "S:\Weather\2018 Cgr\SoCalGas\SysAvgVar(Daily).sas" >>** ; 
 **<< >>** ; 
libname in '/EDS_RB/Weather/2018 Cgr/SoCalGas'; 
  **<< Directory to save a copy of output data set! >>**;
libname out '/EDS_RB/Weather/2018 Cgr/SoCalGas'; 
proc contents data=in.DlySys_d ; 
run ; 
%let startyr=1950; ***<< Value of "Start Year" >>***; 
%let lastyr=2015 ; ***<< Value of "Last Year" >>***; 
/******** 
%let tgtmonth=xx ; ***<< Value of "Target Month", i.e., 1,2,3, ... 12 >>** ; 
********/ 
proc format ; 
  value mmmmmm 1='Jan' 
             2='Feb' 
             3='Mar' 
             4='Apr' 
             5='May' 
             6='Jun' 
             7='Jul' 
             8='Aug' 
             9='Sep' 
            10='Oct'
```
run ;

 11='Nov' 12='Dec' 13='Min4Yr' ;

```
%macro FreqMon(name_mon,tgtmonth) ;
```

```
data combined ; 
    set in.DlySys_d ; 
year = year(date) ; 
month= month(date) ;
day = day(data);
  **<< To "Select" Winter Months Only. >>**; 
  ** if month in (1,2,3,11,12); 
*** hdd = round(avg,1); ** << Comment out ... Do NOT round data this time! >>**;
if ((year >= &startyr) & (year <= &lastyr));
%if (&tgtmonth >= 1 and &tgtmonth <= 12) %then 
 %do ; 
if (month = &ttgtmonth); **<< To select only a specific month! >>**;
  %end ; 
%else 
  %do ; 
month = 13; **<< Set "month" variable to "13" and select ALL "months" of the YEAR! >>**;
  %end ; 
run; 
proc sort data=combined; 
 by year month day ; 
run; 
***proc contents data=combined ; 
***run ;
proc means data=combined noprint; 
  by year month ; 
  var avg ; 
  output out=&name_mon min=MinAvg; 
 title1 "Minium{avg} (Minimum Avg. Daily Temp.) for &name_mon_by YEAR=&startyr to &lastyr";
run; 
proc print data=&name_mon ; 
run ; 
%mend ;
```

```
%let startyr=1950; ***<< Value of "Start Year" >>***; 
%let lastyr=2017 ; ***<< Value of "Last Year" >>***;
```
/\*\*\*\*\*\*\*\*\*\*\*\*

%FreqMon(JAN,1) ;

data AllMonth ; set JAN ; run ;

<sup>%</sup>let name\_mon='January '; \*\*\*<< NAME of "Target Month" >>\*\*\*; %let tgtmonth= 1 ; \*\*\*<< Value of "Target Month" >>\*\*\*; \*\*\*\*\*\*\*\*\*\*\*\*/

%FreqMon(FEB,2) ;

data AllMonth ; set AllMonth FEB ; run ;

%FreqMon(MAR,3) ;

data AllMonth ; set AllMonth MAR ; run ;

%FreqMon(APR,4) ;

data AllMonth ; set AllMonth APR ; run ;

%FreqMon(MAY,5) ;

data AllMonth ; set AllMonth MAY ; run ;

%FreqMon(JUN,6) ;

data AllMonth ; set AllMonth JUN ; run ;

%FreqMon(JUL,7) ;

data AllMonth ; set AllMonth JUL ; run ;

%FreqMon(AUG,8) ;

data AllMonth ; set AllMonth AUG ; run ;

%FreqMon(SEP,9) ;

data AllMonth ; set AllMonth SEP; run ;

%FreqMon(OCT,10) ;

data AllMonth ; set AllMonth OCT ; run ;

%FreqMon(NOV,11) ;

data AllMonth ; set AllMonth NOV ; run ; %FreqMon(DEC,12) ; data AllMonth ; set AllMonth DEC ; run ; %FreqMon(ALL,13) ; data AllMonth ; set AllMonth All ; run ; proc Tabulate data=AllMonth; class year month ; var MinAvg ; table year, MinAvg\*f=6.2\*(month)/rts=6 ; label MinAvg='Min{Avg} by Mo' ; \*keylabel All ='Min4Yr'; format month mmmmmm. ; title2 "Min{avg} by Months for all Years from YEAR=&startyr to &lastyr"; run; proc sort data=AllMonth out=MinAvg\_d; by month year MinAvg ; run ; proc print data=MinAvg\_d ; by month ; pageby month ; var year MinAvg ; run ; data out. MinAvg d ; \*<< Save a copy for later use! >>\*\* ; set MinAvg d; drop \_freq\_ \_type\_; run ; proc contents data=out.MinAvg\_d ; run ; /\*\*\*\*\*\*\*\*\*\*\*\*\*\*\*\*\*\*\*\*\*\*\*\* \*\*<< Export a copy as ".dbf" as well. >>\*\* ; \*\*<< Note: Must "delete" the prior version, othewise the save will not execute. >>\*\*; proc dbload dbms=dbase data=MinAvg\_d ; path='S:\Weather\2016Tcap-Phase II\SoCalGas\MinAvg\_d.dbf'; limit=0; load; run; \*\*\*\*\*\*\*\*\*\*\*\*\*\*\*\*\*\*\*\*\*\*\*\*/

quit ;

## SoCalGas SAS Code #4: GEV4DlyTemp(NLReg2)ByMonthMACRO\_Scg.sas

Title1 "Data Analysis for Maximum/Minimum Daily SysAvg Temperatures (Un-Rounded)." ; Title2 "Fit GEV, Double-Exp and T-Dist Probability Models to Empirical CDF using NL-OLS Regression Methods." ;

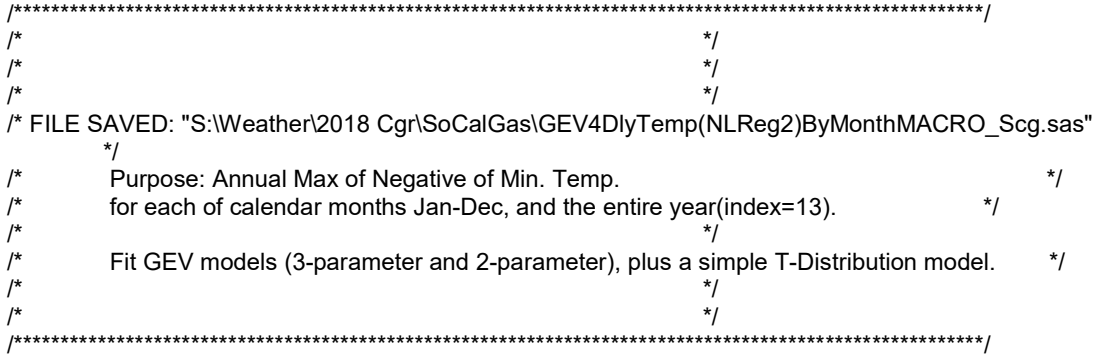

options mprint ; /\* %cour8p %cour8l \*/

 options ls=211 ps=69 ; \*\*<<LANDSCAPE: SAS-Monospace w/Roman 6pt. Font >>\*\*; \*options ls=160 ps=90 ; \*\*<<PORTRAIT: SAS-Monospace w/Roman 6pt. Font >>\*\*;

options date number notes ;

```
libname out1 '/EDS_RB/Weather/2018 Cgr/SoCalGas' ; **<< Directory for daily weather variables as INPUT. >>**;
```
libname out2 '/EDS\_RB/Weather/2018 Cgr/SoCalGas/MinTemp' ; \*\*<< Directory for estimation results OUPUT files. >>\*\* ;

```
proc contents data=out1.DlySys_d ;
run ; 
data seriesD ; 
  set out1.DlySys_d ; 
  year = year(date) ; 
 month = month(data);
  posAvg = avg ; 
  negAvg = -avg ; 
run ; 
proc means data=seriesD noprint nway ; 
 class year month ; 
  var posAvg negAvg ; 
 output out=mostat 
            mean=posAvg negAvg 
            max=MxPosAvg MxNegAvg 
           min=MnPosAvg MnNegAvg ;
run; 
proc sort data=mostat ;
```
by year month ;

run ;

```
data mostat ; 
  set mostat ; 
  MxPRatio = MxPosAvg/ PosAvg ; 
  MnPRatio = MnPosAvg/ PosAvg ; 
  MxNRatio = MxNegAvg/ NegAvg ; 
  MnNRatio = MnNegAvg/ NegAvg ; 
run ;
```
/\*\*\*\*\*\*\*\*\*\*\*\*\*\*\*\*

\*\*\*<< Print Summary Tables of Means/Minimums/Maximums of daily NEGATIVE-Temperatures (degrees-F). >>\*\*\* ;

```
proc transpose data=mostat out=AvTData prefix=AvT ;
  where (year < 2015) ; 
  by year; 
  id month ; 
   var NegAvg ; 
run ; 
data AvTData ; 
  set AvTData ; 
 if (mod(year,4)=0) then do ; 
      AvT_13 = (AvT_1 + AvT_3 + AvT_5 + AvT_7 + AvT_8 + AvT_10 + AvT_12)*31 
         + (AvT_4 + AvT_6 + AvT_9 + AvT_11)^*30+ (AvT 2)^*29 ;
      AvT_13 = AvT_13 / 366 ; 
      end ; 
 else do ; 
      AvT_13 = (AvT_1 + AvT_3 + AvT_5 + AvT_7 + AvT_8 + AvT_10 + AvT_12)*31 
          + (AvT_4 + AvT_6 + AvT_9 + AvT_11)*30 
          + (AvT_2)*28 ; 
     AvT_13 = AvT_13 / 365;
      end ; 
run ; 
proc print data=AvTData ; 
 id year ; 
 var AvT_13 AvT_1-AvT_12 ; 
title3 'Monthly Mean NEGATIVE Temperature (Deg-F) from 1950 thru 2015.'; 
run ; 
proc transpose data=mostat out=MnTData prefix=Mn2016T ;
  where (year < 2015) ; 
  by year; 
  id month ; 
  var MnNegAvg ; 
run ; 
data MnTData ; 
  set MnTData ; 
 MnT_13 = min(of MnT_1-MnT_12) ; 
run ; 
proc print data=MnTData ;
```
 id year ; var MnT\_13 MnT\_1-MnT\_12 ; title3 'Monthly MINIMUM NEGATIVE-Temperature (Deg-F) from 1950 thru 2015.'; run ; \*\*\*\*\*\*\*\*\*\*\*\*\*\*\*\*/

```
proc transpose data=mostat out=MxTData prefix=MxT ;
  where (year < 2018) ; 
  by year; 
  id month ; 
  var MxNegAvg ; 
run ; 
data MxTData ; 
  set MxTData ; 
MxT_13 = max(of MxT_1-MxT_12) ;
run ; 
proc print data=MxTData ; 
 id year ; 
var MxT_13 MxT_1-MxT_12 ;
title3 'Monthly MAXIMUM NEGATIVE-Temperature (Deg-F) from 1950 thru 2017.'; 
run ;
```
/\*\*\*\*\*\*\*\*\*\*\*\*\*\*\*\*

\*\*\*<< Descriptive Statistics: Maximums of daily NEGATIVE-Temperatures (Deg-F) for Year and each calendar month. >>\*\*\* ;

```
proc corr data=MxTData ; 
  var MxTyr MxT_1 - MxT_12 ; 
title3 'Correlation Matrix of Monthly Maximum NEGATIVE-Temperatures (Deg-F) within same year.'; 
run ;
```
proc arima data=MxTData ; identify var=MxT\_13 ; identify var=MxT\_1 ; identify var=MxT\_2 ; identify var=MxT\_3 ; identify var=MxT\_4 ; identify var=MxT\_5 ; identify var=MxT\_6 ; identify var=MxT\_7 ; identify var=MxT\_8 ; identify var=MxT\_9 ; identify var=MxT\_10 ; identify var=MxT\_11 ; identify var=MxT\_12 ;

title3 "Auto-correlation analysis of each calendar month's Maximum NEGATIVE-Temperatures (Deg-F) within same year."; run ;

proc univariate normal data=MxTData plot ;

```
 id year ;
```
var MxT\_13 MxT\_1 - MxT\_12 ;

title3 "Probability plots and tests for NORMALity by each calendar month's Maximun NEGATIVE-Temperatures (Deg-F) time series.";

run ;

```
proc means data=MxTData ; 
 var MxT_1 - MxT_12 MxT_13 ; 
run ; 
****************/
```
\*\*\*<< Statistical Estimation of GEV Models: Maximums of daily heating degrees for Year and each calendar month. >>\*\*\* ;

```
%macro RankIt(file=MxTData,var=MxT_13,rank=Rank,prob=PrMxT_13,Nobser=68,PltValue=0.375) ; 
proc sort data=&file ; 
 by &var ; 
run ; 
data &file ; 
  set &file ; 
  retain &rank 0 alpha &pltvalue ; 
 &rank = &rank + 1;
 \text{\}prob = (\text{8rank - alpha}) / (\text{8Nobser +} (1 - 2^* \text{alpha}));
run ; 
proc print data=&file ; 
 var &var &rank &prob alpha year ; 
run ; 
%mend RankIt ; 
%macro GEVfit(file=MxTData,ofile=MxTNL1,outfit=fit1,outest=est1,depvar=PrMxT_13,var=MxT_13,typeGEV=1, 
         KappaI=0.25,GammaI=-47.05,ThetaI=2.77,YrLo=1950,YrHi=2017) ; 
proc sort data=&file ; 
  by year ; 
run ; 
proc model data=&file converge=0.001 
       maxit=500 dw ; outmodel=&ofile ; 
   range year = &YrLo to &YrHi; **<< Dropped any months of 2018 data. >>**;
  y = (8var - Gamma) / Theta;
   %if &typeGEV=1 %then %do ; ***<< 3-parameter GEV Model. >>>*** ; 
    \& depvar = exp( -(1 - Kappa * (y))**(1/Kappa) ) ;
      %let typmod = 3-parameter GEV Model. ; 
      %end ; 
   %if &typeGEV=2 %then %do ; **<< 2-parameter "Double Exponential" or "Gumbel" Model. >>** ; 
     \& depvar = exp( -exp(-(y)) ) ;
      %let typmod = 2-parameter Double Exponential or Gumbel Model. ; 
      %end ; 
   %if (&typeGEV NE 1) AND (&typeGEV NE 2) %then %do ; **<< 2-parameter "T-Dist" Model. >>** ; 
     dft=(&YrHi - &YrLo) +1 -2 ; 
     & depvar = probt(y, dft) ;
      %let typmod = 2-parameter T-Dist Model. ;
```
%end ;

```
 %if &typeGEV = 1 %then %do ; 
 parms 
    Kappa &KappaI 
    Gamma &GammaI 
    Theta &ThetaI ; 
 %end ; 
 %if (&typeGEV NE 1) %then %do ; 
 parms 
    Gamma &GammaI 
    Theta &ThetaI ; 
 %end ;
```
 fit &depvar /out=&outfit outall outest=&outest corrb corrs outcov ;

title3 "Non-linear Estimation of &&typmod: for Maximum NEGATIVE Temperature (Deg-F)." ; run ; %mend GEVfit ;

%macro GEVbyMo(mm=\_1) ;

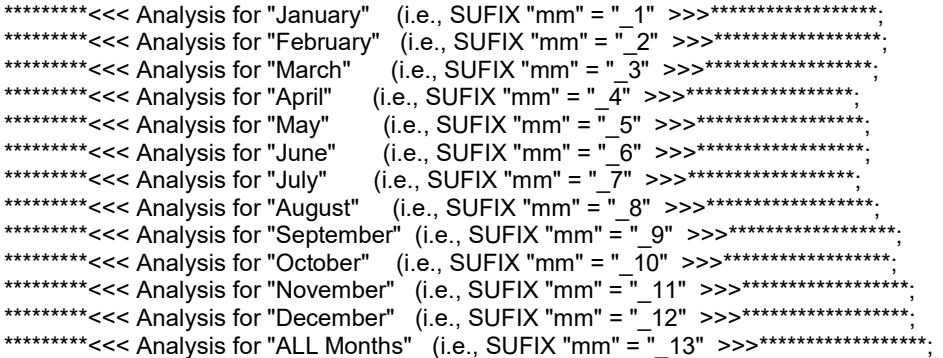

%RankIt(file=MxTData,var=MxT&mm,rank=Rank&mm,prob=PrMxT&mm,Nobser=68,PltValue=0.375) ;

%GEVfit(file=MxTData,ofile=MxTNL2,outfit=fit2,outest=est2,depvar=PrMxT&mm,var=MxT&mm,typeGEV=2, KappaI=0.25,GammaI=&&gamma&mm,ThetaI=&&theta&mm,YrLo=1950,YrHi=2017) ;

proc print data=fit2 ; run ;

proc transpose data=fit2 out=pred2 prefix=probP\_ ; where  $(type_$  = "PREDICT"  $)$ ; by year; var prmxt&mm ; run ;

```
data comb2 ; 
  merge MxTData pred2 ; 
  by year ; 
 ProbP2 = ProbP_1;
  keep year MxT&mm PrMxT&mm ProbP2 ; 
run ; 
proc print data=comb2 ; 
run ; 
proc plot data=comb2 ; 
  plot prmxt&mm*MxT&mm='*' 
     probP2*MxT&mm='-' / overlay ; 
run ; 
proc print data=est2 ; 
run ; 
data out2.est2&mm; ***<<< Save a copy of the "Double Exponential Model" estimation results! >>>***;
  set est2 ; 
run ; 
%GEVfit(file=MxTData,ofile=MxTNL0,outfit=fit0,outest=est0,depvar=PrMxT&mm,var=MxT&mm,typeGEV=0, 
      KappaI=0.25,GammaI=&&gamma&mm,ThetaI=&&theta&mm,YrLo=1950,YrHi=2017) ; 
proc print data=fit0 ; 
run ; 
proc transpose data=fit0 out=pred0 prefix=probP_ ; 
 where (\text{type} = "PREDICT" );
  by year; 
  var prmxt&mm ; 
run ; 
data comb0 ; 
  merge MxTData pred0 ; 
  by year ; 
  ProbP0 = ProbP_1 ; 
  keep year MxT&mm PrMxT&mm ProbP0 ; 
run ; 
proc print data=comb0 ; 
run ; 
proc plot data=comb0 ; 
  plot prmxt&mm*MxT&mm='*' 
     probP0*MxT&mm='-' / overlay ; 
run ; 
proc print data=est0 ;
```

```
run ;
```

```
data out2.est0&mm; ***<<< Save a copy of the 2-parameter "T-Distribution" Model estimation results! >>>***;
 set est0 ; 
run ; 
%GEVfit(file=MxTData,ofile=MxTNL1,outfit=fit1,outest=est1,depvar=PrMxT&mm,var=MxT&mm,typeGEV=1, 
    KappaI=0.25,GammaI=&&gamma&mm,ThetaI=&&theta&mm,YrLo=1950,YrHi=2017) ;
proc print data=fit1 ; 
run ; 
proc transpose data=fit1 out=pred1 prefix=probP_;
 where (\text{type} = "PREDICT" ) ;
  by year; 
  var prmxt&mm ; 
run ; 
data comb1 ; 
  merge MxTData pred1 ; 
  by year ; 
 ProbP1 = ProbP_1;
  keep year MxT&mm PrMxT&mm ProbP1 ; 
run ; 
proc print data=comb1 ; 
run ; 
proc plot data=comb1 ; 
  plot prmxt&mm*MxT&mm='*' 
     ProbP1*MxT&mm='-' / overlay ; 
run ; 
proc print data=est1 ; 
run ; 
data out2.est1&mm; ***<<< Save a copy of the "G.E.V. Model" estimation results! >>>***;
 set est1 ; 
run ; 
%mend GEVbyMo ;
```

```
****************/
```

```
proc means data=MxTData ; 
  var MxT_1 - MxT_12 MxT_13; 
 output out=VarStat 
      mean=mean1-mean12 mean13 
      std=stdev1-stdev12 stdev13; 
title3 "Calc. Means and Standard Deviantions to use as Starting Values in Non-Linear Estimations." ; 
run ; 
proc print data=VarStat ; 
run ; 
data null ;
  set VarStat ; 
  call symput('gamma_13',mean13) ; 
  call symput('theta_13',stdev13) ; 
  call symput('gamma_12',mean12) ; 
  call symput('theta_12',stdev12) ; 
  call symput('gamma_11',mean11) ; 
 call symput('theta_11', stdev11) ;
  call symput('gamma_10',mean10) ; 
  call symput('theta_10',stdev10) ; 
  call symput('gamma_9',mean9) ; 
  call symput('theta_9',stdev9) ; 
  call symput('gamma_8',mean8) ; 
  call symput('theta_8',stdev8) ; 
  call symput('gamma_7',mean7) ; 
  call symput('theta_7',stdev7) ; 
  call symput('gamma_6',mean6) ; 
  call symput('theta_6',stdev6) ; 
  call symput('gamma_5',mean5) ; 
  call symput('theta_5',stdev5) ; 
  call symput('gamma_4',mean4) ; 
  call symput('theta_4',stdev4) ; 
  call symput('gamma_3',mean3) ; 
  call symput('theta_3',stdev3) ; 
  call symput('gamma_2',mean2) ; 
  call symput('theta_2',stdev2) ; 
  call symput('gamma_1',mean1) ; 
 call symput('theta_1',stdev1) ;
run ;
```
%GEVbyMo(mm= 13); \*\*<< Annual(Entire Year of Data.) >>\*\*;

```
%GEVbyMo(mm=_1) ; **<< Jan Data. >>** ;
```
%GEVbyMo(mm=\_2) ; \*\*<< Feb Data. >>\*\* ; %GEVbyMo(mm=\_3) ; \*\*<< Mar Data. >>\*\* ; %GEVbyMo(mm=\_4) ; \*\*<< Apr Data. >>\*\* ; %GEVbyMo(mm=\_5) ; \*\*<< May Data. >>\*\* ; %GEVbyMo(mm=\_6) ; \*\*<< Jun Data. >>\*\* ; %GEVbyMo(mm=\_7) ; \*\*<< Jul Data. >>\*\* ; %GEVbyMo(mm=\_8) ; \*\*<< Aug Data. >>\*\* ; %GEVbyMo(mm=\_9) ; \*\*<< Sep Data. >>\*\* ; %GEVbyMo(mm=\_10) ; \*\*<< Oct Data. >>\*\* ; %GEVbyMo(mm=\_11) ; \*\*<< Nov Data. >>\*\* ; %GEVbyMo(mm=\_12) ; \*\*<< Dec Data. >>\*\* ;

quit ;

# San Diego Gas & Electric Residential End-Use Model

## I. Residential End-Use Model Description

## Introduction:

San Diego Gas & Electric (SDG&E) used the End Use Forecaster model to generate annual gas demand forecasts for the residential market. The software's market segmentation and end-use modeling framework analyzes the impacts of competitive strategies (gas vs. electricity) and market scenarios on gas demand and market shares. The model separates the residential market into five building types (B-level).

These groups are identified by the premise code classification found in the company billing files. The four residential groups are:

- Single-Family(SF);
- Multi-Family (MF);
- Master Metered (MM); and
- Sub-Metered (SM).

The residential model identifies eight end-uses (N-level) that are the primary drivers of natural gas demand:

- Space heating;
- Water heating;
- Cooking;
- Drying;
- Pool heating;
- Spa heating;
- Fireplace; and
- Barbeque.

The model assumes two fuel choices (F-level) for end-uses:

- Natural gas; and
- Electricity.

The model assumes up to four efficiency levels (E-level) for the various end-uses. In general, the efficiency levels are:

- Stock;
- Standard;
- High efficiency; and
- Premium efficiency.

See Figure 1 for a classification of the number of efficiency levels for each end-use by customer segment type.

A set of post-model adjustments were applied to the model's annual demand forecast. The first adjustment calibrates to the recorded 2017 weather-adjusted demand. Next, the annual forecast was parceled out to a series of monthly forecasts by a process which involves two steps. These two steps consist of (1) using the fitted equation for customer demand to generate a forecast of use per customer that varies with the number of calendar days and heating degree days in a given month and (2) calculating a series of weights based on the customer's predicted monthly usage share in total annual consumption. The shares obtained from the latter step were then applied to annual totals to derive the stream of monthly forecasts which are conditional on the particular weather design specification for the entire year. An adjustment to the forecast offsets the throughput by the energy efficiency savings. Annual conservation benefits associated with AMI have been estimated by SDG&E to represent 1% of the core gas throughput.

Figures 2-5 illustrate the monthly forecasts for each weather scenario.

### Data Sources:

The information used to perform the modeling and to generate the forecast includes historical 2017 consumption and customer counts; meter counts, growth, and decay; use per customer by vintage and unit energy consumption (UEC) values; fuel costs and price elasticity; equipment capital costs and availability; building and equipment lives and decay. The historical 2017 data is in Figure 6.

### Meter Counts, Growth and Decay:

Regression equations were developed for each of the 4 building types. The meter count forecast is a company-specific forecast based on actual meter counts within the SDG&E service territory. Data on meter decay rates were obtained from the Energy Information Administration (EIA). See Figure 7 for the meter forecast.

#### Use Per Customer by Vintage and UEC:

Use per customer and Unit Energy Consumption (UEC) data were based on company marketing data and the California Measurement Advisory Council. See Figure 8 for the appliance UEC's.

## Fuel Costs and Price Elasticity:

Average and marginal gas prices (\$/therm) were calculated from forecasts of the residential rate components. Residential rates have two consumption tiers. We used the simple average of the second tiers' projected monthly prices for each forecast year as the marginal rate. The marginal rate was used for each housing segment type.

For a given housing segment type, the average gas commodity rate was calculated using a pair of weights for the two consumption tiers applied to the simple average of each tier's monthly rate. The average commodity rate in each forecast year was developed using the same consumption tier weights, but with the forecasts of rates for each residential rate tier. The average gas price each year was then calculated by including the non-volumetric customer charges with the year's average gas commodity price. Figure 9 illustrates the gas price forecasts.

#### Electric Price Data:

Both average prices (cents/kWh) and marginal prices (cents/kWh) were developed as electricity price inputs. Forecasts for the SDG&E residential customer class were developed based on the California Energy Commission's December 2017 updated forecast rates for California energy demand (forecast for the SDG&E planning area, under "Mid-Case" demand for electricity) for the SDG&E service area through our forecast time horizon.

To impute average electricity prices to each residential housing type, we simply calculated the ratio of the housing type's average gas price to the overall residential gas price for each housing type, then multiplied by the overall average electricity price.

The marginal prices for each residential housing type were calculated by multiplying each year's respective average price by a ratio. These ratios were 1.513 for the SF and MF housing types, 1.034 for the MM housing type and 1.125 for the SM housing type. These various ratios were the same as those used to construct the marginal electricity prices for the SoCalGas residential end-use model.

### Equipment Capital Costs and Availability:

Data on equipment capital costs and availability were from EIA, the Residential Appliance Saturation Survey (RASS), Energy Star (EPA & DOE), and SDG&E company data. See Figures 11 and 12 for gas and electric appliance equipment cost.

#### Building and Equipment Lives and Decay:

Building decay rates are based on the building shell lifetimes, where the lifetime is defined as the length of time it takes for either a demolition or a major renovation to occur. For single-family residential buildings, an exponential rate of decay of 0.3% per year was assumed. See Figure 13 for the building decay rates.

Data on equipment lives and decay rates are based on EIA, RASS, Energy Star, and SDG&E company data. See Figure 14 for the average lifetimes of gas appliances.

#### Saturations, Fuel and Efficiency Shares:

Saturation values, fuel shares, and efficiency shares were extracted from SDG&E company data files and RASS survey results. Please see Figures 15-18 for saturations, fuel, and efficiency shares.

#### AMI:

Mass deployment of AMI gas modules began in 2009. The conservation benefits estimated by SDG&E represent approximately 1% of core gas throughput.

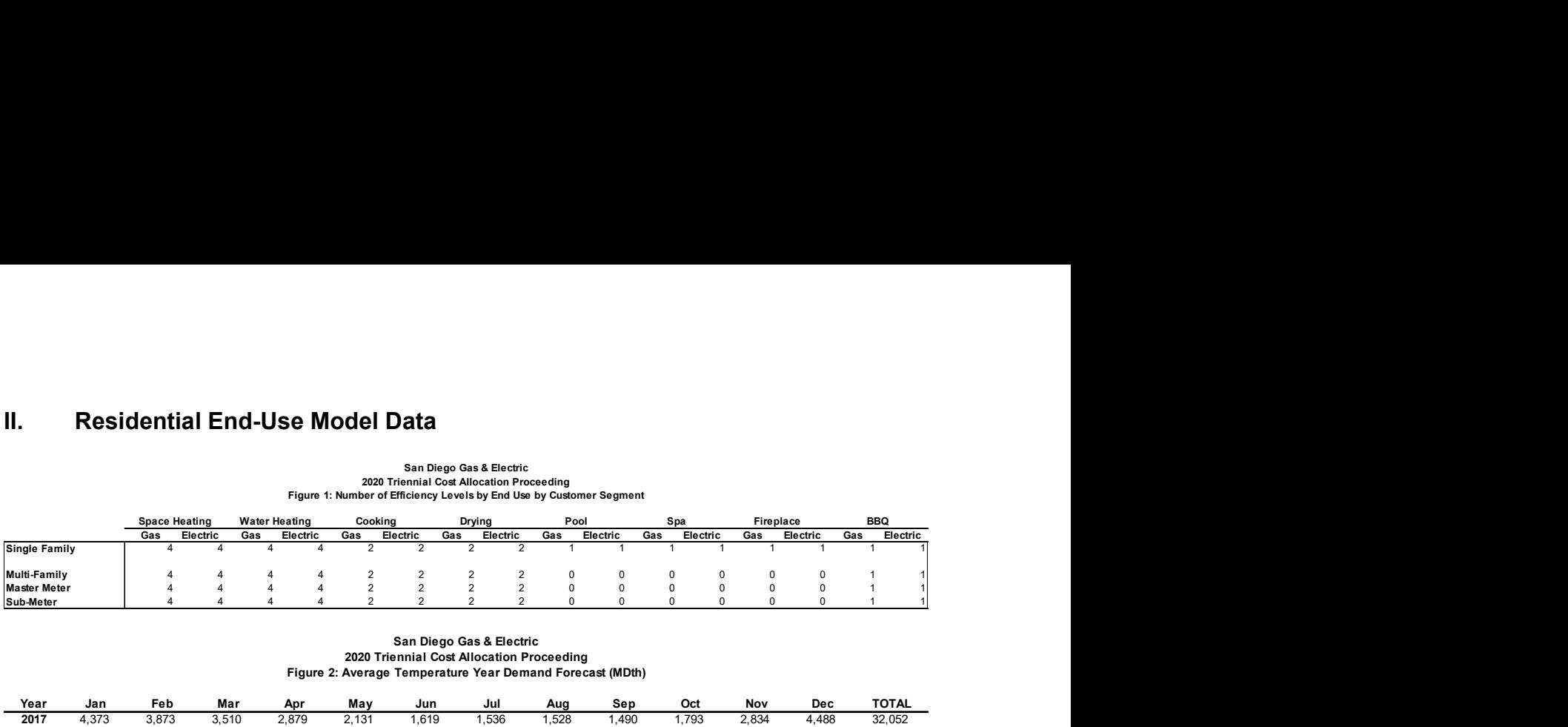

## San Diego Gas & Electric 2020 Triennial Cost Allocation Proceeding Figure 1: Number of Efficiency Levels by End Use by Customer Segment

## San Diego Gas & Electric 2020 Triennial Cost Allocation Proceeding Figure 2: Average Temperature Year Demand Forecast (MDth)

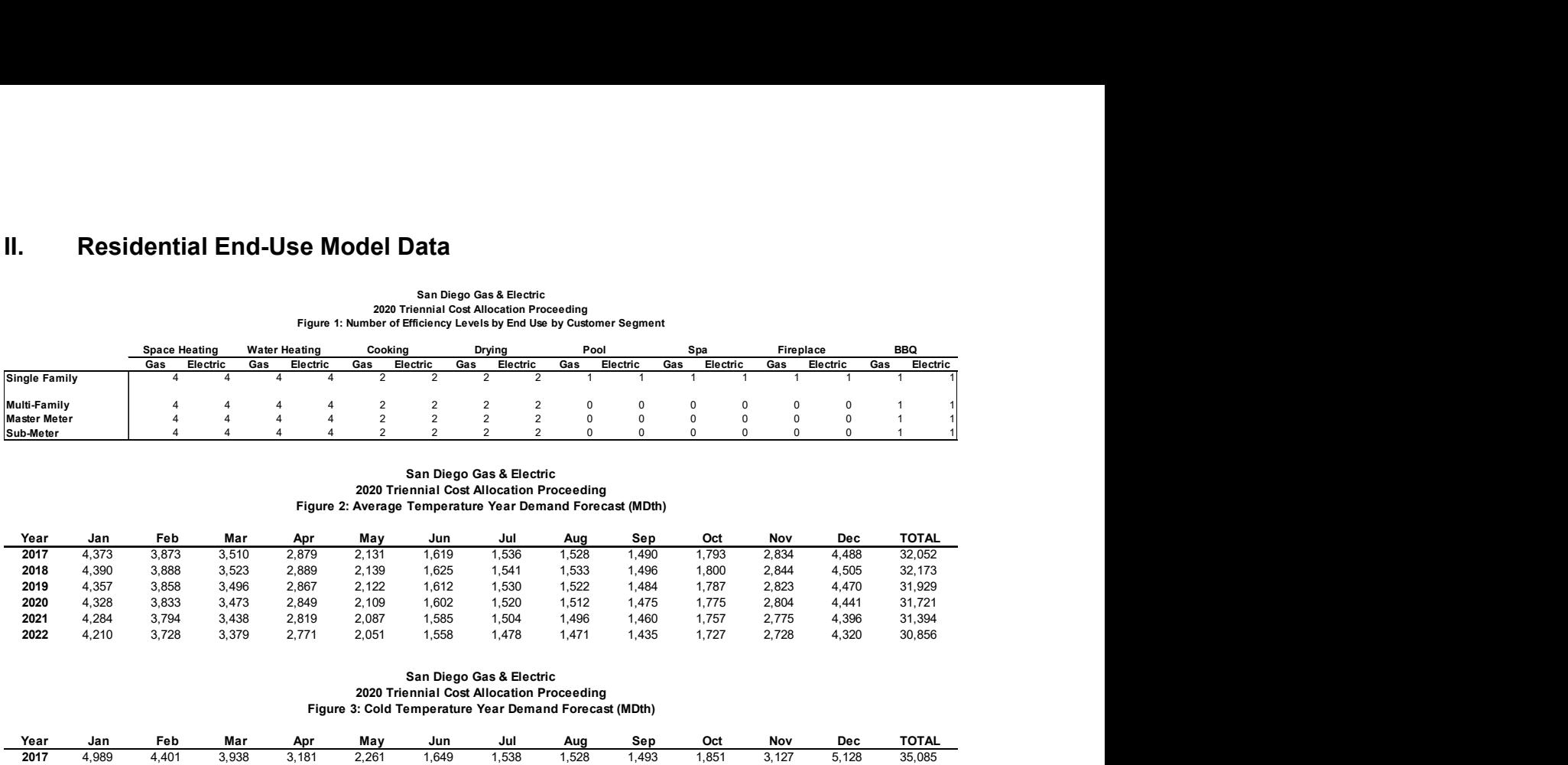

#### San Diego Gas & Electric 2020 Triennial Cost Allocation Proceeding Figure 3: Cold Temperature Year Demand Forecast (MDth)

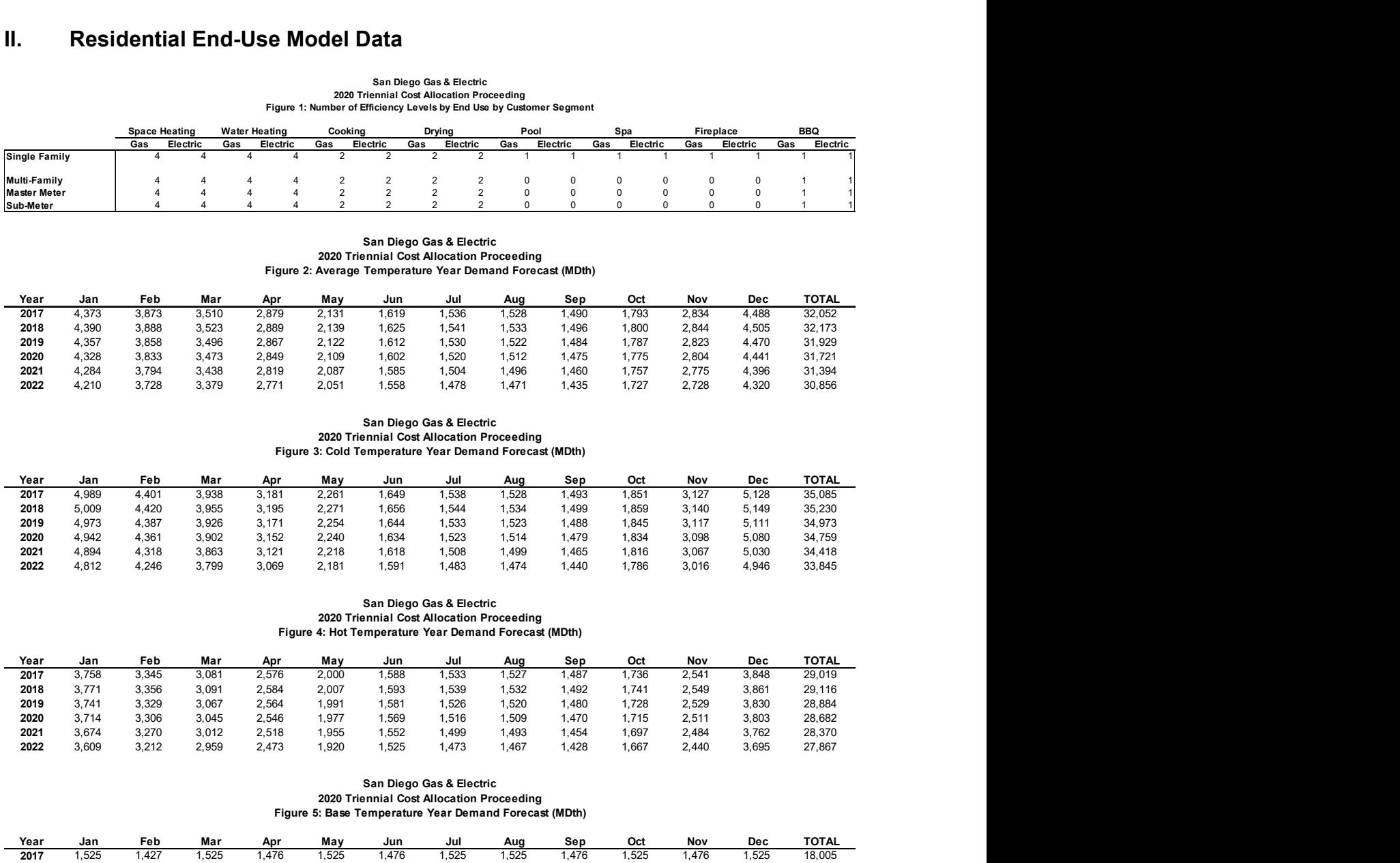

#### San Diego Gas & Electric 2020 Triennial Cost Allocation Proceeding Figure 4: Hot Temperature Year Demand Forecast (MDth)

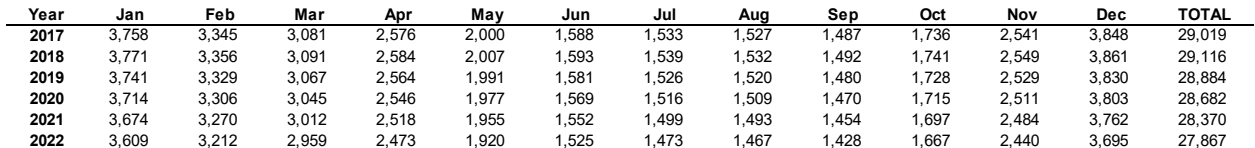

#### San Diego Gas & Electric 2020 Triennial Cost Allocation Proceeding Figure 5: Base Temperature Year Demand Forecast (MDth)

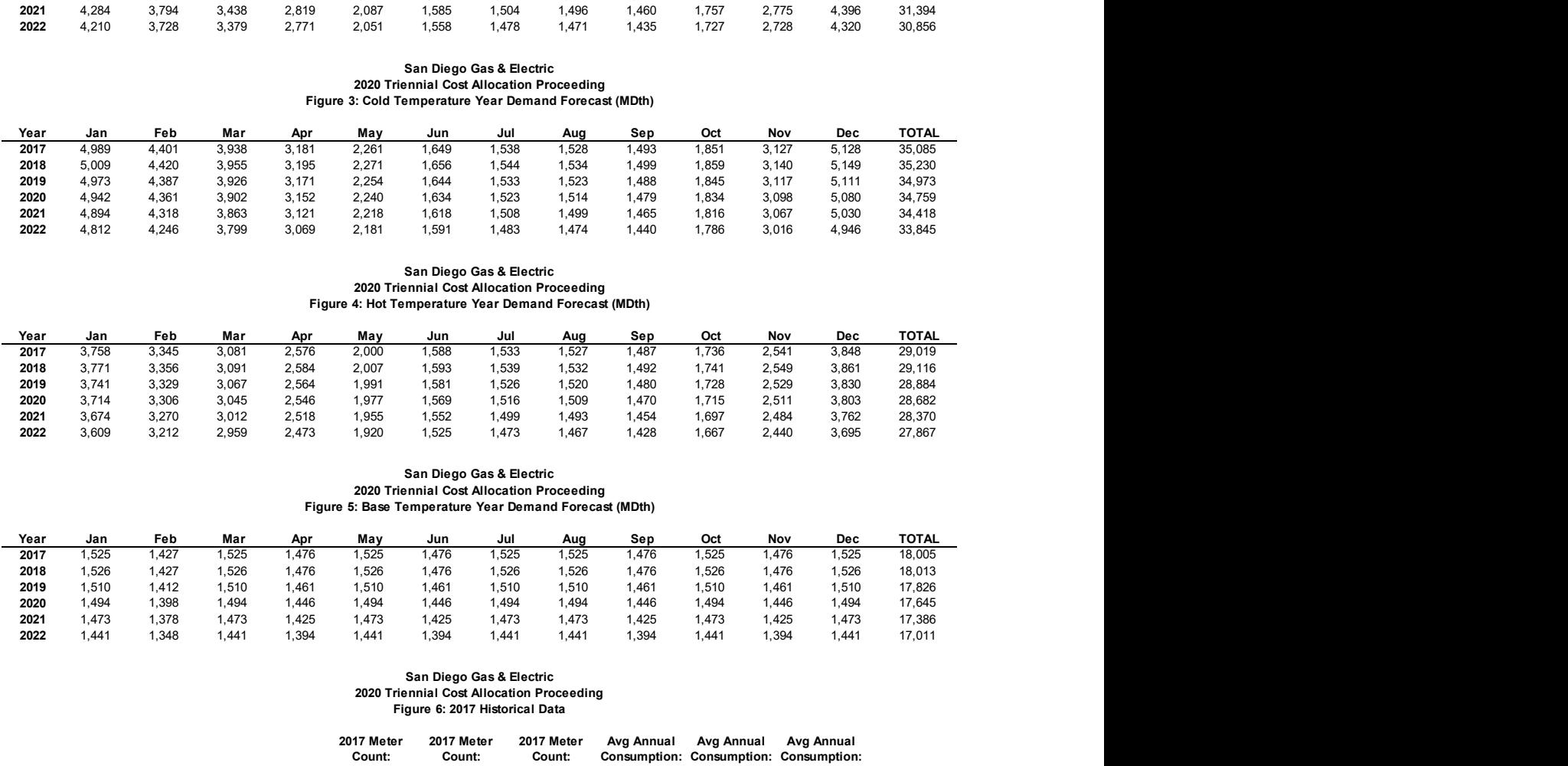

#### San Diego Gas & Electric 2020 Triennial Cost Allocation Proceeding Figure 6: 2017 Historical Data

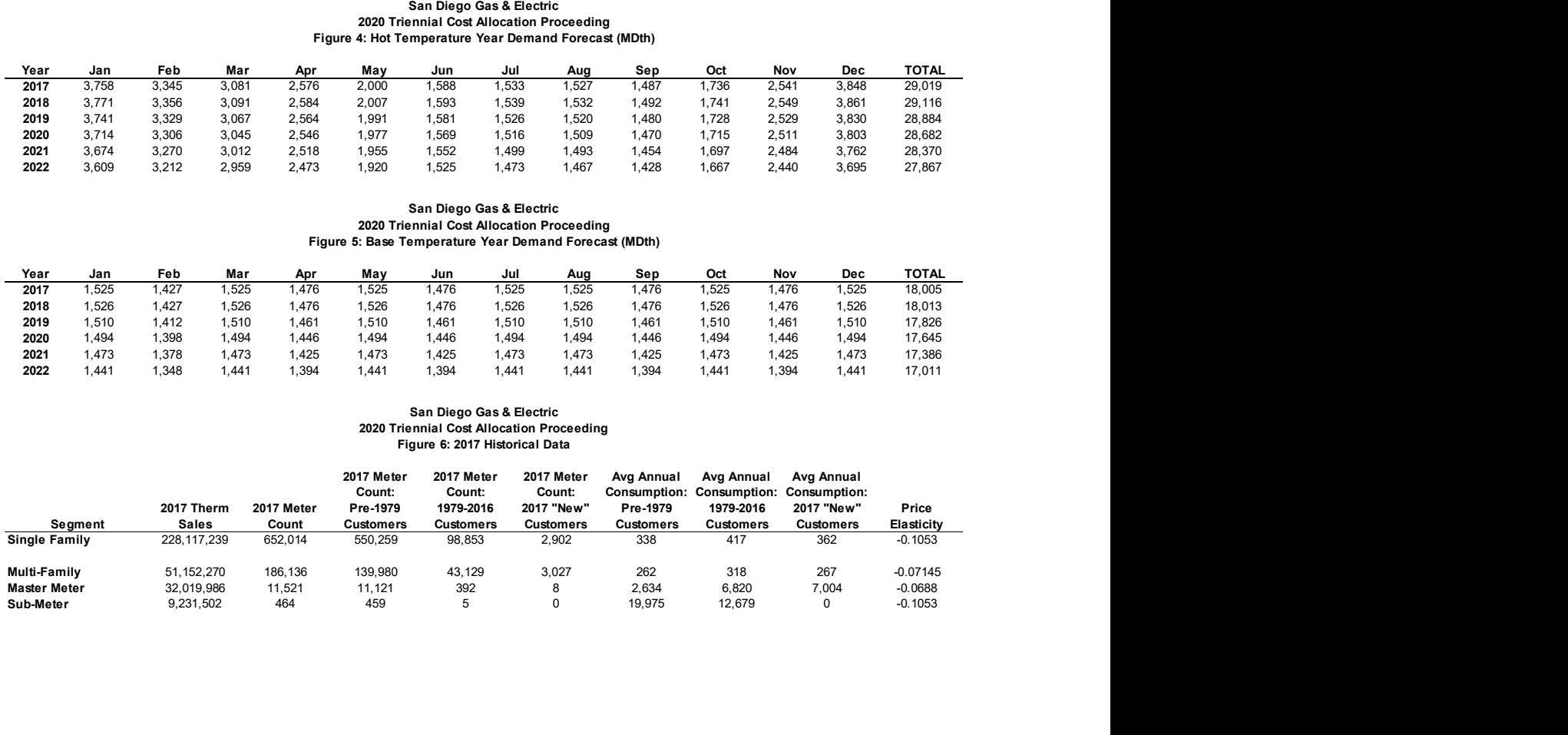

#### San Diego Gas & Electric 2020 Triennial Cost Allocation Proceeding Figure 7: Meter Count Forecast

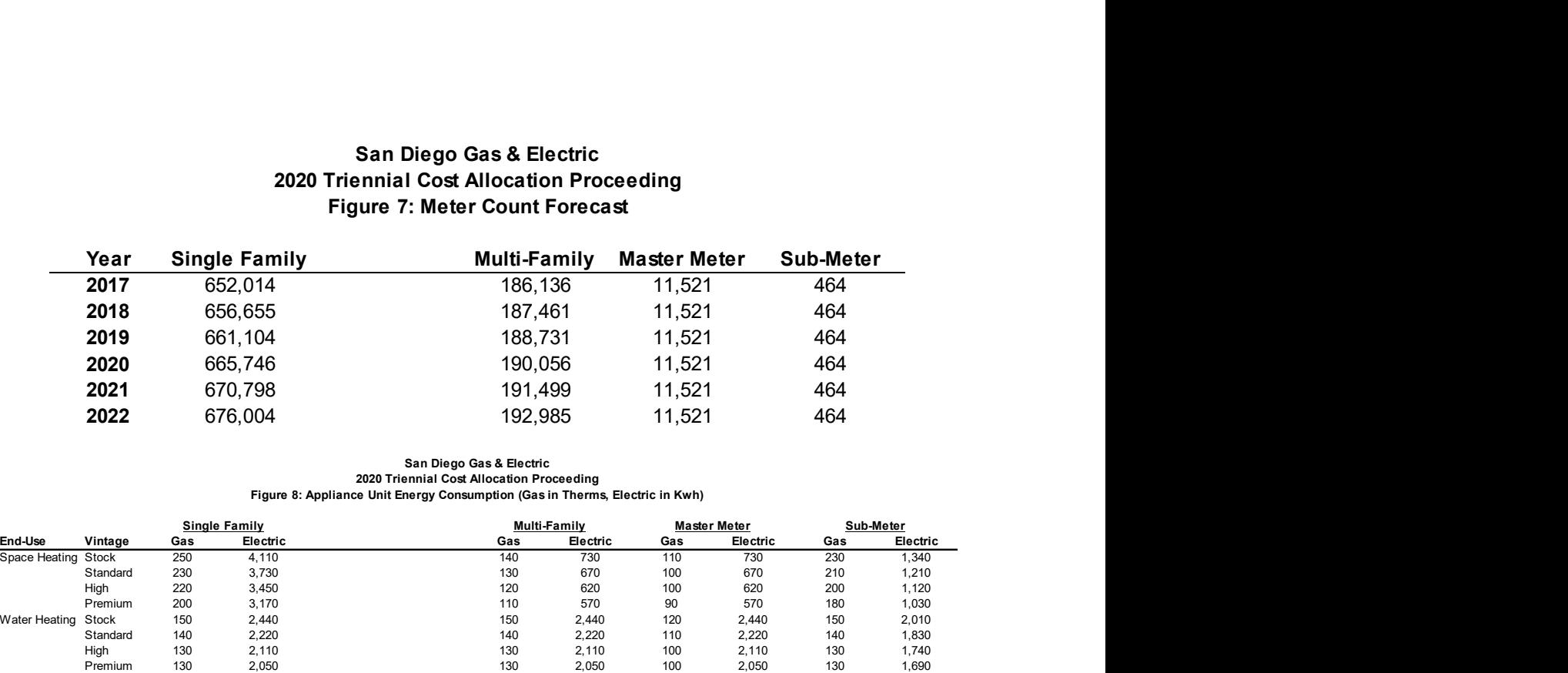

# San Diego Gas & Electric 2020 Triennial Cost Allocation Proceeding Figure 8: Appliance Unit Energy Consumption (Gas in Therms, Electric in Kwh)

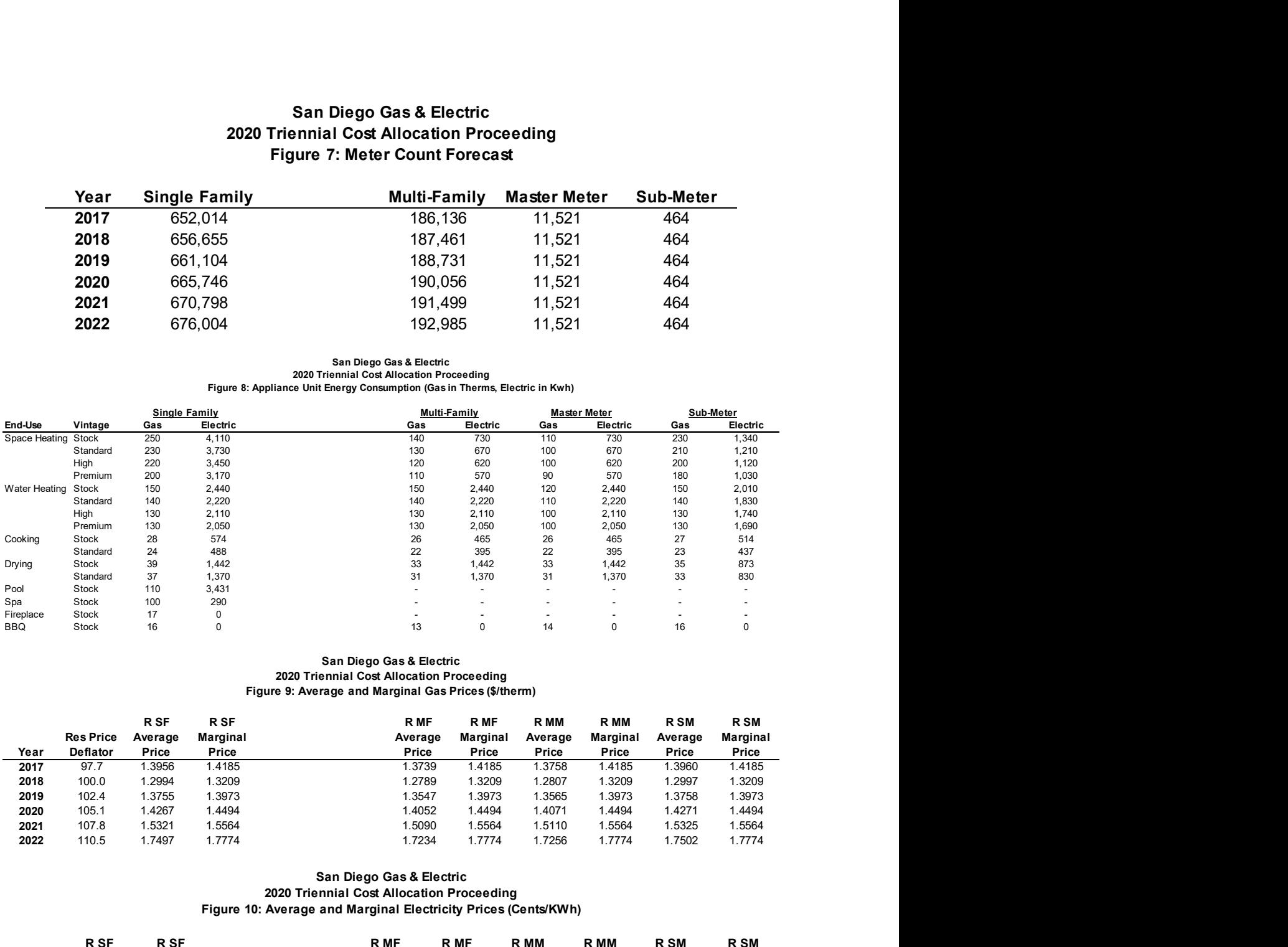

#### San Diego Gas & Electric 2020 Triennial Cost Allocation Proceeding Figure 9: Average and Marginal Gas Prices (\$/therm)

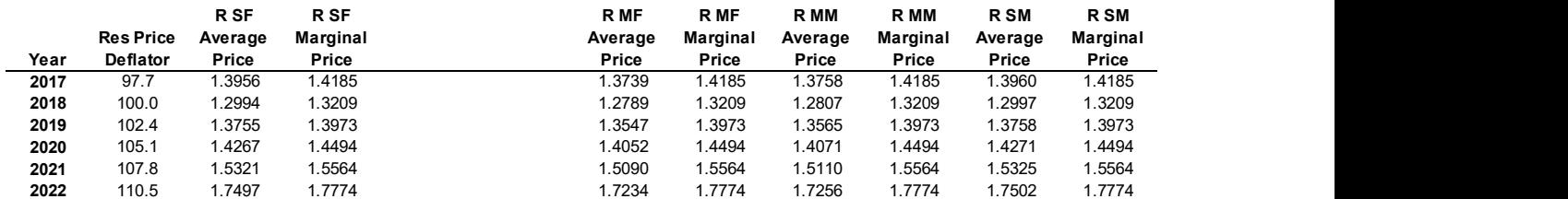

#### San Diego Gas & Electric 2020 Triennial Cost Allocation Proceeding Figure 10: Average and Marginal Electricity Prices (Cents/KWh)

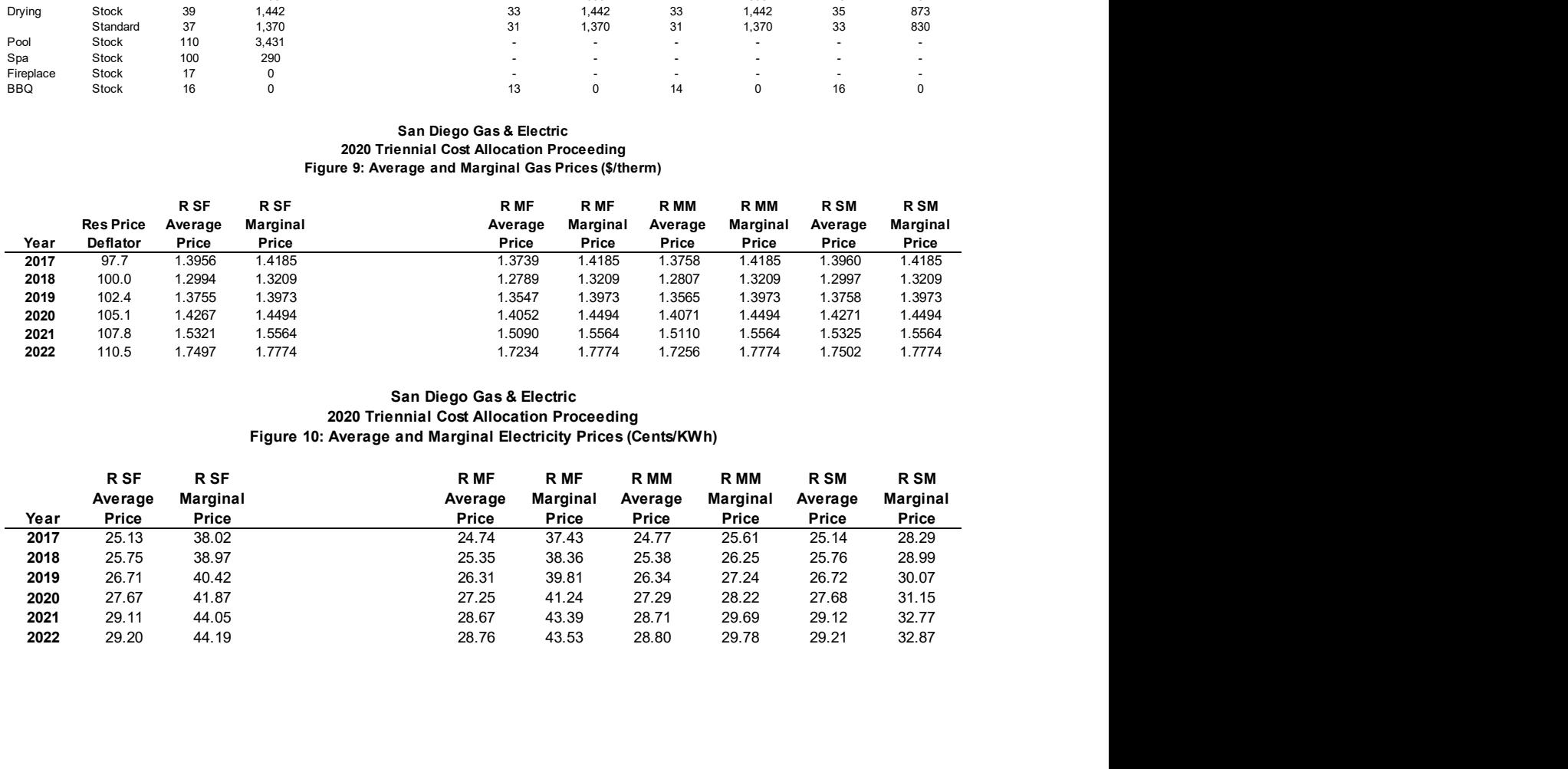

#### San Diego Gas & Electric 2020 Triennial Cost Allocation Proceeding Figure 11: Gas Appliance Equipment Cost (Nominal \$)

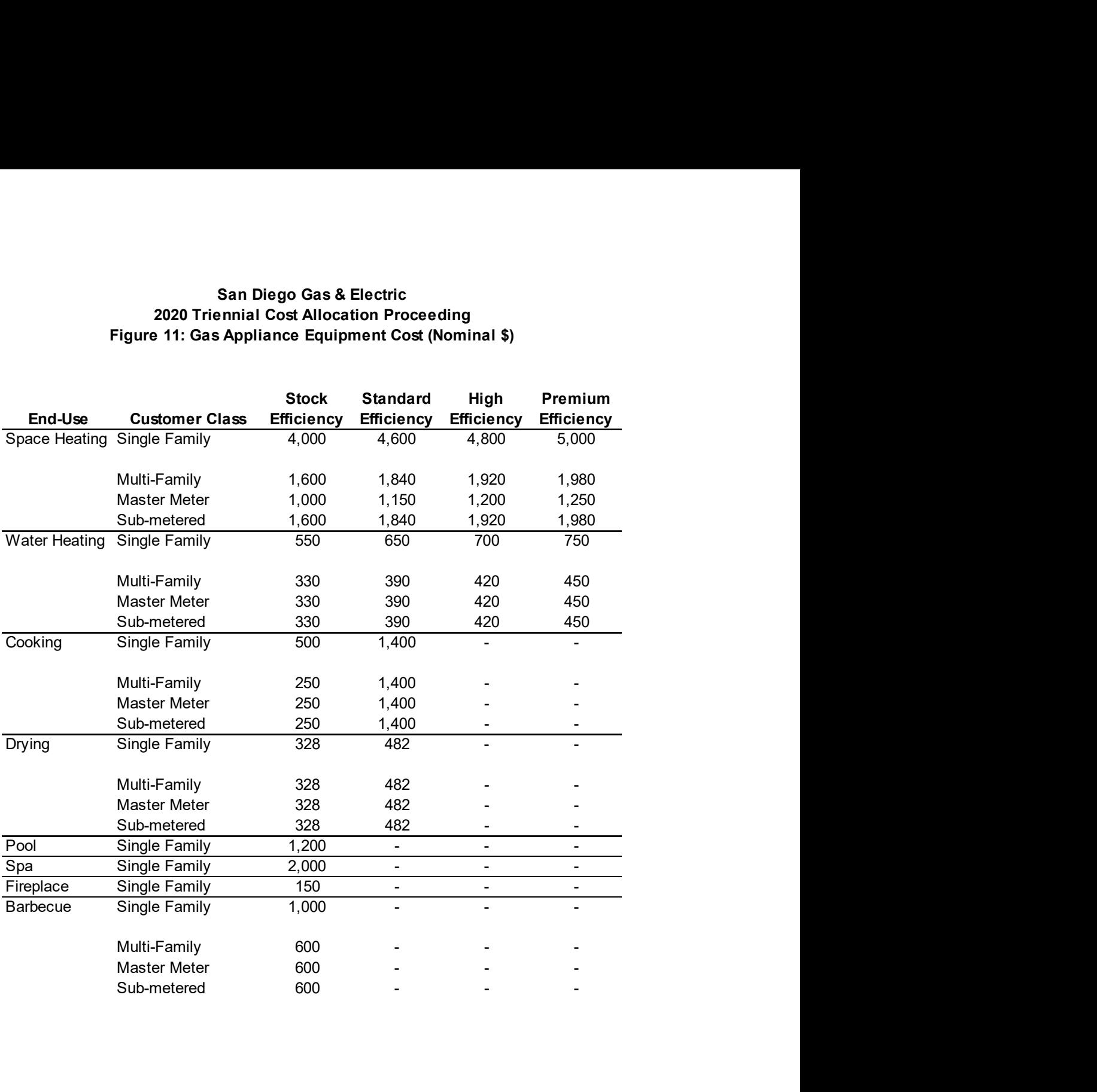

#### San Diego Gas & Electric 2020 Triennial Cost Allocation Proceeding Figure 12: Electric Appliance Equipment Cost (Nominal \$)

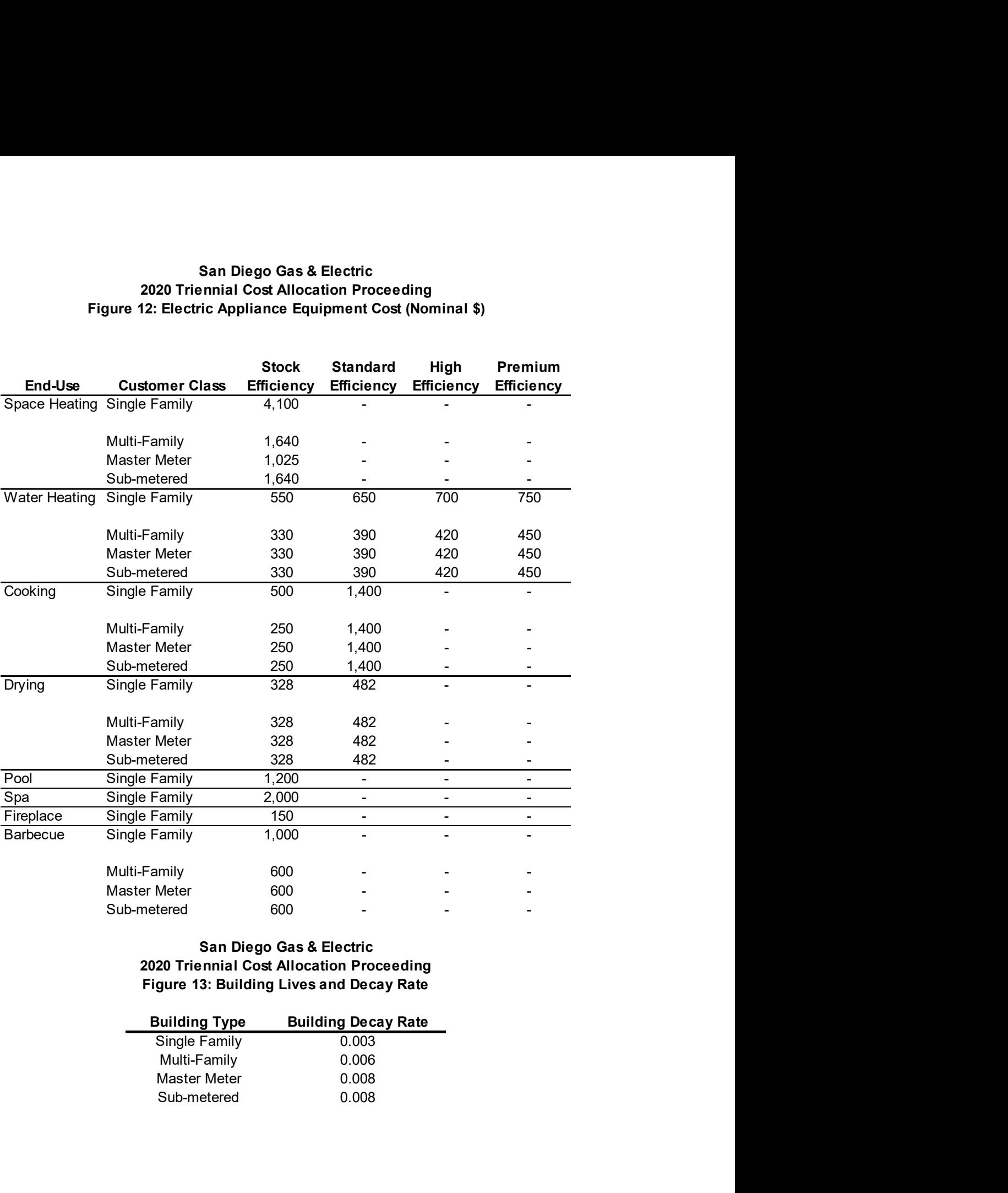

#### San Diego Gas & Electric 2020 Triennial Cost Allocation Proceeding Figure 13: Building Lives and Decay Rate

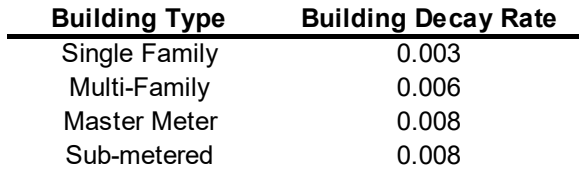

#### San Diego Gas & Electric 2020 Triennial Cost Allocation Proceeding Figure 14: Gas Appliance Age (Years)

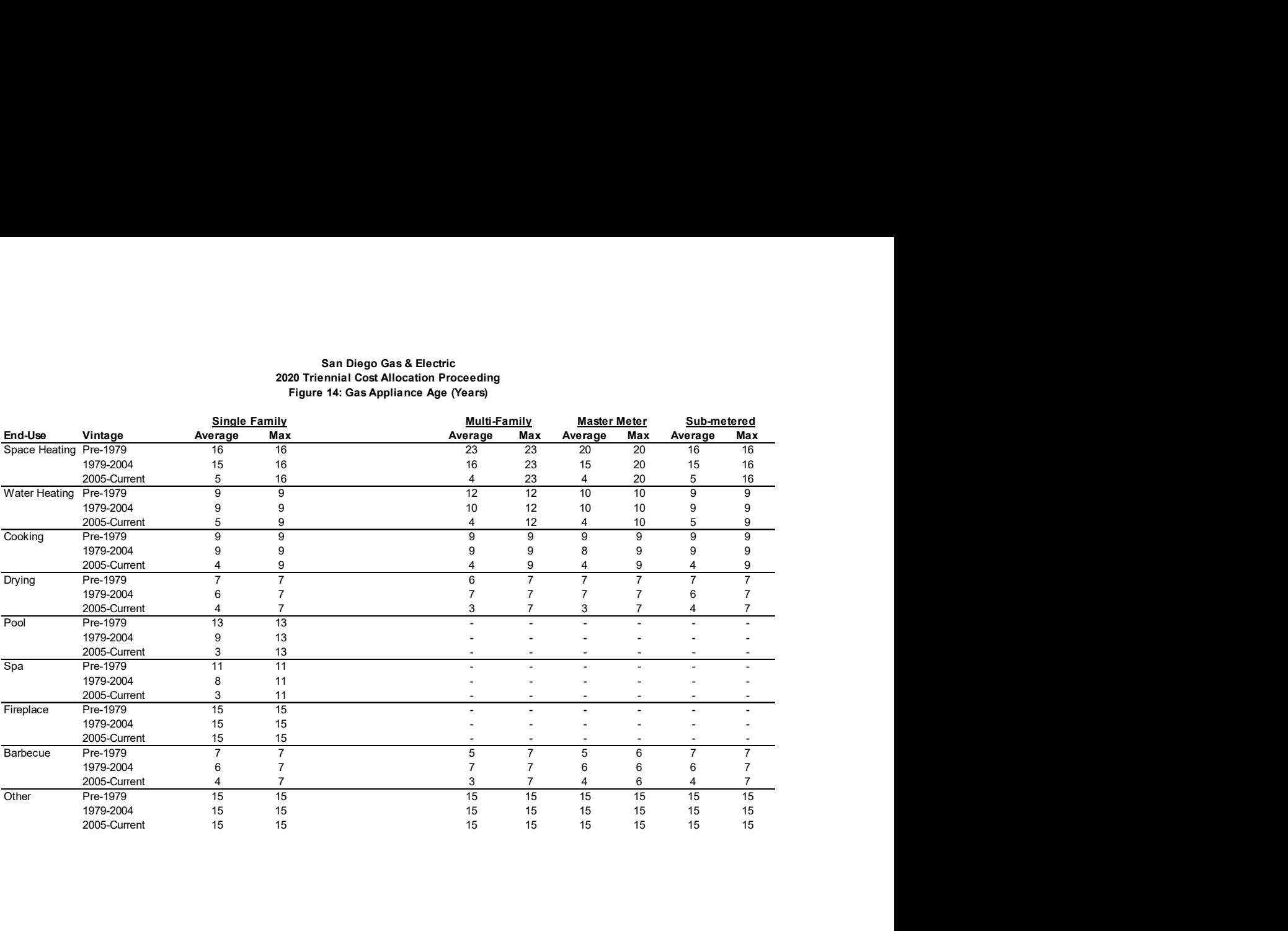

#### Figure 15: End-Use Saturations San Diego Gas & Electric 2020 Triennial Cost Allocation Proceeding

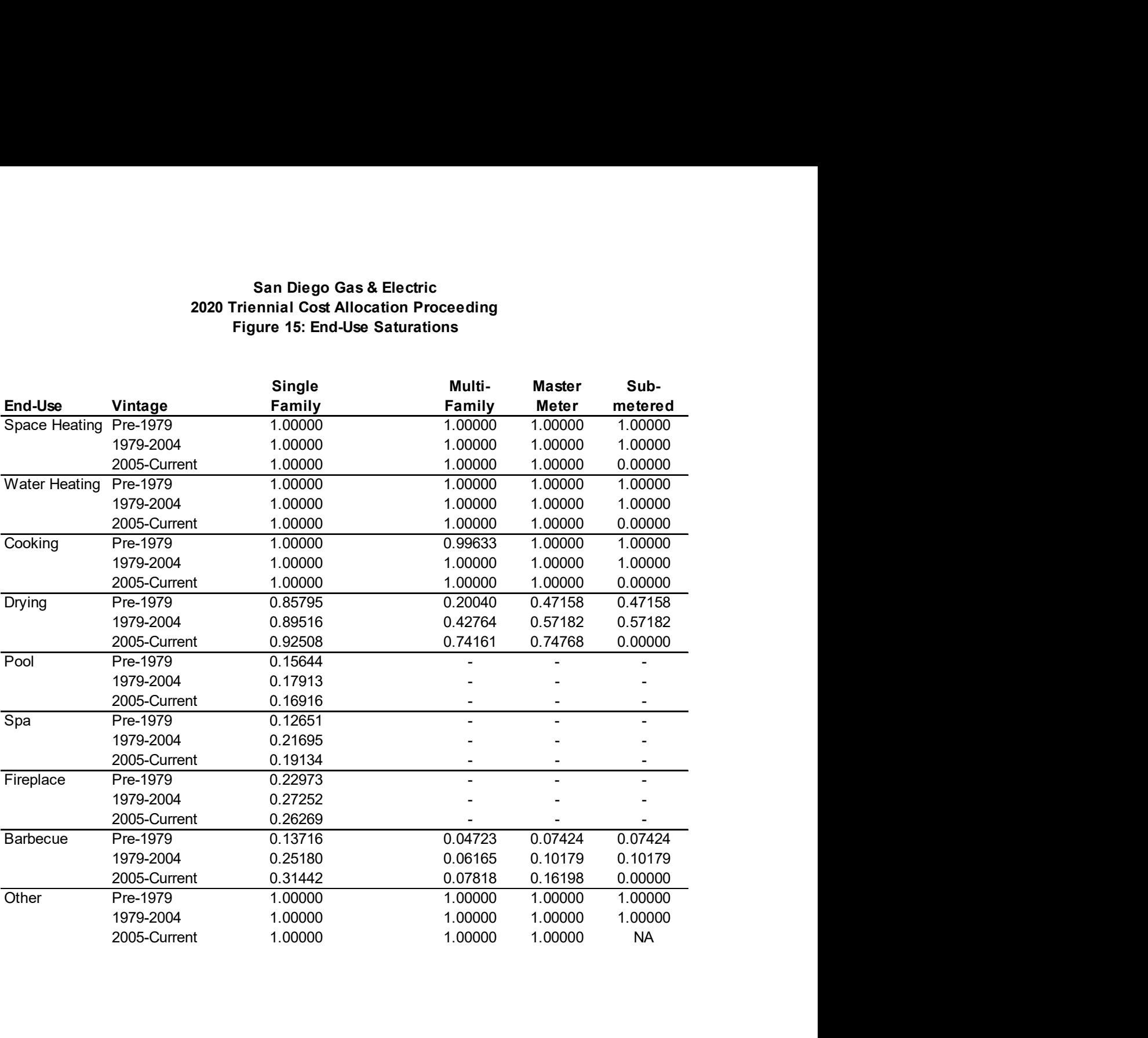

#### San Diego Gas & Electric 2020 Triennial Cost Allocation Proceeding Figure 16: Gas Fuel Shares (average)

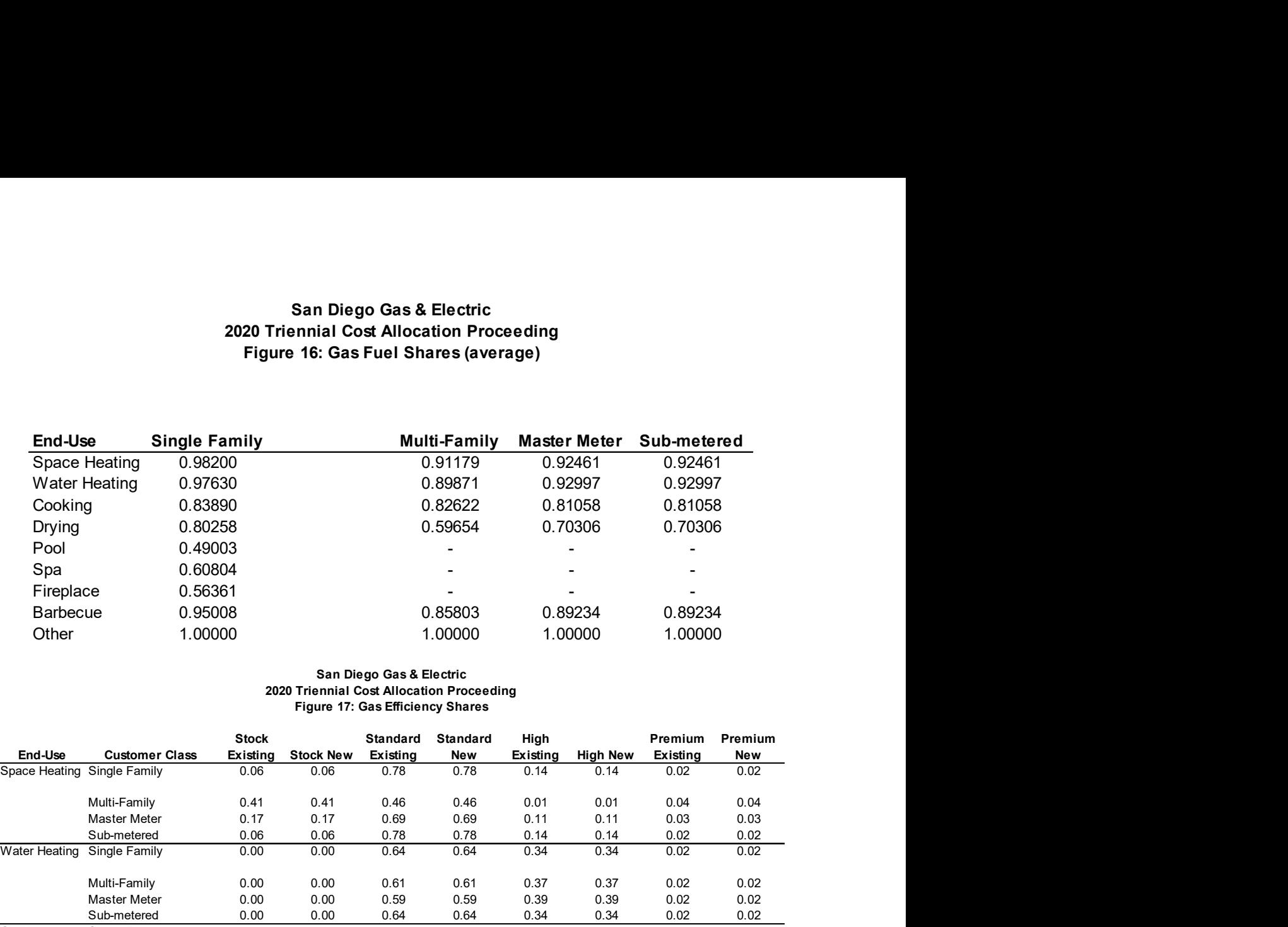

#### Figure 17: Gas Efficiency Shares San Diego Gas & Electric 2020 Triennial Cost Allocation Proceeding

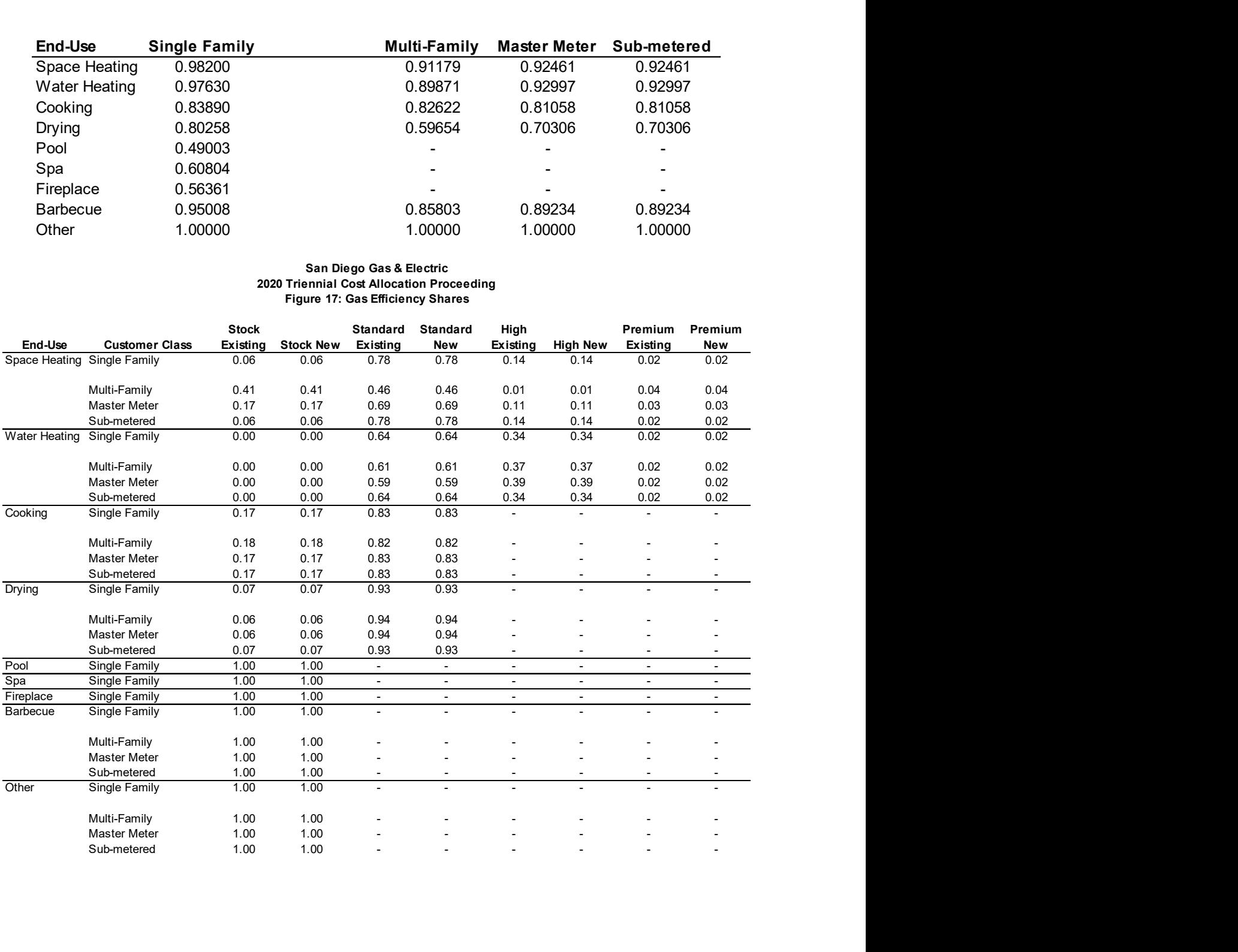

#### San Diego Gas & Electric 2020 Triennial Cost Allocation Proceeding Figure 18: Electric Efficiency Shares

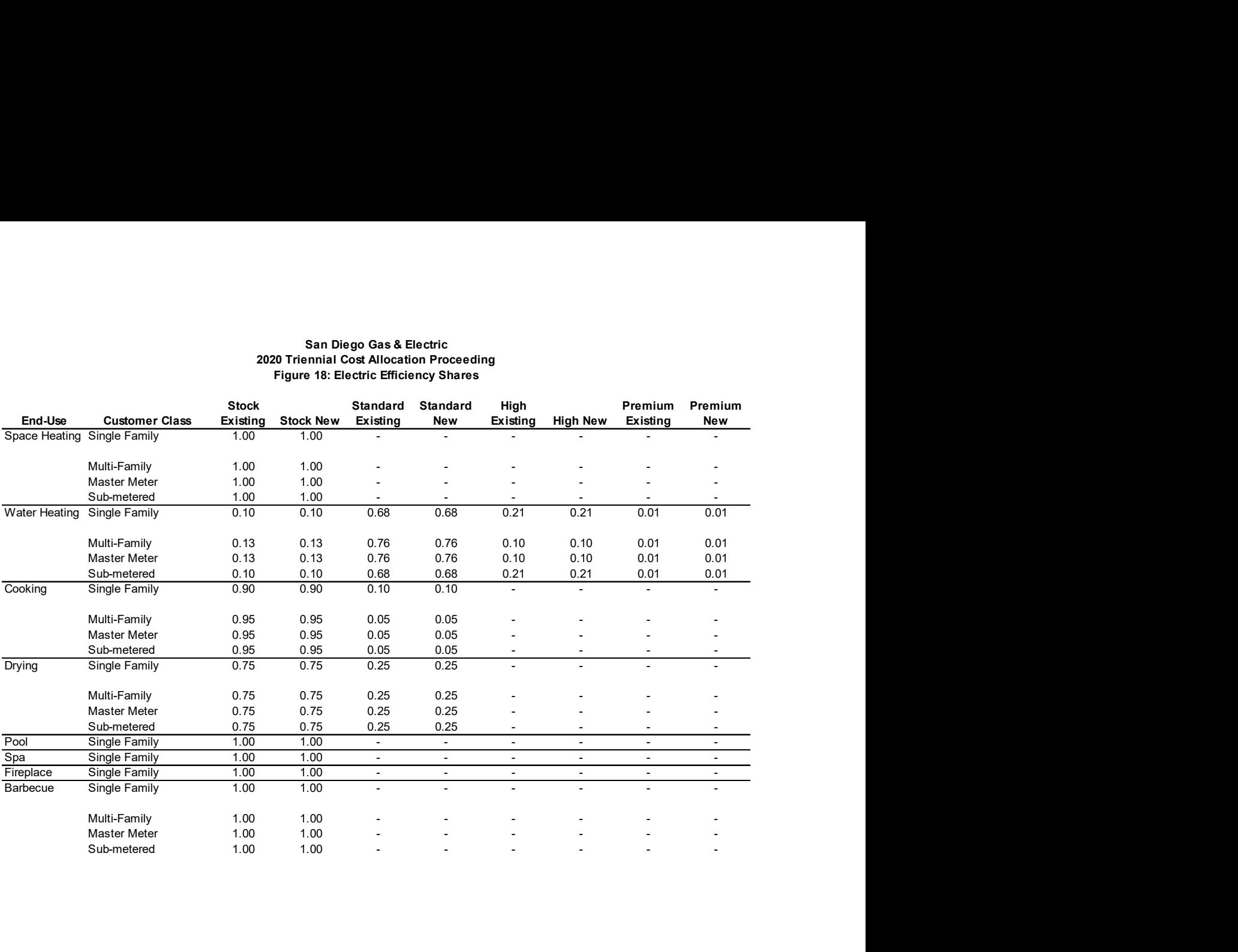
# Weather for SDG&E: Heating Degree Days – Average and Cold Year Designs; and Winter Peak Day Design **Temperatures**

### I. Overview

 $\overline{a}$ 

San Diego Gas and Electric Company's service area for natural gas extends from southern Orange County throughout San Diego County to the Mexican border. To quantify the overall temperature experienced within this region, SDG&E aggregates daily temperature recordings from three U.S. Weather Bureau weather stations into one system average heating degree-day ("HDD") figure. The table below lists weather station locations along with its associated temperature zone(s).

### Table 1

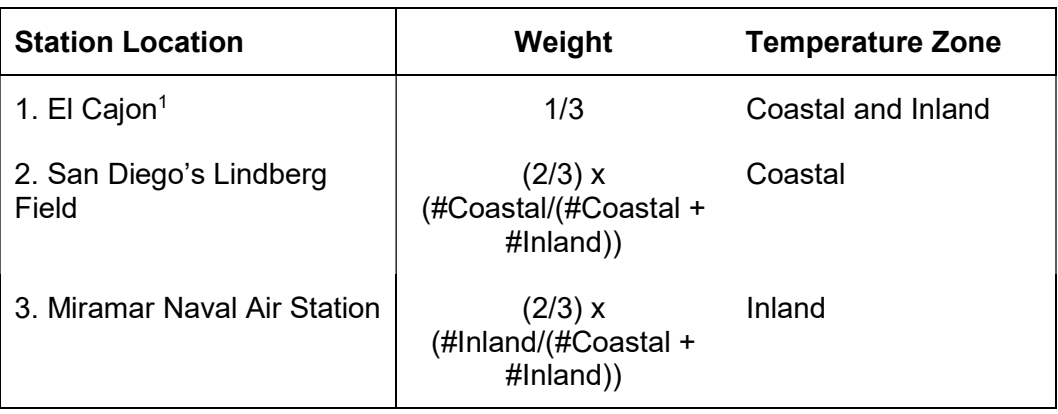

Representative Weather Stations with Temperature Zones

SDG&E uses 65° Fahrenheit to calculate the number of HDDs. One heating degree-day is accumulated for each degree that the daily average is below 65° Fahrenheit. To arrive at the system average HDDs figure for its entire service area, SDG&E weights the HDD figure for each zone using the weights<sup>2</sup> shown in Table 1. These weights are used in calculating the data shown from January 1998 to December 2017.

Daily maximum and minimum temperatures, for each individual weather station in the table above, are compiled from National Weather Service data. The web-site:

http://www.wrh.noaa.gov/sgx/obs/rtp/rtpmap.php?wfo=sgx

<sup>&</sup>lt;sup>1</sup> The location of the station for El Cajon is at the boundary of the Coastal and Inland zones. Correspondingly, both the Coastal and Inland zones are considered represented in the data for the El Cajon station.

 $2$  As of December 2017, there were 498,013 gas customers associated with the Coastal temperature zone and 420,085 gas customers associated with the Inland temperature zone. The following URL shows a map of the SDG&E service area and temperature zones: http://www.sdge.com/tm2/pdf/ELEC\_MAPS\_Maps\_-\_Elec.pdf ; less than 0.04% of SDG&E's gas customers were in the mountain and desert zones.

provides easy access to temperature data for San Diego and parts of surrounding counties. For each station, the average temperature is computed as the (maximum + minimum)/2 and this value is used to compute the heating degrees (i.e., the daily HDD) for each station as well. System average values of HDD are then computed using the weights for each respective station. Annual and monthly HDDs for the entire SDG&E service area from 1998 to 2017 are listed

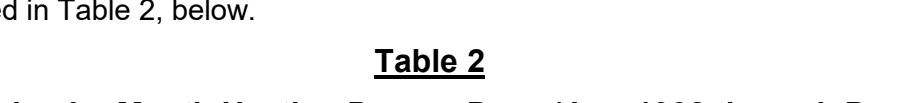

### Calendar Month Heating Degree-Days (Jan. 1998 through Dec. 2017)

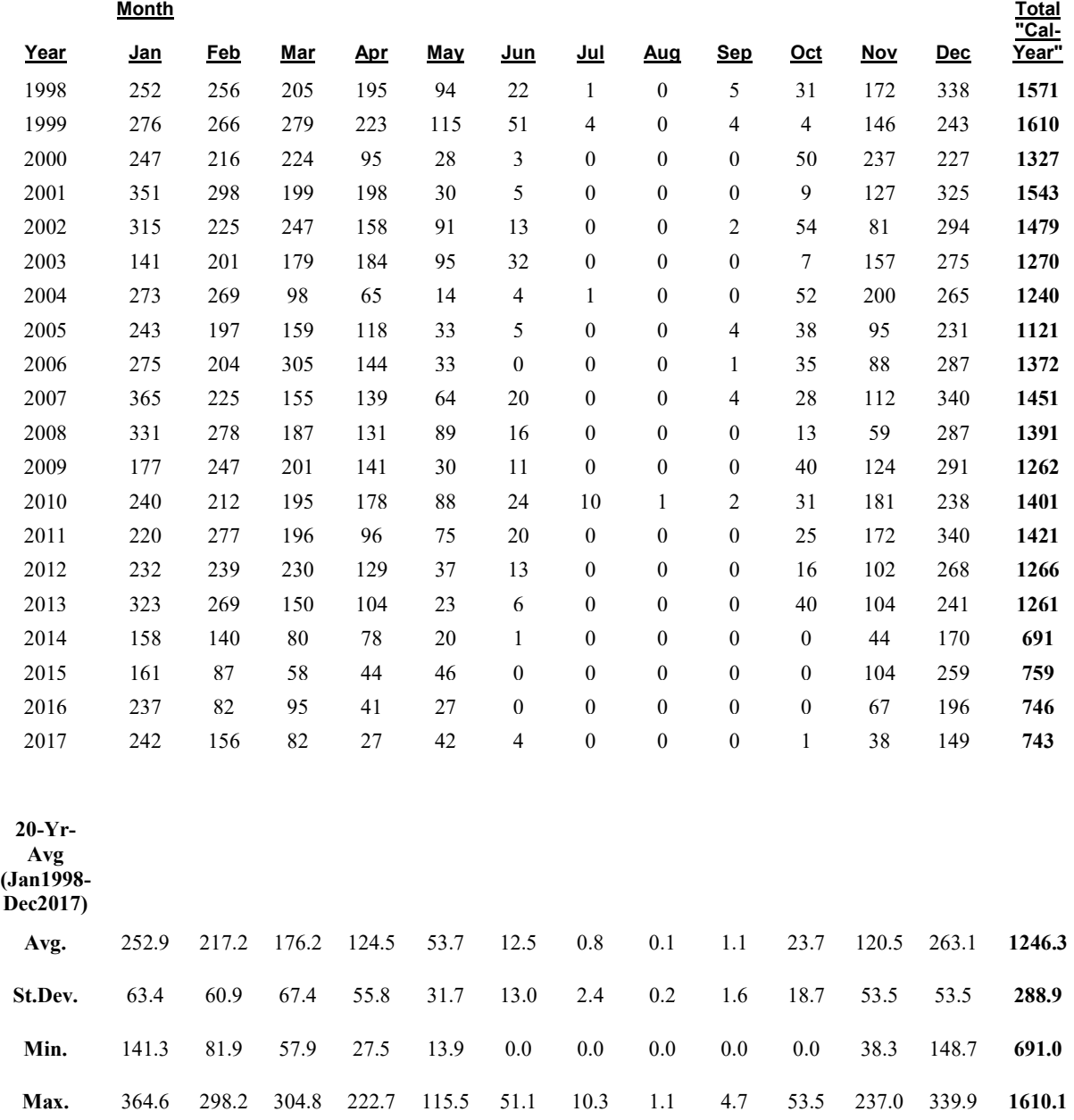

### II. Calculations to Define Our Average-Temperature Year

The simple average of the 20-year period (January 1998 through December 2017) was used to represent the Average Year total and the individual monthly values for HDD. In this TCAP, the standard deviation has been calculated using an approach that compensates for the annual HDD values for the years 2014-2017 in SDG&E's service territory being dramatically lower than in any preceding year going back to 1972. A regression with a time trend and a dummy variable for the years 2014-2017 has been used to estimate a shift in the level of annual HDD that occurred beginning in 2014. A dummy variable takes the value one for some observations to indicate the presence of an effect or membership in a group and zero for the remaining observations. Estimating the effect of the dummy variable gives an estimate of that effect or the impact of membership in that group. A dummy variable is used here to estimate the average effect on annual HDD of a given year having membership in the group of years 2014-2017. The dataset is SDG&E system-wide annual HDD for the years 1998-2017. The regression equation is:

$$
HDD_t = \alpha + \beta * t + \beta_{2014-201} * D_{2014-2017} + \varepsilon
$$

where  $D_{2014-201}$  is a dummy variable for the years 2014-2017 and  $\beta_{2014-2017}$  is the corresponding dummy coefficient. This regression equation estimates average HDD over the period 1998-2017 controlling for time trends in HDD and the warm weather regime of years 2014-2017. It's important to note that p-value for the estimate of  $\beta_{2014-2017}$  is 0.0022% indicating an extremely low probability that membership in the group of years 2014-2017 had no effect on annual HDDs. Please see Table 3 below for the full regression output.

### Table 3

Dummy Regression for Calculation of Heating Degree-Day Standard Deviation SUMMARY OUTPUT

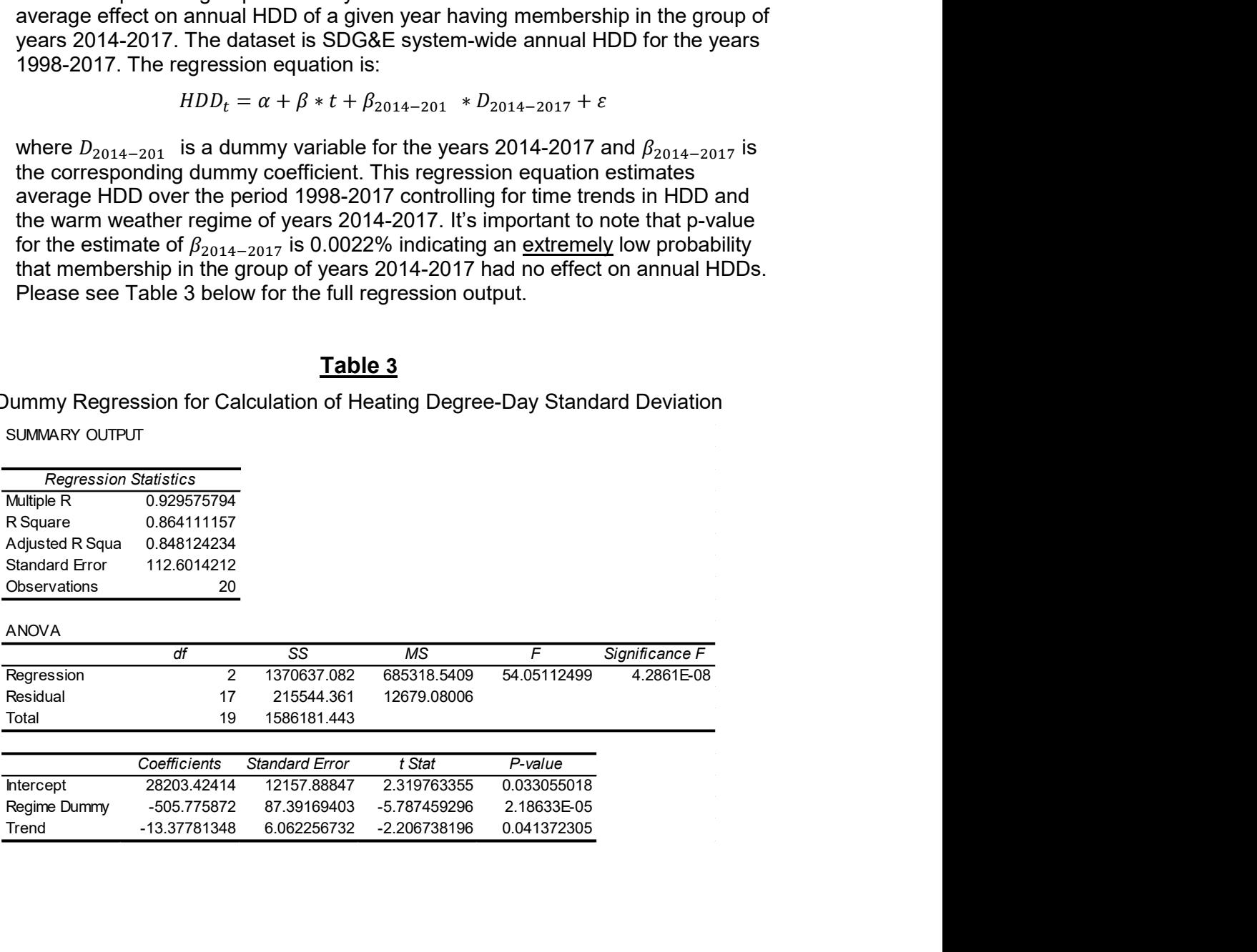

The dummy variable's estimated effect,  $\beta_{2014-201}$ , is subtracted from the actual annual HDD data for years 2014-2017 to adjust the data to remove the level shift. The standard deviation has been calculated using this adjusted dataset. This standard deviation has been used to design the two Cold Years based on a "1-in-10" and "1-in-35" chance,  $c$ , that the respective annual "Cold Year"  $h$ dd<sub>c</sub> value would be exceeded. A probability model for the annual HDD is based on a t-Distribution with N-1 degrees of freedom, where, N is the number of years of HDD data we use,  $\mu$  is the average of the last 20 years of HDD, and S<sub>20</sub> is the average of the standard deviations of the 20 most recent 20 year periods:

 $U = (HDD_v - \mu)/S_{20}$ , has a t-Distribution with N-1 degrees of freedom.

### III. Calculating the Cold-Temperature Year Weather Designs

#### Cold Year HDD Weather Designs

For SDG&E, cold-temperature-year HDD weather designs are developed with a 1-in-35 year chance of occurrence. In terms of probabilities this can be expressed as the following for a "1-in-35" cold-year HDD value in equation 1 and a "1-in-10" cold-year HDD value in equation 2, with Annual HDD as the random variable:

- (1) Prob { Annual HDD > "1-in-35" Cold-Yr HDD } =  $1/35 = 0.0286$
- (2) Prob { Annual HDD > "1-in-10" Cold-Yr HDD } =  $1/10 = 0.1000$

An area of 0.0286 under one tail of the T-Distribution translates to 2.025 standard deviations above an average-year based on a t-statistic with 19 degrees of freedom. Using the standard deviation calculated as described earlier, 132.7 HDD, these equations yield values of about 1,515 HDD for a "1-in-35" cold year and 1,422 as the number of HDDs for a "1-in-10" cold year (an area of 0.1000 under one tail of the T-Distribution translates to 1.328 standard deviations above an average-year based on a t-statistic with 19 degrees of freedom). For example, the "1-in-35" cold-year HDD is calculated as follows:

 $(3)$  Cold-year HDD = 1,515 which equals approximately

1,246 average-year HDDs + 2.025 \* 132.7

Table 4 shows monthly HDD figures for "1-in-35" cold year, "1-in-10" cold year and, average year temperature designs. The monthly average-temperatureyear HDDs are calculated from weighted monthly HDDs from 1998 to 2017, as shown as the bottom of Table 2, above. For example, the average-year December value of 263.1 HDD equals the simple average of the 20 December HDD figures from 1998 to 2017 SDG&E calculates the cold--temperature-year monthly HDD values using the same shape of the average-year HDDs. For

example, since 21.1 percent of average-temperature-year HDDs occurred in December, the estimated number of HDDs during December for a cold-year is equal to 1,515 HDDs multiplied by 21.1 percent, or 319.8 HDDs.

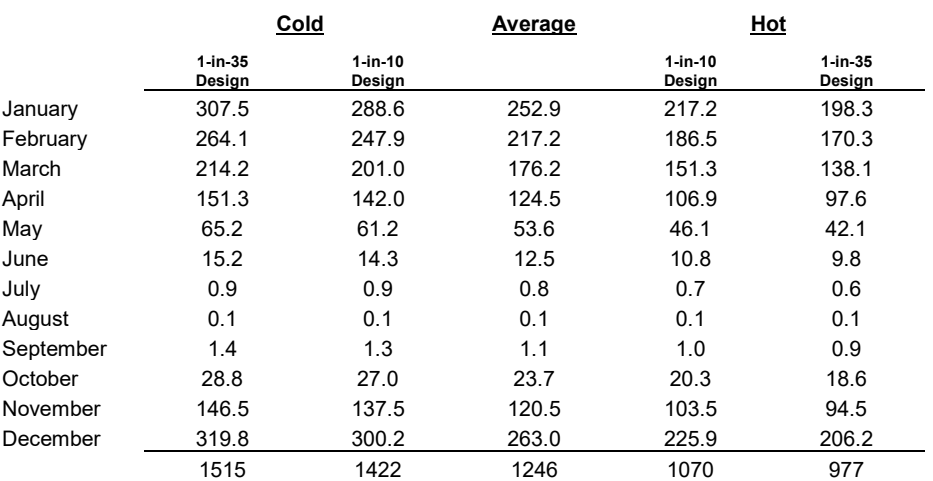

### Table 4

Calendar Month Heating Degree-Day Designs

### IV. Calculating the Peak-Day Design Temperature

SDG&E's Peak-Day design temperature of 42.8 degrees Fahrenheit, denoted "Deg-F," is determined from a statistical analysis of observed annual minimum daily system average temperatures constructed from daily temperature recordings from the three U.S. Weather Bureau weather stations discussed above. Since we have a time series of daily data by year, the following notation will be used for the remainder of this discussion:

(1) AVG $_{\text{vd}}$  = system average value of Temperature

for calendar year "y" and day "d".

The calendar year, y, can range from 1972 through 2017, while the day, d, can range from 1 to 365, for non leap years, or from 1 to 366 for leap years. The "upper" value for the day, d, thus depends on the calendar year, y, and will be denoted by n(y)=365, or 366, respectively, when y is a non-leap year or a leap year.

For each calendar year, we calculate the following statistic from our series of daily system average temperatures defined in equation (1) above:

 n(y) (2) MinAVGy = min{ AVGy,d }, for y=1972, 1973, …, 2017. d=1

(The notation used in equation 2 means "For a particular year, y, list all the daily values of system average temperature for that year, then pick the smallest one.")

The resulting minimum annual temperatures are shown in Table 5, below. Note that most of the minimum temperatures occur in the months of December or January; however, for some calendar years the minimums occurred in other months (the observed minimum for 1991 was in March, and for 2004 it was in November).

The statistical methods we use to analyze this data employ software developed to fit three generic probability models: the Generalized Extreme Value (GEV) model, the Double-Exponential or GUMBEL (EV1) model and a 2- Parameter Students' T-Distribution (T-Dist) model. [The GEV and EV1 models have the same mathematical specification as those implemented in a DOSbased executable-only computer code that was developed by Richard L. Lehman and described in a paper published in the Proceedings of the Eighth Conference on Applied Climatology, January 17-22, 1993, Anaheim, California, pp. 270-273, by the American Meteorological Society, Boston, MA., with the title "Two Software Products for Extreme Value Analysis: System Overviews of ANYEX and DDEX." At the time he wrote the paper, Dr. Lehman was with the Climate Analysis Center, National Weather Service/NOAA in Washington, D.C., zip code 20233.] The Statistical Analysis Software (SAS) procedure for nonlinear statistical model estimation (PROC MODEL, from SAS V6.12) was used to do the calculations. Further, the calculation procedures were implemented to fit the probability models to observed maximums of data, like heating degrees. By recognizing that:

 n(y) n(y) - MinAVGy = - min{AVGy,d} = max{ -AVGy,d}, for y=1972, …, 2017; d=1 d=1

this same software, when applied to the *negative* of the minimum temperature data, yields appropriate probability model estimation results.

The calculations done to fit any one of the three probability models chooses the parameter values that provide the "best fit" of the parametric probability model's calculated cumulative distribution function (CDF) to the empirical cumulative distribution function (ECDF). Note that the ECDF is constructed based on the variable "-MinAVG<sub>y</sub>" (which is a *maximum* over a set of negative temperatures) with values of the variable MinAVG<sub>y</sub> that are the same as shown in Table 5, below.

In Table 5, the data for -MinAVG<sub>y</sub> are shown after they have been sorted from "lowest" to "highest" value. The ascending ordinal value is shown in the column labeled "RANK" and the empirical cumulative distribution function is calculated and shown in the next column. The formula used to calculate this function is:

ECDF = (RANK – α)/[MaxRANK + (1 – 2 α)],

where the parameter "α" (shown as *alpha* in Table 6) is a "small" positive value (usually less than  $\frac{1}{2}$ ) that is used to bound the ECDF away from 0 and 1.

Of the three probability models considered (GEV, EV1, and T\_Dist) the results obtained for the T\_Dist model were selected since the fit to the ECDF was better than that of either the GEV model or the EV1 model. (Although convergence to stable parameter estimates is occasionally a problem with fitting a GEV model to the ECDF, the T\_Dist model had no problems with convergence of the iterative procedure to estimate parameters.)

The T\_Dist model used here is a three-parameter probability model where the varable  $z = (-MinAVG_y - y)/\theta$ , for each year, y, is presumed to follow a T\_Dist with location parameter, γ, and scale parameter, θ, and a third parameter, ν, that represents the number of degrees of freedom. For a given number of years of data, N, then ν=N-2.

The following mathematical expression specifies the T\_Dist model we fit to the data for "-MinAVG<sub>y</sub> " shown in Table 5, below.

(3)  $ECDF(-MinAVG<sub>v</sub>) = Prob{-T < -MinAVG<sub>v</sub>} = T Dist{z; v, \theta, v=N-2},$ 

where "T\_Dist{ . }" is the cumulative probability distribution function for Student's T-Distribution<sup>3</sup>, and

$$
f(t) = \frac{\Gamma(\frac{\nu+1}{2})}{\sqrt{\nu\pi}\,\Gamma(\frac{\nu}{2})} \left(1 + \frac{t^2}{\nu}\right)^{-\frac{\nu+1}{2}},
$$

 $\overline{a}$ 

<sup>&</sup>lt;sup>3</sup> A common mathematical expression for Student's T-Distribution is provided at http://en.wikipedia.org/wiki/Student%27s\_t-distribution; with a probability density function

(4)  $z = (-MinAVG_y - y) / \theta$ , for each year, y, and

the parameters "γ" and "θ" are estimated for this model for given degrees of freedom  $v=N-2$ . The estimated values for  $γ$  and  $θ$  are shown in Table 6 along with the fitted values of the model CDF (the column: "Fitted" Model CDF).

Now, to calculate a peak-day design temperature,  $\text{TPDD}_\delta$ , with a specified likelihood,  $\delta$ , that a value less than TPDD<sub> $\delta$ </sub> would be observed, we use the equation below:

(5)  $\delta$  = Prob { T < TPDD<sub>δ</sub> }, which is equivalent to

(6)  $\delta = \text{Prob} \{ [(-T - \gamma) / \theta] > [(-TPDD_{\delta} - \gamma) / \theta] \}$ , = Prob  $\{ [(-T - \gamma) / \theta] > [z_{\delta}] \}$ ,

where  $z_δ = [(-TPDD_δ - γ) / θ]$ . In terms of our probability model,

(7) 
$$
\delta = 1 - T_{\text{Dist}\{Z_{\delta}; \gamma, \theta, \gamma = N-2\},\
$$

which yields the following equation for  $z_{\delta}$ ,

(7')  $z_{\delta} = \{ TINV\ Dist{ (1-\delta)}; \gamma, \theta, \nu=N-2 \}$ , where "TINV Dist{ . }" is the inverse function of the T\_Dist{ . } function<sup>4</sup>. The implied equation for TPDD<sub>δ</sub> is:

(8) 
$$
TPDD_{\delta} = -[y + (z_{\delta})(\theta)].
$$

 $\overline{a}$ 

To calculate the minimum daily (system average) temperature to define our extreme weather event, we specify that this COLDEST-Day be one where the temperature would be lower with a "1-in-35" likelihood. This criterion translates into two equations to be solved based on equations (7) and (8) above:

(9) solve for " $z_0$ " from equation (7') above with  $(1-\delta) = (1 - 1/35) = 1 - 0.0286$ ,

(10) solve for "TPDD<sub>δ</sub>" from TPDD<sub>δ</sub> = - [y + (z<sub>δ</sub>)(θ)].

The value of  $z_{\delta}$  = 1.959 and TPDD<sub> $\delta$ </sub> = - [γ + ( $z_{\delta}$ )( $\theta$ )] = 42.8 degrees Fahrenheit, with values for "ν=N-2"; along with "γ" and "θ" in Table 6, below.

SDG&E's "1-in-10" peak-day design temperature of 44.5 degrees Fahrenheit, is calculated in a methodologically similar way as for the 42.8 degree "1-in-35" peak day temperature. The criteria specified in equation (9) above for a "1-in-35" likelihood would be replaced by a "1-in-10" likelihood.

(9) solve for "z<sub>δ</sub>" from equation (7') above with  $(1-\delta) = (1 - 1/10) = 1 - 0.1000$ ,

which yields a "z<sub>δ</sub>" value of z<sub>δ</sub> = 1.303 and, TPDD<sub>δ</sub> = - [y + (z<sub>δ</sub>)(θ)] = 44.5 with values for "ν=N-2"; along with "γ" and "θ" in Table 6, below.

A plot of the cumulative distribution function for MinAVG<sub>y</sub> based on " $v=N$ -2", the fitted model parameters, "γ" and "θ" with values in Table 6, below, is shown in Figure 1.

such that T\_Dist{z;  $\gamma$ ,  $\theta$ ,  $\nu=N-2$ }=∫f(t) dt, from t=-∞ to t=z. Also, the notation  $\Gamma(\cdot)$  is known in mathematics as the GAMMA function; see http://www.wikipedia.org/wiki/Gamma\_function for a description. Also, see Statistical Theory, 3<sup>rd</sup> Ed., B.W. Lindgren, MacMillian Pub. Inc, 1976, pp. 336-337. <sup>4</sup> Computer software packages such as SAS and EXCEL have implemented statistical and mathematical functions to readily calculate values for T\_Dist{ . } and TINV\_Dist{ . } as defined above.

# Table 5

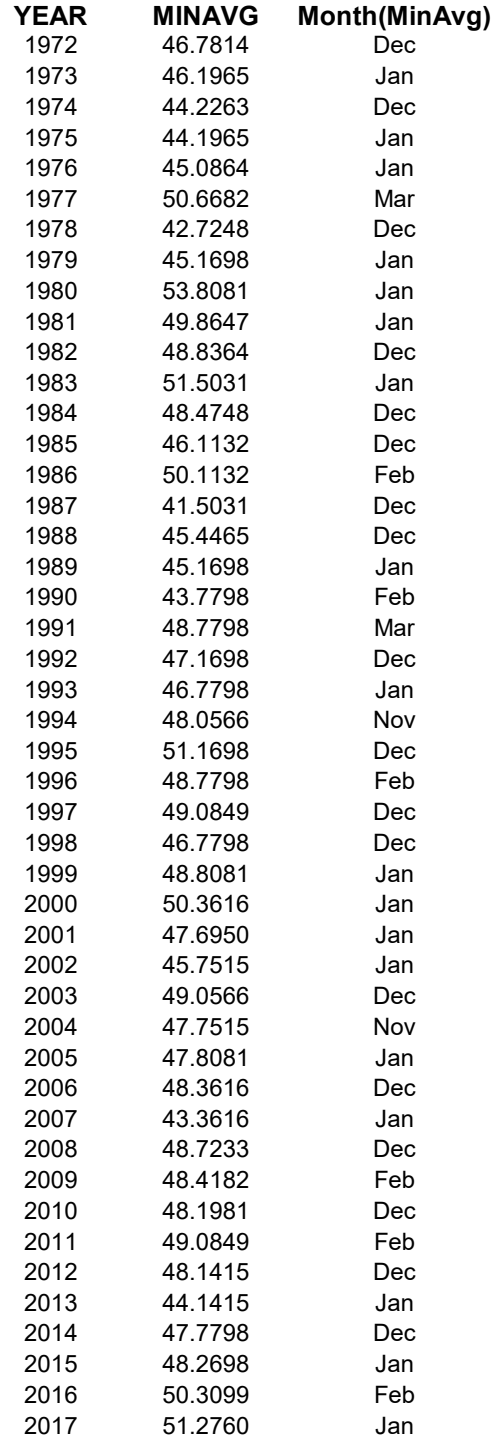

# Table 6

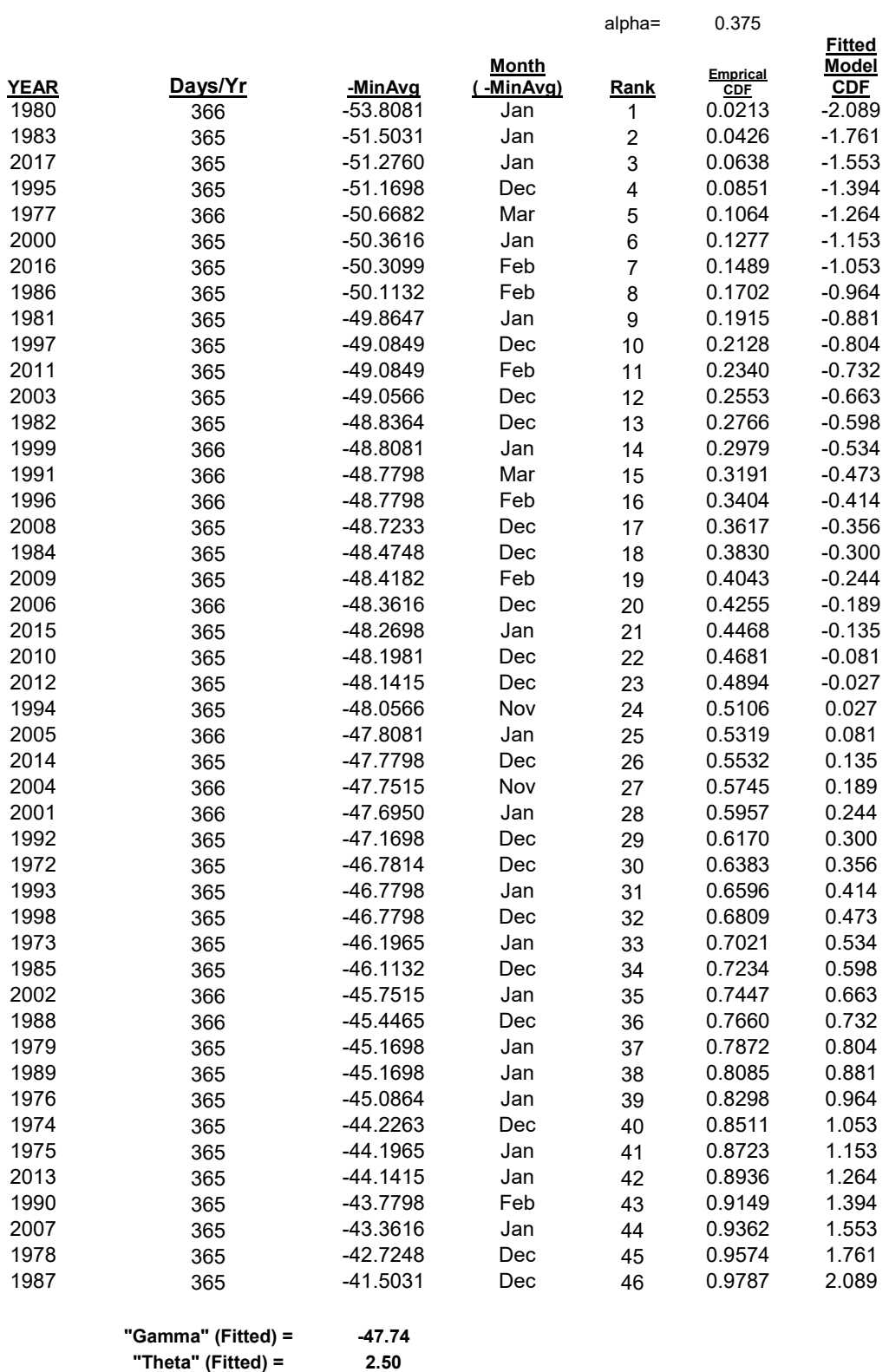

Deg. Freedom= 44

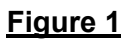

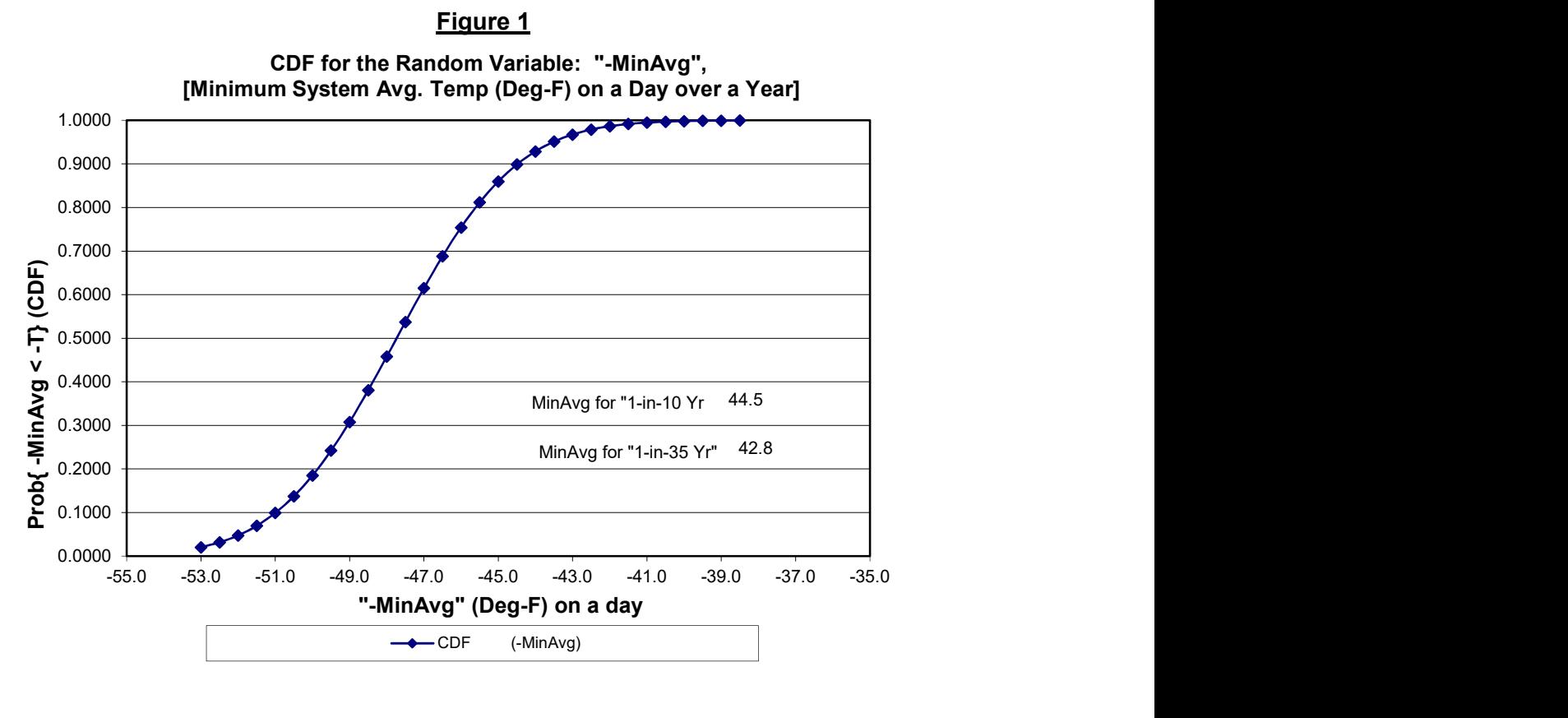

### V. Estimating the Uncertainty in the Peak-Day Design Temperature

The calculated peak-day design temperatures in section IV above also have a statistical uncertainty associated with them. The estimated measures of uncertainty recommended for our use are calculated from the fitted model for the probability distribution and are believed to be reasonable, although rough, approximations.

The basic approach used the estimated parameters for the probability distribution (see the results provided in Table 6, above) to calculate the fitted temperatures as a function of the empirical CDF listed in Table 6. These fitted temperatures are then "compared" with the observed temperatures by calculating the difference = "observed" – "fitted" values. The full set of differences are then separated into the lower third  $(L)$ , the middle third  $(M)$  and the upper third  $(U)$  of the distribution. Finally, calculate values of the root-mean-square error (RMSE) of the differences in each third of the distribution, along with the entire set of differences overall. The data in Table 6, below, show the temperature data and the resulting RMSE values.

The formula below is used to calculate the RMSE for a specified set of "N" data differences:

$$
\mathsf{RMSE} = \mathsf{SQRT}\Big\{ \left( \sum_{i=1,\dots,N} \mathsf{e}[i]^2 \right) / (N-2) \Big\},\,
$$

where  $e[i] = observed$  less fitted value of temperature,  $T[i]$ . The number of estimated paramters (3 for the GEV model, 2 for the T-Dist and EV1 models) is subtracted from the respective number of data differences, N, in the denominator of the RMSE expression.

Since both the "1-in-35" and "1-in-10" peak-day temperature values are in the lower third quantile of the fitted distribution, the calculated standard error for these estimates is 0.44 Deg-F.

# Table 7

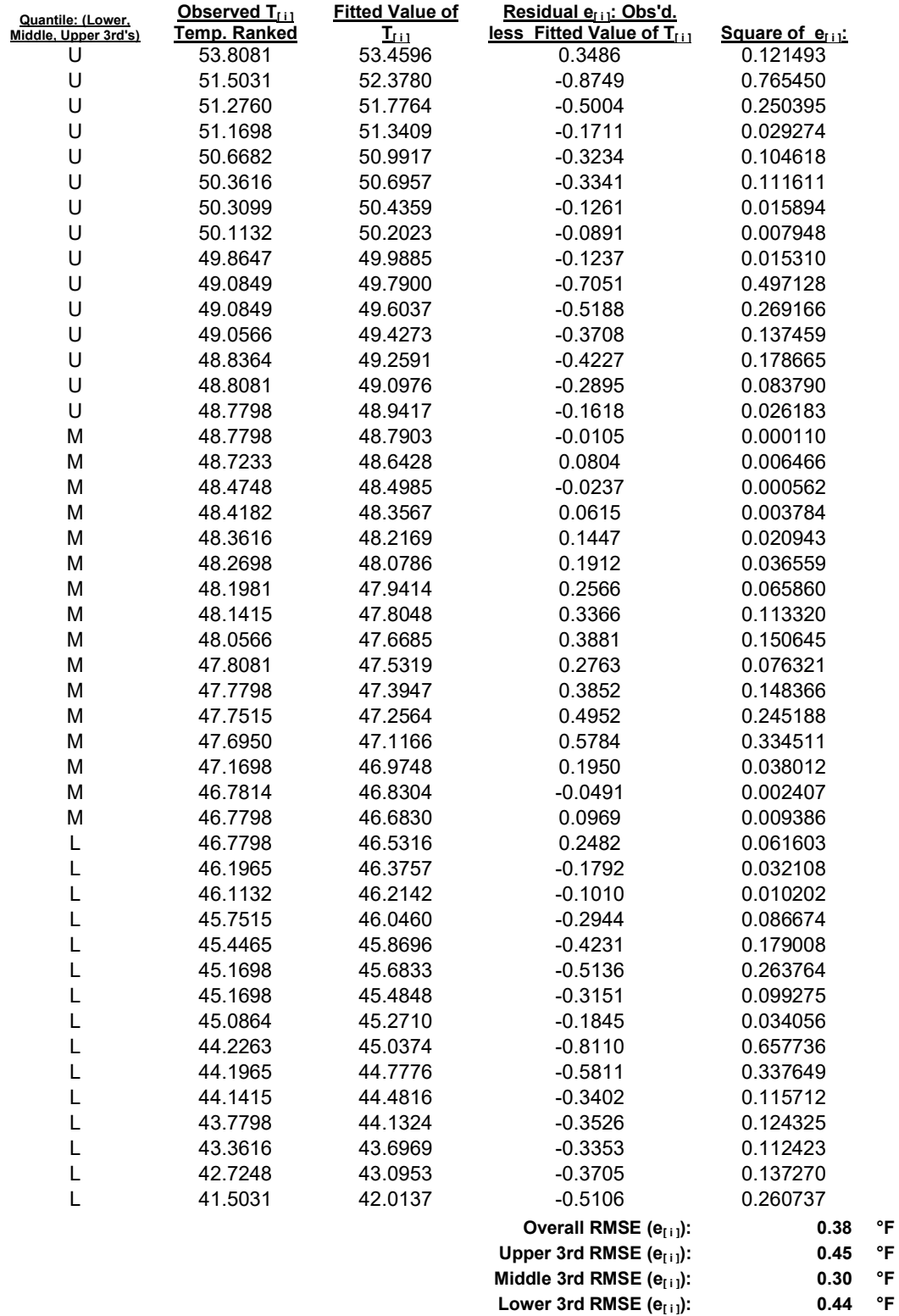

### VI. The Relationship between Annual Likelihoods for Peak-Day Temperatures and "Expected Return Time"

The event whose probability distribution we've modeled is the likelihood that the minimum daily temperature over a calendar year is less than a specified value. And, in particular, we've used this probability model to infer the value of a temperature, our peak-day design temperature ( $TPDD<sub>δ</sub>$ ), that corresponds to a pre-defined likelihood, δ, that the observed minimum temperature is less than or equal to this design temperature.

(1)  $\delta$  = Prob{ Minimum Daily Temperature over the Year < TPDD<sub> $\delta$ </sub> }.

For some applications, it is useful to think of how this specified likelihood (or "risk level" δ) relates to the expected number of years until this Peak-Day event would first occur. This expected number of years is what is meant by the return period. The results stated below are found in the book: Statistics of Extremes, E.J. Gumbel, Columbia University Press, 1958, on pages 21-25.

(2) E[ #Yrs for Peak-Day Event to Occur ] =  $1/\delta$ ,

1 / Prob{ Minimum Daily Temperature over the Year  $\leq$  TPDD<sub> $\delta$ </sub> }.

For our peak-day design temperature (42.8°F) associated with a 1-in-35 annual likelihood, the return period is 35 years (δ=1/35). For the 44.5°F peak-day design temperature, the return period is 10 years ( $\delta$ =1/10). Occasionally, a less precise terminology is used. For example, the 42.8°F peak-day design temperature may be referred to as a "1-in-35 year cold day"; and the 44.5°F peak-day design temperature may be referred to as a "1-in-10 year cold day."

The probability model for the return period, as a random variable, is a geometric (discrete) distribution with positive integer values for the return period. The parameter  $\delta$  = Prob{ Minimum Daily Temperature over the Year < TPDD<sub>δ</sub> }.

(3) Prob{ return period =  $r$  } =  $(1 - \delta)^{(r-1)}$   $\delta$ , for r = 1, 2, 3, ...

The expected value of the return period is already given in (2) above; the variance of the return period is:

(4) Var[ return period ] =  $(E[$  return period ])<sup>2</sup> x (1- (1 / E [ return period ])),

(4') Var[ return period ] =  $(E[$  return period ])  $\times(E[$  return period ] - 1).

Equations (4) and (4') indicate that the standard deviation (square root of the variance) of the *return period* is nearly equal to its expected value. Thus, there is substantial variability about the expected value—a return period is not very precise.

### SDG&E SAS Code #1: SysAvTmp(SCG-Method) CustCntWgts-v2.sas

title1 "Calculation of 'System Average' Temperature for SDGandEs Gas System Load"; title2 "(Weighting of three stations: El-Cajon, San Diego (Lingberg Fld) and Miramar, Naval Air Station)";

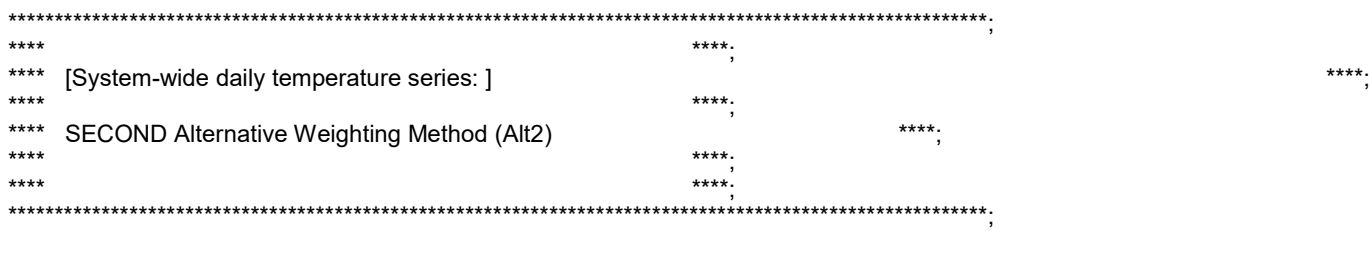

options date number source notes;

options mprint; /\* %cour8l %cour8p \*/

options nomprint;

\*\*<<LANDSCAPE: Set Line and Page Size for "SAS-Monospace and Roman 6pt.>>\*\*; options ls=211 ps=69;

\*\*<<PORTRAIT: Set Line and Page Size for "SAS-Monospace and Roman 6pt.>>\*\*; \*\*options ls=160 ps=90;

options date number source notes;

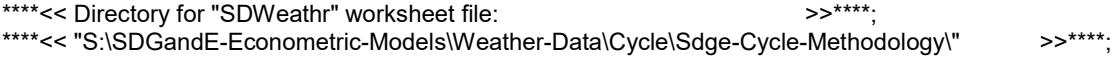

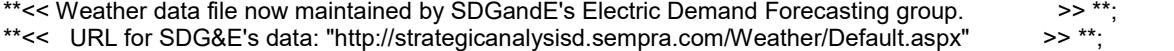

libname lb2 '/EDS\_RB/Weather/2018 Cgr/SDGE'; \*\*\*<< Directories for 2018 CGR weather data analsysis. >>\*\*\*; libname LbDly '/EDS\_RB/Weather/2018 Cgr/SDGE';

```
proc import out = SDWeathr
      datafile = "/EDS_RB/Weather/2018 Cgr/SDGE/SanDiegoWeather-20180202-MODIFIED.xls"
      d bms = xls replace;
                sheet = "Temp";
                getnames = yes;
```
run;

data DailySD; set SDWeathr;

```
 *infile "/data/home/scgdf/2016_CGR_Weather/SDGE/sdweathr.sas7bdat" ; 
  *** informat Date date12. S42706Mx S42706Mn S47740Mx S47740Mn S93107Mx S93107Mn 6.2 ; 
 *** << Format above is for "WthrbkInfo.xls" or "Wthrbkinfo-Rev.xls" DATE variable! >> ***;
  *informat Date mmddyy10. S42706Mx S42706Mn S47740Mx S47740Mn S93107Mx S93107Mn 6. ; 
  ***<<< Note: For S# for El Cajon is 42706=CoopId# from NWS Weather Station Id# list, and >>>***;
  ***<<< the S# for San Diego, Lindberg Field is 47740=CoopId# from NWS Weather Station Id# list. >>>*** ;
   ***<<< But, the S# for Mirimar, Naval Air Station is 93107=WBanID# from NWS Weather Station Id# list. >>** ; 
 input Date S42706Mx S42706Mn S47740Mx S47740Mn S93107Mx S93107Mn;
  format Date mmddyy8. ;
  if (date >= mdy(01,01,1972) 
    AND date \leq mdy(01,31,2018)); **\lt Select only dates through January 31st, 2018 >>**;
 month = month(data);
  year = year(date) ; 
  label S42706Mx ='El Cajon - Max'; 
  label S42706Mn ='El Cajon - Min'; 
  label S93107Mx ='Miramar NAS - Max'; 
  label S93107Mn ='Miramar NAS - Min'; 
  label S47740Mx ='S.D. (Lindberg Fld.) - Max'; 
  label S47740Mn ='S.D. (Lindberg Fld.) - Min'; 
  label avg = "Syst-Avg. Avg" ; 
  label max = "Syst-Avg. Max" ; 
  label min = "Syst-Avg. Min" ; 
  label hdd = "Syst-Avg. Hdd" ; 
  label cdd = "Syst-Avg. Cdd" ; 
  year = year(data);month = month(data);
   ARRAY A_Mx(I) S42706Mx S47740Mx S93107Mx ; 
  ARRAY A Mn(I) S42706Mn S47740Mn S93107Mn ;
   ARRAY A_Av(I) S42706Av S47740Av S93107Av ; 
   ARRAY A_Hd(I) S42706Hd S47740Hd S93107Hd ; 
   ARRAY A_Cd(I) S42706Cd S47740Cd S93107Cd ; 
   DO OVER A_Mx; 
     A_Av = (A_Mx+A_Mn)/2; 
    IF A_Av-INT(A_Av)=.5 THEN IF MOD(INT(A_Av),2)=0
    THEN A_Av=INT(A_Av);
     ELSE A_Av=INT(A_Av)+1; 
    a_{nd} = max(0, 65 - a_{nd});
    a_{cd} = max(0, a_{av} - 65); END; 
   ***<<< The equations below were used initially, but they are not exactly the correct method we have >>>*** ; 
  ***<<< used with the SoCalGas temperature data anslysis work. >>>***;
   ***Avg = 0.35*(S42706Mx + S42706Mn ) + 0.30*(S47740Mx + S47740Mn ) 
          + 0.35*(S93107Mx + S93107Mn ) ; 
  ***Avg = Avg/2; **<< Do not round! >>**
   ***Hdd = max(0,65-Avg) ; **<< Do not round! >>** ; 
  ***Cdd = max(0, Avg-65); **<< Do not round! >>** ;
/***************************************** 
   ***<<< The equation below for "Avg" is the one we used perviously! >>>*** ; 
   Avg = 0.35*( S42706Av ) + 0.30*( S47740Av ) 
          + 0.35*( S93107Av ) ;
```
 Max = 0.35\*( S42706Mx ) + 0.30\*( S47740Mx ) + 0.35\*(S93107Mx ) ; Min = 0.35\*( S42706Mn ) + 0.30\*( S47740Mn )

 $+0.35$ <sup>\*</sup>(S93107Mn);

\*\*\*<<<  $>>>^{***}$ \*\*\*<<< The equation below for "Avg" is the one we NOW use. >>>\*\*\* :  $>>>^{***}$ \*\*\*<<< \*\*\*<<< >>>\*\*\* : 1). GKK indicated recently (per his e-mail on 7/31/2007) at 12:09 PM,  $\star\star\star <<$  $>>$ \*\*\* : that he had changed the station weights to the same (1/3)  $\star\star\star$  <<<  $>>>^{***}$ for each station.  $>>$ \*\*\* :  $\star\star\star$  <<< (Apparently, he did this "some time ago"!!!)  $\star\star\star$  <<< 2). BMW believes this SHOULD HAVE been done a LOT sooner.  $>>>^{***}$  $>>>^{***}$  $\star\star\star$  <<< The prior weighting always seemed to be arbitrary and could >>>\*\*\* ·  $\star\star\star$  <<< not be documented as being based on customer/meter count  $\star\star\star$  <<< >>>\*\*\* · data.  $>>>^{***}$  . \*\*\*<<< 3). BMW believes this equal weighting for each station will be >>>\*\*\* · \*\*\*<<< more in line with the six-zone appraoch we use for SoCalGas.  $>>>^{***}$ \*\*\*<<< With "system integration" on the horizon, we would then >>>\*\*\* · \*\*\*<<< treat SDG&E as simply a "7th" temperature zone, with a seventh ,<br>. \*\*\*\*<sup>\*</sup>  $\ast\ast\ast <<$ zone-weight based on the number of SDG&E active residential \*\*\*<</<br>>>>>\*\*\*;<br>>>>\*\*\*;  $\star\star\star$  <<< meter/customer count that is around 804,545 for June 2007 \*\*\*<< from Al Burye "R2Page" gas data.  $>>>^{***}:$ \*\*\*<<< \*\*<< Equal wgts for each station. >>\*\*; \*\* Avg =  $((S42706Av) + (S47740Av) + (S93107Av)) / 3$ ; \*\* Max =  $((\text{S42706Mx}) + (\text{S47740Mx}) + (\text{S93107Mx}))$ /3; \*\* Min =  $((S42706Mn) + (S47740Mn) + (S93107Mn)) / 3$ ; \*\* do over a\_hd; \*\*\*<<< Round Degree-Days for each station. >>>\*\*\*;  $\star\star$ a  $hd = round(a hd)$ ; \*\*  $a_C = round(a_c d)$ ;  $**$  end ; \*\*<< Equal wgts for each station. >>\*\*; \*\* Hdd =  $(($  S42706Hd) + (S47740Hd) + (S93107Hd)) / 3; \*\*<< Do not round! >>\*\*; \*\* Cdd =  $(($  S42706Cd) +  $($  S47740Cd $)$  +  $($  S93107Cd $)$  $/$  3; \*\* << Do not round! >>\*\*; /\*\*\*\* Per Downie Beckett's e-mail of February 2, 2015 \*\*\*\*\*\*\*\*\*\*\*\*\*\*\*\*

(We can assume all the SDGE's customers with gas services also have electric services. Here is the count for gas services by climate zone. Representative for December-2014, billing month.

Electric Service Points (including the gas customers) ClimateZone **Gas Service Points** 469.087 806,105 Coastal Mountain  $12$ 17,644 3,584 313 Desert 398.037 589,279 Inland 

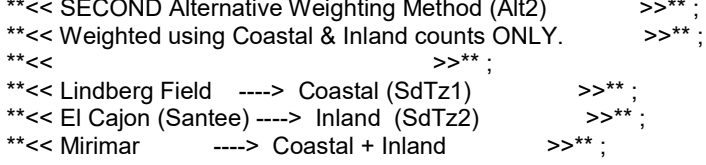

\*\*<< Based on analysis of this and method "Alt1", it makes the better  $>>$ \*\* : \*\*<< transition from the simple "1/3" weighting for each location to one >>\*\*;

```
**<< based on current SDGE gas-customer count data. (BMW, 4/8/2011.} >>**;<br>**<< (See work done at "S:\\/veather\2010Cqr\SDGandE-Alt1Wqt\" >>**;
**<< (See work done at "S:\Weather\2010Cgr\SDGandE-Alt1Wgt\" >>** ;<br>**<< and "S:\Weather\2010Cgr\SDGandF-Alt2Wgt\" >>** ;
**<< and "S:\Weather\2010Cgr\SDGandE-Alt2Wgt\")
 **<< >>** ; 
**<< Formula: > >>**;<br>**<< Svs-Ava = (1/3) * (Mirimar) > >>**;
       \text{Sys-Avg} = (1/3) * (\text{Mirimar})<br>
[+(1/3) * (\text{hland Cnt}) * (\text{El-Caion/Santee}) \text{Syst} * \text{Syst}**<< [+(1/3) * (Inland_Cnt) * (El-Cajon/Santee) \rightarrow \rightarrow**<br>**<< + (1/3) * (Coastal_Cnt) * (Lindbera Field)] \rightarrow \rightarrow**;
              + (1/3) * (Coastal_Cnt) * (Lindberg Field)]
**<< / / / / [Inland_Cnt + Coastal_Cnt] > >** ;<br>**<< / > > >** ·
 **<< >>** ; 
Coastal = 498013; **<< Per Feb-2018 data from Mehdi Danesh \gg^*;
Inland = 420085;
  label S42706Mx ='El Cajon - Max'; 
  label S42706Mn ='El Cajon - Min'; 
 label S93107Mx ='Miramar NAS - Max'; **<< It turns out that Miramar NAS is >>**;
 label S93107Mn ='Miramar NAS - Min'; **<< on the border of SdTz1 and SdTz2. >>**;
  label S47740Mx ='S.D. (Lindberg Fld.) - Max'; 
  label S47740Mn ='S.D. (Lindberg Fld.) - Min'; 
 SdTz1Mx = (1*S93107Mx + 2*S47740Mx) / (1+2) ; **<< Coastal (SdTz1): Miramar NAS & Lindberg Fld. >>** ; 
 SdTz2Mx = (1*S93107Mx + 2*S42706Mx) / (1+2) ; **<< Inland (SdTz2): Miramar NAS & El Cajon(Santee) >>** ; 
 SdTz1Mn = (1*S93107Mn + 2*S47740Mn) / (1+2) ; **<< Coastal (SdTz1): Miramar NAS & Lindberg Fld. >>** ; 
 SdTz2Mn = (1*S93107Mn + 2*S42706Mn) / (1+2) ; **<< Inland (SdTz2): Miramar NAS & El Cajon(Santee) >>** ; 
 SdTz1Av = (1*S93107Av + 2*S47740Av) / (1+2) ; **<< Coastal (SdTz1): Miramar NAS & Lindberg Fld. >>** ; 
 SdTz2Av = (1*S93107Av + 2*S42706Av) / (1+2) ; **<< Inland (SdTz2): Miramar NAS & El Cajon(Santee) >>** ; 
Avg = ((Coastal) * SdTz1Av + (Inland) * SdTz2Av) / (Coastal + Inland) ; ** << Do not round! >>** ;
Max = ((Coastal) * SdTz1Mx + (Inland) * SdTz2Mx) / (Coastal + Inland) ; **<< Do not round! >>**;
Min = ((Coastal) * SdTz1Mn + (Inland) * SdTz2Mn) / (Coastal + Inland) ; **<< Do not round! >>**;
do over a hd; ***<<< Round Degree-Days for each station. >>>***;
  a hd = round(a hd) ;
  a_{cd} = round(a_{cd});
 end ; 
 SdTz1Hd = (1*S93107Hd + 2*S47740Hd) / (1+2) ; **<< Coastal (SdTz1): Miramar NAS & Lindberg Fld. >>** ; 
 SdTz2Hd = (1*S93107Hd + 2*S42706Hd) / (1+2) ; **<< Inland (SdTz2): Miramar NAS & El Cajon(Santee) >>** ; 
 SdTz1Cd = (1*S93107Cd + 2*S47740Cd) / (1+2) ; **<< Coastal (SdTz1): Miramar NAS & Lindberg Fld. >>** ; 
 SdTz2Cd = (1*S93107Cd + 2*S42706Cd) / (1+2) ; **<< Inland (SdTz2): Miramar NAS & El Cajon(Santee) >>** ; 
Hdd = ((Coastal) * SdTz1Hd + (Inland) * SdTz2Hd) / (Coastal + Inland) ; **<< Do not round! >>**;
 Cdd = ((Coastal) * SdTz1Cd + (Inland) * SdTz2Cd) / (Coastal + Inland) ; **<< Do not round! >>** ; 
 drop Coastal Inland ; 
run ; 
proc sort data=DailySD ; 
  by year month ; 
run ; 
data LbDly.DailySD ; **<< Save a copy of ALL the Daily Temperature Variables by Station and Sys-Avg for later use. >>** ; 
  set DailySD ; 
run ;
```
data LbDly.SavgSDGE ; \*\*<< Save JUST Daily System Avgerage Temperature Variables for later use. >>\*\* ;

 set DailySD ; format date date9. ; keep date avg max min hdd cdd ; run ;

```
proc means data=DailySD nway noprint; 
    class year month; 
    var hdd 
      S42706Hd S47740Hd S93107Hd 
      cdd 
      S42706Cd S47740Cd S93107Cd ; 
    output out=MonSDGE sum=; 
title3 "(Heating Degree-Days by Calendar Month)" ; 
run ; 
data MonSDGE ; 
   set MonSDGE; *** Used to be named "MonSD.sd2" on 12/07/2004. ***;
 date = mdy(month, 1, year);
*** NOTE: Previously, (12/07/2004), exported as ".dbf" file a copy of "MonthSD.sd2" under the name "MonthSCG.dbf" ... ***;
*** Subsequent UPDATES using the SoCalGas (SCG) system-avg-calc method are to "MonSDGE.dbf" ... ***;
run; 
/******************** 
proc dbload dbms=dbase data=MonSDGE ; **<< Export a ".dbf" version of "MonSDGE.sd2" for later use. >>** ;
                        **<< Note: Need to DELETE the previously-created ".dbf" file! >>**;
 ** path='S:\Weather\2016Tcap-Phase II\SDGandE-Alt2Wgt\MonSDGE.dbf'; 
  path='C:\Weather\2016Tcap-Phase II\SDGandE-Alt2Wgt\MonSDGE.dbf'; 
  limit=0; 
  load; 
run; 
********************/ 
proc sort data=MonSDGE out=monthly(keep=date year month hdd cdd); 
   by year month; 
run; 
* For saving non-rounded monthly numbers; 
data lb2.MonSDGE; 
         set MonSDGE; 
run; 
/*********** 
***********/ 
data lb2.mn72_17; **<< Save a copy of the System Average Monthly Hdd/Cdd data for later use. >>**;
  set monthly ; 
  keep date year month hdd cdd ; 
run ; 
data ByStnDD ;
```
set MonSDGE ;

dateYYMM = mdy(month,1,year) ;

```
 if (dateYYMM < mdy(02,01,2018)) ; **<< Only Pre February-2018 observations! >>** ; 
  hdd = round(hdd) ; **<< Round NOW for Monthly Reporting! >>** ; 
  cdd = round(cdd) ; **<< Round NOW for Monthly Reporting! >>** ; 
  label S42706Hd ='El Cajon - Hdd'; 
  label S42706Cd ='El Cajon - Cdd'; 
  label S93107Hd ='Miramar NAS - Hdd'; 
  label S93107Cd ='Miramar NAS - Cdd'; 
  label S47740Hd ='S.D. (Lindberg Fld.) - Hdd'; 
  label S47740Cd ='S.D. (Lindberg Fld.) - Cdd'; 
  label hdd = "Syst-Avg. Hdd" ; 
  label cdd = "Syst-Avg. Cdd" ; 
run ; 
proc sort data=ByStnDD ; 
  by year month ; 
run ; 
data lb2.ByStnDD; **<< Save a copy of the MONTHLY Hdd/Cdd by Station for later use. >>**;
  set ByStnDD ; 
run ; 
proc print data=ByStnDD uniform split="/" ; 
 id year; 
 by year; 
 sumby year; 
    var dateYYMM hdd 
      S42706Hd S47740Hd S93107Hd ; 
    sum hdd 
      S42706Hd S47740Hd S93107Hd ; 
    format dateYYMM worddate3. hdd 
      S42706Hd S47740Hd S93107Hd 6. ; 
 label s42706Hd = "El Cajon / / ----------"
      s93107Hd = "Miramar / Naval Air St./ ----------" 
      s47740Hd = "San Diego / Lindberg Fld./ ----------" 
      hdd = "System Avg./ for SDGandE / ----------" ; 
  ***<<< Note: For S# for El Cajon is 42706=CoopId# from NWS Weather Station Id# list, and >>>***;<br>***<<< the S# for San Diego, Lindberg Field is 47740=CoopId# from NWS Weather Station Id# list, >>>***
              the S# for San Diego, Lindberg Field is 47740=CoopId# from NWS Weather Station Id# list. >>>***;
   ***<<< But, the S# for Mirimar, Naval Air Station is 93107=WBanID# from NWS Weather Station Id# list. >>** ; 
title3 "(Heating Degree-Days by Calendar Month)" ; 
run ;
```
proc means data=ByStnDD noprint ; class year ;

 var hdd S42706Hd S47740Hd S93107Hd ; output out=HdSmByYr sum=; run ; /\*\* data HdSmByYr ; set HdSmByYr ; if (year=.) then delete ; run ; \*\*/ proc print data=HdSmByYr uniform split="/" ; where year ne . ; var year hdd S42706Hd S47740Hd S93107Hd ; format hdd S42706Hd S47740Hd S93107Hd 6. ; label s42706Hd = "El Cajon /  $/$  ----------" s93107Hd = "Miramar / Naval Air St./ ----------" s47740Hd = "San Diego / Lindberg Fld./ ----------" hdd = "System Avg./ for SDGandE / ----------" ;

\*\*\*<<< Note: For S# for El Cajon is 42706=CoopId# from NWS Weather Station Id# list, and >>>\*\*\*;<br>\*\*\*<<< the S# for San Diego, Lindberg Field is 47740=CoopId# from NWS Weather Station Id# list. >>>\*\*\* the S# for San Diego, Lindberg Field is 47740=CoopId# from NWS Weather Station Id# list. >>>\*\*\*; \*\*\*<<< But, the S# for Mirimar, Naval Air Station is 93107=WBanID# from NWS Weather Station Id# list. >>\*\*;

title3 "(Heating Degree-Days by Calendar Month)" ;

run ;

```
proc print data=ByStnDD uniform split="/" ; 
 id year; 
 by year; 
 sumby year; 
    var dateYYMM Cdd 
      S42706Cd S47740Cd S93107Cd ; 
    sum Cdd 
      S42706Cd S47740Cd S93107Cd ; 
   format dateYYMM worddate3. Cdd 
      S42706Cd S47740Cd S93107Cd 6. ; 
 label s42706Cd = "El Cajon / / ----------"
     s93107Cd = "Miramar / Naval Air St./ ----------" 
     s47740Cd = "San Diego / Lindberg Fld./ ----------" 
    Cdd = "System Avg./ for SDGandE / ----------" ;
```
\*\*\*<<< Note: For S# for El Cajon is 42706=CoopId# from NWS Weather Station Id# list, and  $\gg\gg^*$ \*\*;<br>\*\*\*<<< the S# for San Diego Lindberg Field is 47740=CoopId# from NWS Weather Station Id# list  $\gg^*$ \*\* the S# for San Diego, Lindberg Field is 47740=CoopId# from NWS Weather Station Id# list. >>>\*\*\*; \*\*\*<<< But, the S# for Mirimar, Naval Air Station is 93107=WBanID# from NWS Weather Station Id# list. >>\*\*;

title3 "(Cooling Degree-Days by Calendar Month)" ;

run ;

```
proc means data=ByStnDD noprint ; 
  class year ; 
    var Cdd 
      S42706Cd S47740Cd S93107Cd ; 
    output out=CdSmByYr sum=; 
run ; 
/** 
data CdSmByYr ; 
  set CdSmByYr ; 
  if (year=.) then delete ; 
run ; 
**/ 
proc print data=CdSmByYr uniform split="/" ; 
 where year ne .;
    var year Cdd 
      S42706Cd S47740Cd S93107Cd ; 
    format Cdd 
      S42706Cd S47740Cd S93107Cd 6. ; 
 label s42706Cd = "El Cajon / / ----------"
     s93107Cd = "Miramar / Naval Air St./ ----------" 
     s47740Cd = "San Diego / Lindberg Fld./ ----------" 
     Cdd = "System Avg./ for SDGandE / ----------" ;
```
 \*\*\*<<< Note: For S# for El Cajon is 42706=CoopId# from NWS Weather Station Id# list, and >>>\*\*\* ; the S# for San Diego, Lindberg Field is 47740=CoopId# from NWS Weather Station Id# list. >>>\*\*\* ; \*\*\*<<< But, the S# for Mirimar, Naval Air Station is 93107=WBanID# from NWS Weather Station Id# list. >>\*\*;

title3 "(Cooling Degree-Days by Calendar Month)" ;

run ;

\*\*\*<< Print Summary Tables of Hdd and Cdd by month with Annual Totals >>\*\*\*;

```
proc transpose data=monthly out=hddSmry prefix=mon ; 
  by year; 
  id month ; 
  var hdd ; 
run ; 
data hddSmry ; 
  set hddSmry ; 
hdTot = sum(of mon1-mon12);
run ; 
proc print data=hddSmry ; 
 id year ; 
 var hddTot mon1-mon12 ; 
title1 'Monthly Heating Degree-Days from 1972 thru 2017(Month-to-Date)'; 
title2 " " ;
```
run ;

```
proc transpose data=monthly out=cddSmry prefix=mon ; 
   by year; 
   id month ; 
   var cdd ; 
run ; 
data cddSmry ; 
  set cddSmry ; 
cddTot = sum(of mon1-mon12) ;
run ; 
proc print data=cddSmry ; 
 id year ; 
 var cddTot mon1-mon12 ; 
title1 'Monthly Cooling Degree-Days from 1972 thru 2017(Month-to-Date)'; 
run ;
```
quit ;

### SDG&E SAS Code #2: MinAvg-Freq(SDGandE)ByMonth.sas

title1 "Calculate Min{Avg} (Minimum Average Daily Temp.) by Months for all data over a specified range of YEARS.";

File: S:\Weather\2016 CGR\SDGE123!@#qwe1 \MinAvg-Freq(SDGandE)ByMonth.sas options date number source notes; options mprint; /\* %cour8l %cour8p; \*/ options Is=160 ps=90; \*<To get PORTRAIT and SAS-Monospace w/Roman 6pt. FONT >\*; \*options ls=211 ps=69; \*<To get LANDSCAPE and SAS-Monospace w/Roman 6pt. FONT >\*; \*\*options nomprint; \*\*<< Data set "SysAvgSD.sd2" was created by SAS program on file:  $>>$ \*\* : \*\*<< "S:\Weather\2016Tcap-Phase II\SDGandE-Alt2Wgt\SysAvTmp(SCG-Method) CustCntWgts-v2.sas"  $>>$ \*\* :  $**<<$  $>>$ \*\* : libname in '/EDS RB/Weather/2018 Cgr/SDGE'; \*\*<< Directory to save a copy of output data set! >>\*\*; libname out '/EDS\_RB/Weather/2018 Cgr/SDGE'; proc contents data=in.SAvgSDGE;  $run$ ; \*\*\* << Note: Need to change here and below! Don't forget! >> \*\*\*; %let startyr=1972; \*\*\*<< Value of "Start Year" >>\*\*\*;  $1******$ % let tgtmonth=xx; \*\*\* << Value of "Target Month", i.e., 1,2,3, ... 12 >>\*\*; \*\*\*\*\*\*\*\*/ proc format : value mmmmmm 1='Jan'  $2 = 'Feb'$ 3='Mar'  $4 = 'Apr'$ 

5='May' 6='Jun' 7='Jul' 8='Aug' 9='Sep'  $10 = 'Oct'$  $11 = 'Nov'$  $12 = 'Dec'$ 13='Min4Yr';

run;

#### %macro FreqMon(name\_mon,tgtmonth) ;

```
data combined ; 
    set in.SAvgSDGE ; 
year = year(date) ; 
month= month(date) ;
day = day(data);
  **<< To "Select" Winter Months Only. >>**; 
  ** if month in (1,2,3,11,12); 
*** hdd = round(avg,1); **<< Comment out ... Do NOT round data this time! >>**;
if ((year >= &startyr) & (year <= &lastyr));
%if (&tgtmonth >= 1 and &tgtmonth <= 12) %then 
  %do ; 
if (month = &ttgtmonth); **<< To select only a specific month! >>**;
  %end ; 
%else 
  %do ; 
month = 13; **<< Set "month" variable to "13" and select ALL "months" of the YEAR! >>**;
  %end ; 
run; 
proc sort data=combined; 
 by year month day ; 
run; 
***proc contents data=combined ; 
***run ;
proc means data=combined noprint; 
  by year month ; 
  var avg ; 
  output out=&name_mon min=MinAvg; 
  title1 "Minium{avg} (Minimum Avg. Daily Temp.) for &name_mon by YEAR=&startyr to &lastyr"; 
run; 
proc print data=&name_mon ; 
run ; 
%mend ;
```

```
%let startyr=1972; ***<< Value of "Start Year" >>***; 
%let lastyr=2017 ; ***<< Value of "Last Year" >>***;
```
#### /\*\*\*\*\*\*\*\*\*\*\*\*

%FreqMon(JAN,1) ;

data AllMonth ; set JAN ;

<sup>%</sup>let name\_mon='January '; \*\*\*<< NAME of "Target Month" >>\*\*\*; %let tgtmonth= 1 ; \*\*\*<< Value of "Target Month" >>\*\*\*; \*\*\*\*\*\*\*\*\*\*\*\*/

run ;

%FreqMon(FEB,2) ;

data AllMonth ; set AllMonth FEB ; run ;

%FreqMon(MAR,3) ;

data AllMonth ; set AllMonth MAR ; run ;

%FreqMon(APR,4) ;

data AllMonth ; set AllMonth APR ; run ;

%FreqMon(MAY,5) ;

data AllMonth ; set AllMonth MAY ; run ;

%FreqMon(JUN,6) ;

data AllMonth ; set AllMonth JUN ; run ;

%FreqMon(JUL,7) ;

data AllMonth ; set AllMonth JUL ; run ;

%FreqMon(AUG,8) ;

data AllMonth ; set AllMonth AUG ; run ;

%FreqMon(SEP,9) ;

data AllMonth ; set AllMonth SEP ; run ;

%FreqMon(OCT,10) ;

data AllMonth ; set AllMonth OCT ; run ;

%FreqMon(NOV,11) ;

```
data AllMonth ; 
  set AllMonth NOV ; 
run ; 
%FreqMon(DEC,12) ; 
data AllMonth ; 
  set AllMonth DEC ; 
run ; 
%FreqMon(ALL,13) ; 
data AllMonth ; 
  set AllMonth All ; 
run ; 
proc Tabulate data=AllMonth; 
  class year month ; 
  var MinAvg ; 
  table year, MinAvg*f=6.2*(month)/rts=6 ; 
  label MinAvg='Min{Avg} by Mo' ; 
 *keylabel All ='Min4Yr'; 
  format month mmmmmm. ; 
  title2 "Min{avg} by Months for all Years from YEAR=&startyr to &lastyr"; 
run; 
proc sort data=AllMonth out=MinAvg_d; 
 by month year MinAvg ; 
run ; 
proc print data=MinAvg_d ; 
  by month ; 
  pageby month ; 
  var year MinAvg ; 
run ; 
data out. MinAvg d ; *<< Save a copy for later use! >>** ;
  set MinAvg_d ; 
drop _freq_ _type_;
run ; 
proc contents data=out.MinAvg d;
run ; 
/************************ 
 **<< Export a copy as ".dbf" as well. >>** ; 
**<< Note: Must "delete" the prior version, othewise the save will not execute. >>**;
proc dbload dbms=dbase data=MinAvg_d ; 
path='/data/home/scgdf/2016_CGR_Weather/SDGE/MinAvg_d.dbf'; 
limit=0; 
load; 
run; 
*************************/
```
quit ;

### SDG&E SAS Code #3: GEV4DIyTemp(NLReg2)ByMonthMACRO Sdge.sas

Title1 "Data Analysis for Maximum/Minimum Daily SysAvg Temperatures (Un-Rounded)."; Title2 "Fit GEV Probability Model to Empirical CDF using NL-OLS Regression Methods.";

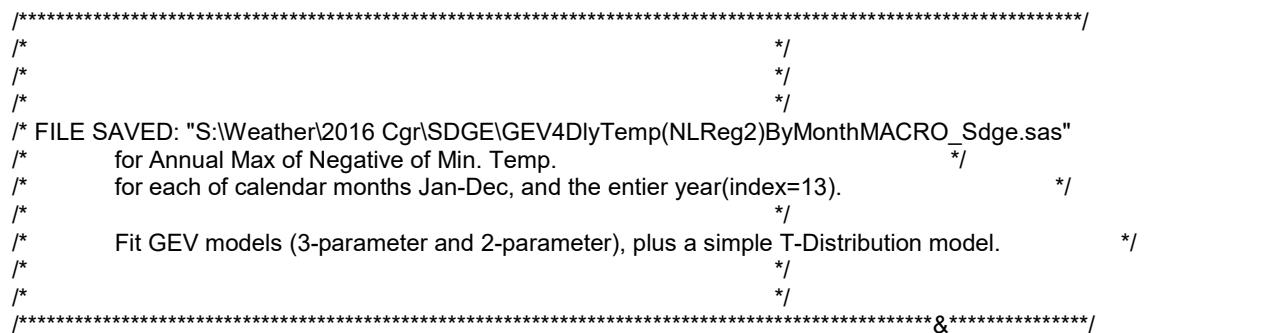

 $^{\star}/$ 

options mprint; /\* %cour8p %cour8l \*/

options Is=211 ps=69; \*\*<<LANDSCAPE: SAS-Monospace w/Roman 6pt. Font >>\*\*; \*options ls=160 ps=90; \*\*<<PORTRAIT: SAS-Monospace w/Roman 6pt. Font >>\*\*;

options date number notes;

```
libname out1 '/EDS RB/Weather/2018 Cgr/SDGE'; **<< Directory for daily weather variables as INPUT. >>**;
```
libname out2 '/EDS\_RB/Weather/2018 Cgr/SDGE/MinTemp'; \*\*<< Directory for estimation results OUPUT files. >>\*\*;

```
proc contents data=out1.SAvgSDGE;
run;
data seriesD;
 set out1.SAvgSDGE;
 year = year(data);
 month = month(data);
 posAvg = avg;negAvg = -avg;run:proc means data=seriesD noprint nway;
class year month ;
var posAvg negAvg ;
output out=mostat
         mean=posAvg negAvg
          max=MxPosAvg MxNegAvg
          min=MnPosAvg MnNegAvg ;
run;
```

```
proc sort data=mostat;
 by year month;
run:
```

```
data mostat ; 
  set mostat ; 
  MxPRatio = MxPosAvg/ PosAvg ; 
  MnPRatio = MnPosAvg/ PosAvg ; 
  MxNRatio = MxNegAvg/ NegAvg ; 
  MnNRatio = MnNegAvg/ NegAvg ; 
run ;
```
/\*\*\*\*\*\*\*\*\*\*\*\*\*\*\*\*

\*\*\*<< Print Summary Tables of Means/Minimums/Maximums of daily NEGATIVE-Temperatures (degrees-F). >>\*\*\* ;

```
proc transpose data=mostat out=AvTData prefix=AvT ;
  where (year < 2016) ; 
  by year; 
  id month ; 
   var NegAvg ; 
run ; 
data AvTData ; 
  set AvTData ; 
 if (mod(year,4)=0) then do ; 
      AvT_13 = (AvT_1 + AvT_3 + AvT_5 + AvT_7 + AvT_8 + AvT_10 + AvT_12)*31 
         + (AvT_4 + AvT_6 + AvT_9 + AvT_11)^*30+ (AvT 2)^*29 ;
      AvT_13 = AvT_13 / 366 ; 
      end ; 
 else do ; 
      AvT_13 = (AvT_1 + AvT_3 + AvT_5 + AvT_7 + AvT_8 + AvT_10 + AvT_12)*31 
          + (AvT_4 + AvT_6 + AvT_9 + AvT_11)*30 
          + (AvT_2)*28 ; 
     AvT_13 = AvT_13 / 365;
      end ; 
run ; 
proc print data=AvTData ; 
 id year ; 
 var AvT_13 AvT_1-AvT_12 ; 
title3 'Monthly Mean NEGATIVE Temperature (Deg-F) from 1972 thru 2015.'; 
run ; 
proc transpose data=mostat out=MnTData prefix=MnT ;
  where (year < 2016) ; 
  by year; 
  id month ; 
  var MnNegAvg ; 
run ; 
data MnTData ; 
  set MnTData ; 
 MnT_13 = min(of MnT_1-MnT_12) ; 
run ; 
proc print data=MnTData ;
```
 id year ; var MnT\_13 MnT\_1-MnT\_12 ; title3 'Monthly MINIMUM NEGATIVE-Temperature (Deg-F) from 1972 thru 2015.'; run ; \*\*\*\*\*\*\*\*\*\*\*\*\*\*\*\*/

```
proc transpose data=mostat out=MxTData prefix=MxT ;
  where (year < 2018) ; 
  by year; 
  id month ; 
  var MxNegAvg ; 
run ; 
data MxTData ; 
  set MxTData ; 
MxT 13 = max(of MxT 1-MxT 12) ;
run ; 
proc print data=MxTData ; 
 id year ; 
var MxT_13 MxT_1-MxT_12 ;
title3 'Monthly MAXIMUM NEGATIVE-Temperature (Deg-F) from 1972 thru 2017.'; 
run ;
```
/\*\*\*\*\*\*\*\*\*\*\*\*\*\*\*\*

\*\*\*<< Descriptive Statistics: Maximums of daily NEGATIVE-Temperatures (Deg-F) for Year and each calendar month. >>\*\*\* ;

```
proc corr data=MxTData ; 
  var MxTyr MxT_1 - MxT_12 ; 
title3 'Correlation Matrix of Monthly Maximum NEGATIVE-Temperatures (Deg-F) within same year.'; 
run ;
```
proc arima data=MxTData ; identify var=MxT\_13 ; identify var=MxT\_1 ; identify var=MxT\_2 ; identify var=MxT\_3 ; identify var=MxT\_4 ; identify var=MxT\_5 ; identify var=MxT\_6 ; identify var=MxT\_7 ; identify var=MxT\_8 ; identify var=MxT\_9 ; identify var=MxT\_10 ; identify var=MxT\_11 ; identify var=MxT\_12 ;

title3 "Auto-correlation analysis of each calendar month's Maximum NEGATIVE-Temperatures (Deg-F) within same year."; run ;

proc univariate normal data=MxTData plot ;

```
 id year ;
```
var MxT\_13 MxT\_1 - MxT\_12 ;

title3 "Probability plots and tests for NORMALity by each calendar month's Maximun NEGATIVE-Temperatures (Deg-F) time series.";

run ;

```
proc means data=MxTData ; 
 var MxT_1 - MxT_12 MxT_13 ; 
run ; 
****************/
```
\*\*\*<< Statistical Estimation of GEV Models: Maximums of daily heating degrees for Year and each calendar month. >>\*\*\* ;

```
%macro RankIt(file=MxTData,var=MxT_13,rank=Rank,prob=PrMxT_13,Nobser=46,PltValue=0.375) ; 
proc sort data=&file ; 
 by &var ; 
run ; 
data &file ; 
  set &file ; 
  retain &rank 0 alpha &pltvalue ; 
 &rank = &rank + 1;
 \text{\} = (&rank - alpha) / (&Nobser +(1 - 2*alpha)) ;
run ; 
proc print data=&file ; 
 var &var &rank &prob alpha year ; 
run ; 
%mend RankIt ; 
%macro GEVfit(file=MxTData,ofile=MxTNL1,outfit=fit1,outest=est1,depvar=PrMxT_13,var=MxT_13,typeGEV=1, 
         KappaI=0.25,GammaI=-47.05,ThetaI=2.77,YrLo=1972,YrHi=2017) ; 
proc sort data=&file ; 
  by year ; 
run ; 
proc model data=&file converge=0.001 
       maxit=500 dw ; outmodel=&ofile ; 
   range year = &YrLo to &YrHi; **<< Dropped Jan-Feb 2016 data. >>**;
  y = (8var - Gamma) / Theta;
   %if &typeGEV=1 %then %do ; ***<< 3-parameter GEV Model. >>>*** ; 
    \& depvar = exp( -(1 - Kappa * (y))**(1/Kappa));
      %let typmod = 3-parameter GEV Model. ; 
      %end ; 
   %if &typeGEV=2 %then %do ; **<< 2-parameter "Double Exponential" or "Gumbel" Model. >>** ; 
     \& depvar = exp( -exp(-(y)) ) ;
      %let typmod = 2-parameter Double Exponential or Gumbel Model. ; 
      %end ; 
   %if (&typeGEV NE 1) AND (&typeGEV NE 2) %then %do ; **<< 2-parameter "T-Dist" Model. >>** ; 
     dft=(&YrHi - &YrLo) +1 -2 ; 
     & depvar = probt(y, dft) ;
      %let typmod = 2-parameter T-Dist Model. ;
```
 $%end;$ 

```
%if &typeGEV = 1 %then %do;
parms
   Kappa & Kappal
   Gamma &Gammal
   Theta & Thetal;
%end;
%if (&typeGEV NE 1) %then %do;
parms
   Gamma & Gammal
   Theta & Thetal;
%end;
```
fit & depvar /out=&outfit outall outest=&outest corrb corrs outcov;

title3 "Non-linear Estimation of &&typmod: for Maximum NEGATIVE Temperature (Deg-F).";  $run$ ; %mend GEVfit;

%macro GEVbyMo(mm=\_1);

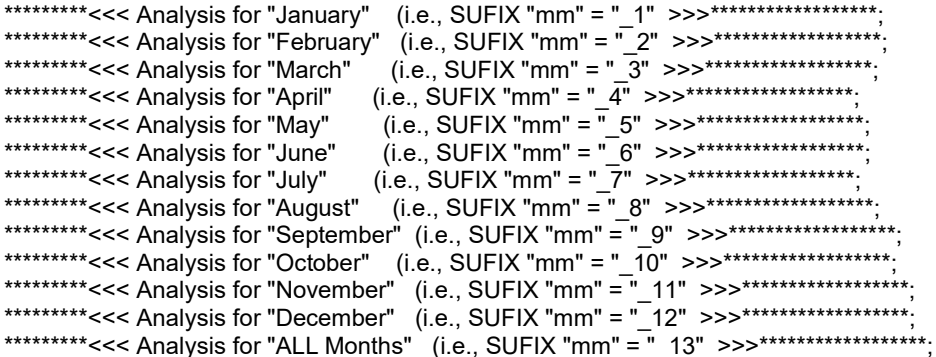

%RankIt(file=MxTData,var=MxT&mm,rank=Rank&mm,prob=PrMxT&mm,Nobser=46,PltValue=0.375);

%GEVfit(file=MxTData,ofile=MxTNL2,outfit=fit2,outest=est2,depvar=PrMxT&mm,var=MxT&mm,typeGEV=2, Kappal=0.25, Gammal=&&gamma&mm, Thetal=&&theta&mm, YrLo=1972, YrHi=2017);

proc print data=fit2; run;

proc transpose data=fit2 out=pred2 prefix=probP\_; where  $(type_$  = "PREDICT"  $)$ ; by year; var prmxt&mm;  $run;$ 

```
data comb2 ; 
  merge MxTData pred2 ; 
  by year ; 
 ProbP2 = ProbP_1;
  keep year MxT&mm PrMxT&mm ProbP2 ; 
run ; 
proc print data=comb2 ; 
run ; 
proc plot data=comb2 ; 
  plot prmxt&mm*MxT&mm='*' 
     probP2*MxT&mm='-' / overlay ; 
run ; 
proc print data=est2 ; 
run ; 
data out2.est2&mm; ***<<< Save a copy of the "Double Exponential Model" estimation results! >>>***;
  set est2 ; 
run ; 
%GEVfit(file=MxTData,ofile=MxTNL0,outfit=fit0,outest=est0,depvar=PrMxT&mm,var=MxT&mm,typeGEV=0, 
      KappaI=0.25,GammaI=&&gamma&mm,ThetaI=&&theta&mm,YrLo=1972,YrHi=2017) ; 
proc print data=fit0 ; 
run ; 
proc transpose data=fit0 out=pred0 prefix=probP_ ; 
 where (\text{type} = "PREDICT" );
  by year; 
  var prmxt&mm ; 
run ; 
data comb0 ; 
  merge MxTData pred0 ; 
  by year ; 
  ProbP0 = ProbP_1 ; 
  keep year MxT&mm PrMxT&mm ProbP0 ; 
run ; 
proc print data=comb0 ; 
run ; 
proc plot data=comb0 ; 
  plot prmxt&mm*MxT&mm='*' 
     probP0*MxT&mm='-' / overlay ; 
run ; 
proc print data=est0 ;
```

```
run ;
```

```
data out2.est0&mm; ***<<< Save a copy of the 2-parameter "T-Distribution" Model estimation results! >>>***;
 set est0 ; 
run ; 
%GEVfit(file=MxTData,ofile=MxTNL1,outfit=fit1,outest=est1,depvar=PrMxT&mm,var=MxT&mm,typeGEV=1, 
    KappaI=0.25,GammaI=&&gamma&mm,ThetaI=&&theta&mm,YrLo=1972,YrHi=2017) ;
proc print data=fit1 ; 
run ; 
proc transpose data=fit1 out=pred1 prefix=probP_;
 where (\text{type} = "PREDICT") ;
  by year; 
  var prmxt&mm ; 
run ; 
data comb1 ; 
  merge MxTData pred1 ; 
  by year ; 
 ProbP1 = ProbP_1;
  keep year MxT&mm PrMxT&mm ProbP1 ; 
run ; 
proc print data=comb1 ; 
run ; 
proc plot data=comb1 ; 
  plot prmxt&mm*MxT&mm='*' 
     ProbP1*MxT&mm='-' / overlay ; 
run ; 
proc print data=est1 ; 
run ; 
data out2.est1&mm; ***<<< Save a copy of the "G.E.V. Model" estimation results! >>>***;
 set est1 ; 
run ; 
%mend GEVbyMo ;
```
```
****************/
```

```
proc means data=MxTData ; 
  var MxT_1 - MxT_12 MxT_13; 
 output out=VarStat 
      mean=mean1-mean12 mean13 
      std=stdev1-stdev12 stdev13; 
title3 "Calc. Means and Standard Deviantions to use as Starting Values in Non-Linear Estimations." ; 
run ; 
proc print data=VarStat ; 
run ; 
data null ;
  set VarStat ; 
  call symput('gamma_13',mean13) ; 
  call symput('theta_13',stdev13) ; 
  call symput('gamma_12',mean12) ; 
  call symput('theta_12',stdev12) ; 
  call symput('gamma_11',mean11) ; 
 call symput('theta_11', stdev11) ;
  call symput('gamma_10',mean10) ; 
  call symput('theta_10',stdev10) ; 
  call symput('gamma_9',mean9) ; 
  call symput('theta_9',stdev9) ; 
  call symput('gamma_8',mean8) ; 
  call symput('theta_8',stdev8) ; 
  call symput('gamma_7',mean7) ; 
  call symput('theta_7',stdev7) ; 
  call symput('gamma_6',mean6) ; 
  call symput('theta_6',stdev6) ; 
  call symput('gamma_5',mean5) ; 
  call symput('theta_5',stdev5) ; 
  call symput('gamma_4',mean4) ; 
  call symput('theta_4',stdev4) ; 
  call symput('gamma_3',mean3) ; 
  call symput('theta_3',stdev3) ; 
  call symput('gamma_2',mean2) ; 
  call symput('theta_2',stdev2) ; 
  call symput('gamma_1',mean1) ; 
 call symput('theta_1',stdev1) ;
run ;
```
%GEVbyMo(mm= 13); \*\*<< Annual(Entire Year of Data.) >>\*\*;

```
%GEVbyMo(mm=_1) ; **<< Jan Data. >>** ;
```
%GEVbyMo(mm=\_2) ; \*\*<< Feb Data. >>\*\* ; %GEVbyMo(mm=\_3) ; \*\*<< Mar Data. >>\*\* ; %GEVbyMo(mm=\_4) ; \*\*<< Apr Data. >>\*\* ; %GEVbyMo(mm=\_5) ; \*\*<< May Data. >>\*\* ; %GEVbyMo(mm=\_6) ; \*\*<< Jun Data. >>\*\* ; %GEVbyMo(mm=\_7) ; \*\*<< Jul Data. >>\*\* ; %GEVbyMo(mm=\_8) ; \*\*<< Aug Data. >>\*\* ; %GEVbyMo(mm=\_9) ; \*\*<< Sep Data. >>\*\* ; %GEVbyMo(mm=\_10) ; \*\*<< Oct Data. >>\*\* ; %GEVbyMo(mm=\_11) ; \*\*<< Nov Data. >>\*\* ; %GEVbyMo(mm=\_12) ; \*\*<< Dec Data. >>\*\* ;

quit ;